# **ezdxf Documentation**

*Release 0.8.1*

**Manfred Moitzi**

**Apr 06, 2017**

# Contents

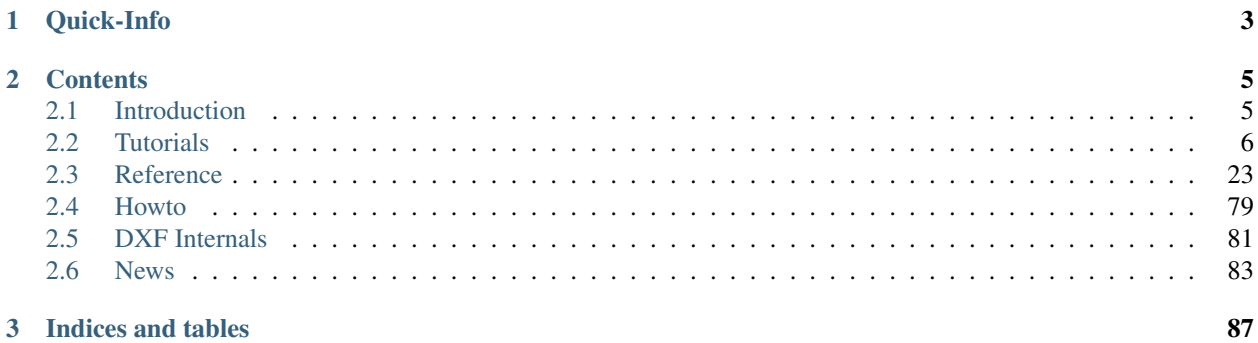

Welcome! This is the documentation for ezdxf 0.8.1, last updated Apr 06, 2017.

# CHAPTER 1

Quick-Info

- <span id="page-6-0"></span>• *ezdxf* is a Python package to read and write DXF drawings (interface to the DXF file format)
- intended audience: Developer
- requires Python 2.7 or later, runs on CPython and pypy, maybe on IronPython and Jython
- OS independent
- additional packages required: [pyparsing](https://pypi.python.org/pypi/pyparsing/2.0.1)
- MIT-License
- supported DXF versions read/new: R12, R2000, R2004, R2007, R2010 and R2013
- support for DXF versions R13/R14 (AC1012/AC1014), will be upgraded to R2000 (AC1015)
- support for older versions than R12, will be upgraded to R12 (AC1009)
- preserves third-party DXF content
- additional *[Fast DXF R12 File/Stream Writer](#page-78-0)*, just the ENTITIES section with support for LINE, CIRCLE, ARC, TEXT, POINT, SOLID, 3DFACE and POLYLINE.

# CHAPTER 2

# **Contents**

# <span id="page-8-1"></span><span id="page-8-0"></span>**Introduction**

# **What is ezdxf**

*ezdxf* is a Python package which allows developers to read existing DXF drawings or create new DXF drawings.

The main objective in the development of *ezdxf* was to hide complex DXF details from the programmer but still support all the possibilities of the DXF format. Nevertheless, a basic understanding of the DXF format is an advantage (but not necessary), also to understand what is possible with the DXF file format and what is not.

*ezdxf* is still in its infancy, therefore not all DXF features supported yet, but additional features will be added in the future gradually.

# **ezdxf is NOT**

- *ezdxf* is not a DXF converter: *ezdxf* can not convert between different DXF versions, if you are looking for an appropriate program, use *DWG TrueView* from [Autodesk,](http://usa.autodesk.com/) but the latest version can only convert to the DWG format, for converting between DXF versions you need at least AutoCAD LT.
- *ezdxf* is not a CAD file format converter: *ezdxf* can not convert DXF files to ANY other format, like SVG, PDF or DWG
- *ezdxf* is not a DXF renderer (see above)
- *ezdxf* is not a CAD kernel, *ezdxf* does not provide any functionality for construction work, it is just an interface to the DXF file format.

# **Supported Python Versions**

*ezdxf* requires at least Python 2.7 and it's Python 3 compatible. I run unit tests with CPython 2.7, the latest stable CPython 3 version and the latest stable release of pypy during development. *ezdxf* is written in pure Python and requires only *pyparser* as additional library beside the Python Standard Library, hence it should run with IronPython and Jython also.

# **Supported Operating Systems**

*ezdxf* is OS independent and runs on all platforms which provide an appropriate Python interpreter (>=2.7).

# **Supported DXF Versions**

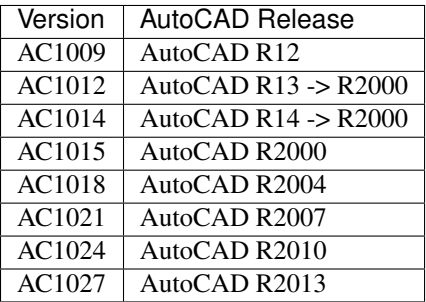

*ezdxf* reads also older versions but saves it as R12.

# **Embedded DXF Information of 3rd Party Applications**

The DXF format allows third-party applications to embed application-specific information. *ezdxf* manages DXF data in a structure-preserving form, but for the price of large memory requirement. Because of this, processing of DXF information of third-party applications is possible and will retained on rewriting.

# **License**

*ezdxf* is licensed under the very liberal [MIT-License.](http://opensource.org/licenses/mit-license.php)

# <span id="page-9-0"></span>**Tutorials**

# **Tutorial for Getting Data from DXF Files**

In this tutorial I show you how to get data from an existing DXF drawing.

At first load the drawing:

```
import ezdxf
```

```
dwg = ezdxf.readfile("your_dxf_file.dxf")
```
## See also:

*[Drawing Management](#page-26-1)*

#### **Layouts**

I use the term layout as synonym for an arbitrary entity space which can contain any DXF construction element like LINE, CIRCLE, TEXT and so on. Every construction element has to reside in exact one layout.

There are three different layout types:

- model space: this is the common construction place
- paper space: used to to create printable drawings
- block: reusable elements, every block has its own entity space

A DXF drawing consist of exact one model space and at least of one paper space. The DXF12 standard has only one unnamed paper space the later DXF standards can have more than one paper space and each paper space has a name.

#### **Iterate over DXF Entities of a Layout**

Iterate over all construction elements in the model space:

```
modelspace = dwg.modelspace()
for e in modelspace:
   if e.dxffype() == 'LINE':print("LINE on layer: %s\n" % e.dxf.layer)
        print("start point: %s\n" % e.dxf.start)
        print("end point: %s\n" % e.dxf.end)
```
All layout objects supports the standard Python iterator protocol and the *in* operator.

#### **Access DXF Attributes of an Entity**

Check the type of an DXF entity by  $e$ .  $dx$  f type (). The DXF type is always uppercase. All DXF attributes of an entity are grouped in the namespace  $e$ .  $dx f$ :

```
e.dxf.layer # layer of the entity as string
e.dxf.color # color of the entity as integer
```
See common DXF attributes:

- *[Common DXF attributes for DXF R12](#page-40-0)*
- *[Common DXF attributes for DXF R13 or later](#page-40-1)*

If a DXF attribute is not set (a valid DXF attribute has no value), a *ValueError* will be raised. To avoid this use the [GraphicEntity.get\\_dxf\\_attrib\(\)](#page-39-0) method with a default value:

```
p = e.get\_dxf\_attrib('paperpace', 0) # if 'paperspace' is left off, the entity
˓→defaults to model space
```
An unsupported DXF attribute raises an *AttributeError*.

#### **Getting a Paper Space**

```
paperspace = dwg.layout('layout0')
```
Retrieves the paper space named  $l$  ayout 0, the usage of the layout object is the same as of the model space object. The DXF12 standard provides only one paper space, therefore the paper space name in the method call *dwg.layout('layout0')* is ignored or can be left off. For the later standards you get a list of the names of the available layouts by Drawing. layout\_names().

#### **Iterate Over All DXF Entities at Once**

Because the DXF entities of the model space and the entities of all paper spaces are stored in the ENTITIES section of the DXF drawing, you can also iterate over all drawing elements at once, except the entities placed in the block layouts:

```
for e in dwg.entities:
   print("DXF Entity: %s\n" % e.dxftype())
```
## **Retrieve Entities by Query Language**

Inspired by the wonderful [jQuery](http://www.jquery.com) framework, I created a flexible query language for DXF entities. To start a query use the [Layout.query\(\)](#page-36-0) method, provided by all sort of layouts or use the [ezdxf.query.new\(\)](#page-77-0) function.

The query string is the combination of two queries, first the required entity query and second the optional attribute query, enclosed in square brackets: 'EntityQuery[AttributeQuery]'

The entity query is a whitespace separated list of DXF entity names or the special name  $\star$ . Where  $\star$  means all DXF entities, all other DXF names have to be uppercase. The attribute query is used to select DXF entities by its DXF attributes. The attribute query is an addition to the entity query and matches only if the entity already match the entity query. The attribute query is a boolean expression, supported operators: and, or, !.

#### See also:

#### *[Entity Query String](#page-76-0)*

Get all *LINE* entities from the model space:

```
modelspace = dwg.modelspace()
lines = modelspace.query('LINE')
```
The result container also provides the *query()* method, get all LINE entities at layer construction:

construction\_lines = lines.query('\*[layer=="construction"]')

The  $\star$  is a wildcard for all DXF entities, in this case you could also use LINE instead of  $\star$ ,  $\star$  works here because *lines* just contains entities of DXF type LINE.

All together as one query:

lines = modelspace.query('LINE[layer=="construction"]')

The ENTITIES section also supports the *query()* method:

```
all_lines_and_circles_at_the_construction_layer = dwg.entities.query('LINE_
˓→CIRCLE[layer=="construction"]')
```
Get all model space entities at layer construction, but no entities with the *linestyle* DASHED:

```
not_dashed_entities = modelspace.query('*[layer=="construction" and linestyle!="DASHED
ightharpoonup \rightarrow \rightarrow \rightarrow \rightarrow \rightarrow
```
## **Default Layer Settings**

#### See also:

*[Tutorial for Layers](#page-12-0)* and class [Layer](#page-33-0)

# **Tutorial for Creating Simple DXF Drawings**

*[Fast DXF R12 File/Stream Writer](#page-78-0)* - create simple DXF R12 drawings with a restricted entities set: LINE, CIRCLE, ARC, TEXT, POINT, SOLID, 3DFACE and POLYLINE. Advantage of the *r12writer* is the speed and the low memory footprint, all entities are written direct to the file/stream without building a drawing data structure in memory.

#### See also:

*[Fast DXF R12 File/Stream Writer](#page-78-0)*

Create a new DXF drawing with  $\epsilon z dx f$ .  $new()$  to use all available DXF entities:

```
import ezdxf
dwg = ezdxf.new('R2010') # create a new DXF R2010 drawing, official DXF version
˓→name: 'AC1024'
msp = dwq.modelspace() # add new entities to the model space
msp.add line((0, 0), (10, 0)) # add a LINE entity
dwg.saveas('line.dxf')
```
New entities are always added to layouts, a layout can be the model space, a paper space layout or a block layout.

#### See also:

Look at the *[Layout](#page-35-0)* factory methods to see all the available DXF entities.

# <span id="page-12-0"></span>**Tutorial for Layers**

Every object has a layer as one of its properties. You may be familiar with layers - independent drawing spaces that stack on top of each other to create an overall image - from using drawing programs. Most CAD programs, uses layers as the primary organizing principle for all the objects that you draw. You use layers to organize objects into logical groups of things that belong together; for example, walls, furniture, and text notes usually belong on three separate layers, for a couple of reasons:

- Layers give you a way to turn groups of objects on and off both on the screen and on the plot.
- Layers provide the most efficient way of controlling object color and linetype

First you have to create layers, assigning them names and properties such as color and linetype. Then you can assign those layers to other drawing entities. To assign a layer just use its name as string. It is not recommend but it is possible to use layers without a layer definition, just use the layer name without a definition, the layer has the default linetype *Continuous* and the default color is *1*.

Create a new layer definition:

```
import ezdxf
dwq = ezdxf, new()msp = modelspace()dwg.layers.new(name='MyLines', dxfattribs={'linetype': 'DASHED', 'color': 7})
```
The advantage of assigning a linetype and a color to a layer is that entities on this layer can inherit this properties by using BYLAYER as linetype string ans *256* as color, both values are default values for new entities so you can left off this assignments:

msp.add\_line( $(0, 0)$ ,  $(10, 0)$ , dxfattribs={'layer': 'Lines'})

The new created line will be drawn with color *7* and linetype DASHED.

#### **Changing Layer State**

First get the layer definition object:

my\_lines = dwg.layers.get('MyLines')

Now you check the state of the layer:

```
my_lines.is_off() # True if layer is off
my_lines.is_on() # True if layer is on
my_lines.is_locked() # True if layer is locked
layer_name = my_lines.dxf.name # get the layer name
```
And you can change the state of the layer:

```
my_lines.off() # switch layer off, will not shown in CAD programs/viewers
my_lines.lock() # layer is not editable in CAD programs
```
Setting/Getting the default color of the layer should be done with  $Layer.get\_color()$  $Layer.get\_color()$  and  $Layer$ .  $set_{color}$  because the color value is misused for switching the layer on and off, layer is off if the color value is negative.

Changing the default layer values:

```
my_lines.dxf.linetype = 'DOTTED'
my lines.set_color(13) # preserves the layer on/off state
```
#### See also:

for all methods and attributes see class [Layer](#page-33-0).

#### **Check Available Layers**

The layers object supports some standard Python protocols:

```
# iteration
for layer in dwg.layers:
   if layer.dxf.name != '0':
        layer.off() # switch all layers off except layer '0'
# check for existing layer definition
if 'MyLines' in dwg.layers::
   layer = dwg.layers.get('MyLines')
layer_count = len(dwg.layers) # total count of layer definitions
```
## **Deleting a Layer**

You can delete a layer definition:

dwg.layers.remove('MyLines')

This just deletes the layer definition, all DXF entity with the DXF attribute layer set to MyLines are still there, but if they inherit color and/or linetype from the layer definition they will be drawn now with linetype *Continuous* and color *1*.

# **Tutorial for Blocks**

## **What are Blocks?**

Blocks are reusable elements, you can see it as container for other DXF entities which can be placed multiply times on different places. But instead of inserting the DXF entities of the block several times just a block reference is placed.

## **Create a Block**

Blocks are managed by the [BlocksSection](#page-67-0) class and every drawing has only one blocks section: [Drawing.](#page-28-0) [blocks](#page-28-0).

```
import ezdxf
import random # needed for random placing points
def get_random_point():
   """Creates random x, y coordinates."""
   x = random.randint (-100, 100)y = random.randint (-100, 100)
   return x, y
# Create a new drawing in the DXF format of AutoCAD 2010
dwg = ezdxf.new('ac1024')# Create a block with the name 'FLAG'
flag = dwg.blocks.new(name='FLAG')
# Add DXF entities to the block 'FLAG'.
# The default base point (= insertion point) of the block is (0, 0).
flag.add_polyline2d([(0, 0), (0, 5), (4, 3), (0, 3)]) # the flag as 2D polyline
flag.add_circle((0, 0), .4, dxfattribs={'color': 2}) # mark the base point with a_{\text{d}}˓→circle
```
## **Insert a Block**

A block reference is a DXF [Insert](#page-68-0) entity and can be placed in any *[Layout](#page-35-0)*: *[Model Space](#page-38-0)*, any *[Paper Space](#page-38-1)* or a *[BlockLayout](#page-38-2)* (which enables blocks in blocks). Every block reference can be scaled and rotated individually.

Lets insert some random flags into the modelspace:

```
# Get the modelspace of the drawing.
modelspace = dwg.modelspace()
```

```
# Get 50 random placing points.
placing_points = [get_random_point() for _ in range(50)]
for point in placing_points:
    # Every flag has a different scaling and a rotation of -15 deg.
   random_scale = 0.5 + random.random() * 2.0# Add a block reference to the block named 'FLAG' at the coordinates 'point'.
   modelspace.add_blockref('FLAG', point, dxfattribs={
        'xscale': random_scale,
        'yscale': random_scale,
        'rotation': -15
    })
# Save the drawing.
dwg.saveas("blockref_tutorial.dxf")
```
#### **What are Attributes?**

An attribute ( $Attright)$  is a text annotation to block reference with an associated tag. [Attrib](#page-71-0)utes are often used to add information to blocks which can be evaluated and exported by CAD programs. An attribute can be visible or hidden. The simple way to use attributes is just to add an attribute to a block reference by  $Insert.add\_attribute()$ , but the attribute is geometrically not related to the block, so you have to calculate the insertion point, rotation and scaling of the attribute by yourself.

#### **Using Attribute Definitions**

The second way to use attributes in block references is a two step process, first step is to create an attribute definition (template) in the block definition, the second step is adding the block reference by [Layout.](#page-36-1) [add\\_auto\\_blockref\(\)](#page-36-1) ('auto' is for automatically filled attributes). The advantage of this method is that all attributes are placed relative to the block base point with the same rotation and scaling as the block, but it has the disadvantage, that the block reference is wrapped into an anonymous block, which makes evaluation of attributes more complex.

Using attribute definitions  $(A \cup \text{tdef})$ :

```
# Define some attributes for the block 'FLAG', placed relative to the base point, (0, \ldots, 0)˓→0) in this case.
flag.add_attdef('NAME', (0.5, -0.5), {'height': 0.5, 'color': 3})
flag.add_attdef('XPOS', (0.5, -1.0), {'height': 0.25, 'color': 4})
flag.add_attdef('YPOS', (0.5, -1.5), {'height': 0.25, 'color': 4})
# Get another 50 random placing points.
placing_points = [get_random_point() for _ in range(50)]
for number, point in enumerate(placing_points):
    # values is a dict with the attribute tag as item-key and the attribute text
˓→content as item-value.
    values = {
        'NAME': "P(\frac{2}{d})" \frac{8}{3} (number+1),
        'XPOS': "x = \frac{9}{6}. 3f" \frac{9}{6} point [0],
        'YPOS': "y = 8.3f'' % point [1]
    }
    # Every flag has a different scaling and a rotation of +15 deg.
    random_scale = 0.5 + \text{random.random}() \times 2.0
```

```
modelspace.add_auto_blockref('FLAG', point, values, dxfattribs={
        'xscale': random_scale,
        'yscale': random scale,
        'rotation': 15
    })
# Save the drawing.
dwg.saveas("auto_blockref_tutorial.dxf")
```
## **Get/Set Attributes of Existing Block References**

See the howto: *[Get/Set block reference attributes](#page-82-1)*

#### **Evaluate wrapped block references**

As mentioned above evaluation of block references wrapped into anonymous blocks is complex:

```
# Collect all anonymous block references starting with '*U'
anonymous\_block\_refs = modelspace. query('INSERT[name ? "^\\*U.+"]')# Collect real references to 'FLAG'
flag_refs = []for block_ref in anonymous_block_refs:
   # Get the block layout of the anonymous block
   block = dwg.blocks.get(block_ref.dxf.name)
   # Find all block references to 'FLAG' in the anonymous block
   flag_refs.extend(block.query('INSERT[name=="FLAG"]'))
# Evaluation example: collect all flag names.
flag_numbers = [flag.get_attrib_text('NAME') for flag in flag_refs if flag.has_attrib(
\rightarrow'NAME')]
print(flag_numbers)
```
# **Tutorial for LWPolyline**

A lightweight polyline is defined as a single graphic entity. The [LWPolyline](#page-50-0) differs from the old-style [Polyline](#page-44-0), which is defined as a group of subentities. [LWPolyline](#page-50-0) display faster (in AutoCAD) and consume less disk space and RAM. LWPolylines are planar elements, therefore all coordinates have no value for the z axis.

Create a simple polyline:

```
import ezdxf
dwa = ezdxf.new('AC1015')msp = dwg.modelspace()
points = [(0, 0), (3, 0), (6, 3), (6, 6)]msp.add_lwpolyline(points)
dwg.saveas("lwpolyline1.dxf")
```
Append points to a polyline:

```
dwg = ezdxf.readfile("lwpolyline1.dxf")
msp = dwg.modelspace()
line = msp.query('LWPOLYLINE')[0] # take first LWPolyline
line.append_points([(8, 7), (10, 7)])
dwg.saveas("lwpolyline2.dxf")
```
Getting points always returns a 5-tuple (x, y, start\_width, ent\_width, bulge), start\_width, end\_width and bulge is 0 if not present (0 is the DXF default value if not present):

 $first\_point = line[0]$ x, y, start\_width, end\_width, bulge = first\_point

Use context manager to edit polyline:

```
dwg = ezdxf.readfile("lwpolyline2.dxf")
msp = dwg.modelspace()
line = msp.query('LWPOLYLINE')[0] # take first LWPolyline
with line.points() as points:
    # points is a standard python list
    # existing points are 5-tuples, but new points can be set as (x, y, [start_width, 
˓→[end_width, [bulge]]]) tuple
    # set start_width, end_width to 0 to be ignored (x, y, 0, 0, bulge).
   del points[-2:] # delete last 2 points
   points.extend([(4, 7), (0, 7)]) # adding 2 other points
   # the same as one command
    # points[-2:] = [(4, 7), (0, 7)]# implicit call of line.set_points(points) at context manager exit
dwg.saveas("lwpolyline3.dxf")
```
Each line segment can have a different start/end width, if omitted start/end width  $= 0$ :

```
dwg = ezdxf.new('AC1015')
msp = dwg.modelspace()
# point format = (x, y, [start_width, [end_width, [bulge]]])
# set start_width, end_width to 0 to be ignored (x, y, 0, 0, bulge).
points = [(0, 0, 1, 15), (3, 0, 2, 25), (6, 3, 3, 35), (6, 6)]msp.add_lwpolyline(points)
dwg.saveas("lwpolyline4.dxf")
```
The first vertex (point) carries the start/end width of the first segment, the second vertex of the second segment and so on, the start/end width value of the last vertex is ignored. Start/end width only works if the DXF attribute *const\_width* is unset, to be sure delete it:

**del** line.dxf.const\_width # no exception will be raised if const\_width is already unset

LWPolyline can also have curved elements, they are defined by the *bulge* value:

```
dwg = ezdxf.new('AC1015')msp = dwg.modelspace()
# point format = (x, y, [start_width, [end_width, [bulge]]])
# set start_width, end_width to 0 to be ignored (x, y, 0, 0, bulge).
points = [(0, 0, 0, .05), (3, 0, .1, .2, -.5), (6, 0, .1, .05), (9, 0)]msp.add_lwpolyline(points)
dwg.saveas("lwpolyline5.dxf")
```
The curved segment is drawn from the vertex with the defined *bulge* value to the following vertex, the curved segment is always a circle, the diameter is relative to the vertex distance, *bulge* = 1.0 means the diameter equals the vertex distance, *bulge* = 0.5 means the diameter is the half of the vertex distance. *bulge* > 0 the curve is on the right side of the vertex connection line,  $bulge < 0$  the curve is on the left side.

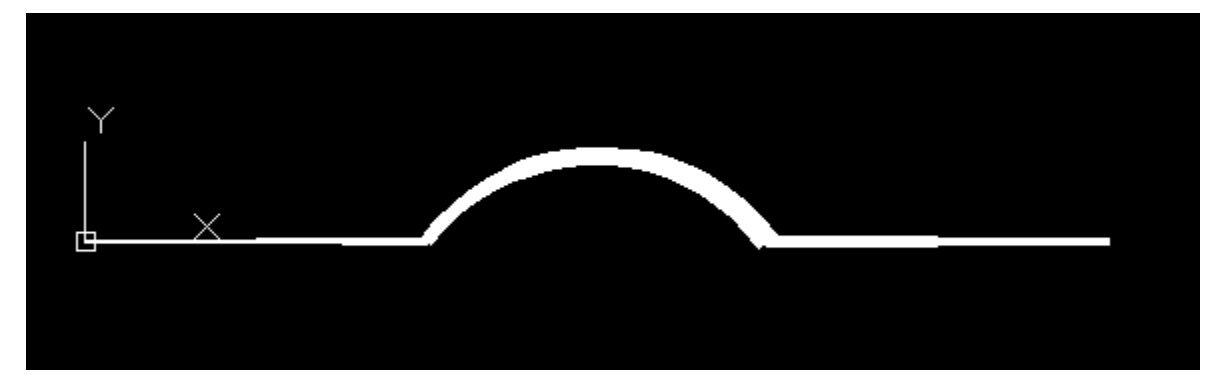

# **Tutorial for Text**

## **TEXT - just one line**

Add simple one line text with the factory function  $Lawout$ . add text().

```
import ezdxf
dwg = ezdxf.new('AC1009') # TEXT is a basic entity and exists in every DXF standard
msp = dwg.modelspace()
# use set_pos() for proper TEXT alignment - the relations between halign, valign,
˓→insert and align_point are tricky.
msp.add_text("A Simple Text").set_pos((2, 3), align='MIDDLE_RIGHT')
# using text styles
dwg.styles.new('custom', dxfattribs={'font': 'times.ttf', 'width': 0.8}) # Arial,
˓→default width factor of 0.8
msp.add_text("Text Style Example: Times New Roman", dxfattribs={'style': 'custom',
˓→'height': 0.35}).set_pos((2, 6), align='LEFT')
dwg.saveas("simple_text.dxf")
```
Valid text alignments for the *align* argument in  $Text.set\_pos()$ :

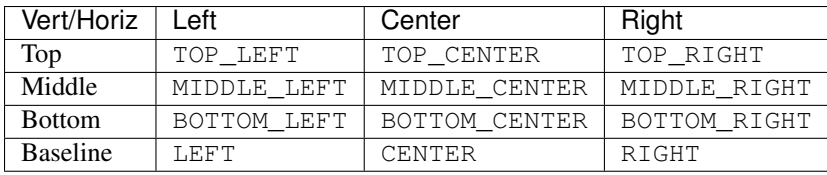

Special alignments are, ALIGNED and FIT, they require a second alignment point, the text is justified with the vertical alignment *Baseline* on the virtual line between these two points.

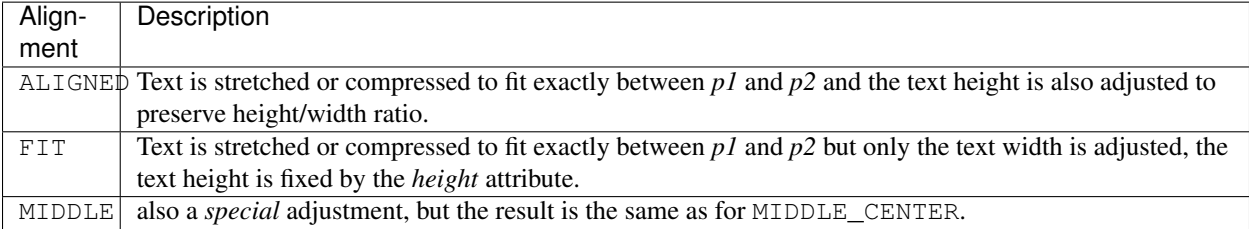

more is coming soon ...

# **Tutorial for MText**

coming soon ...

# **Tutorial for Spline**

Create a simple spline:

```
import ezdxf
dwg = ezdxf.new('AC1015') # splines requires the DXF R2000 format or later
fit_points = [(0, 0, 0), (750, 500, 0), (1750, 500, 0), (2250, 1250, 0)]msp = dwg.modelspace()msp.add_spline(fit_points)
dwg.saveas("simple_spline.dxf")
```
Add a fit point to a spline:

#### **import ezdxf**

```
dwg = ezdxf.readfile("simple_spline.dxf")
msp = dwq.modelspace()
spline = msp.query('SPLINE')[0] # take the first spline
# use the context manager
with spline.edit_data() as data: # data contains standard python lists
   data.fit_points.append((2250, 2500, 0))
   points = data.fit_points[:-1] # pitfall: this creates a new list without a_{\text{u}}˓→connection to the spline object
   points.append((3000, 3000, 0)) # has no effect for the spline object
   data.fit\_points = points # replace points of fp, this way it works
```
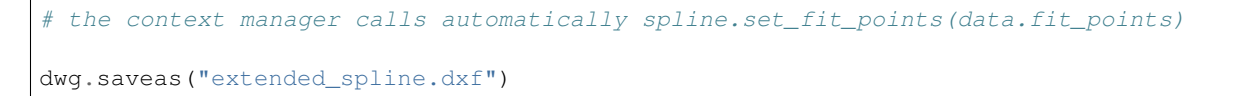

You can set additional *control points*, but if they do not fit the auto-generated AutoCAD values, they will be ignored and don't mess around with *knot values*.

Solve problems of incorrect values after editing an AutoCAD generated file:

```
import ezdxf
dwg = ezdxf.readfile("AutoCAD_generated.dxf")
msp = dwg.modelspace()
spline = msp.query('SPLINE')[0] # take the first spline
with spline.edit_data() as data: # context manger
    data.fit_points.append((2250, 2500, 0)) # data.fit_points is a standard python
\rightarrowlist
    # As far as I tested this works without complaints from AutoCAD, but for the case,
˓→of problems
   data.knot_values = [] # delete knot values, this could modify the geometry of.
˓→the spline
   data.weights = [] # delete weights, this could modify the geometry of the spline
   data.control_points = [] # delete control points, this could modify the geometry
˓→of the spline
dwg.saveas("modified_spline.dxf")
```
Check if spline is closed or close/open spline, for a closed spline the last fit point is connected with the first fit point:

```
if spline.closed:
    # this spline is closed
   pass
# close a spline
spline.closed = True
# open a spline
spline.closed = False
```
Set start/end tangent:

```
spline.dxf.start_tangent = (0, 1, 0) # in y direction
spline.dxf.end_tangent = (1, 0, 0) # in x direction
```
#### Get count of fit points:

```
# as stored in the DXF file
count = spline.dxf.n_fit_points
# or count by yourself
count = len(spline.get_fit_points())
```
# **Tutorial for Polyface**

coming soon ...

# **Tutorial for Mesh**

Create a cube mesh by direct access to base data structures:

```
import ezdxf
# 8 corner vertices
cube_vertices = [
    (0, 0, 0),
    (1, 0, 0),
    (1, 1, 0),
    (0, 1, 0),
    (0, 0, 1),(1, 0, 1),(1, 1, 1),
    (0, 1, 1),
]
# 6 cube faces
cube faces = [[0, 1, 2, 3],[4, 5, 6, 7],
   [0, 1, 5, 4],[1, 2, 6, 5],[3, 2, 6, 7][0, 3, 7, 4]]
dwg = ezdxf.new('AC1015') # mesh requires the DXF 2000 or newer format
msp = dwg.modelspace()
mesh = msp.add_mean()mesh.dxf.subdivision_levels = 0 # do not subdivide cube, 0 is the default value
with mesh.edit_data() as mesh_data:
   mesh_data.vertices = cube_vertices
   mesh_data.faces = cube_faces
dwg.saveas("cube_mesh_1.dxf")
```
Create a cube mesh by method calls:

```
import ezdxf
# 8 corner vertices
p = [(0, 0, 0),
    (1, 0, 0),
    (1, 1, 0),
    (0, 1, 0),
    (0, 0, 1),(1, 0, 1),
    (1, 1, 1),(0, 1, 1),
]
dwg = ezdxf.new('AC1015') # mesh requires the DXF 2000 or newer format
msp = dwg.modelspace()
```

```
mesh = msp.addmesh()with mesh.edit_data() as mesh_data:
   mesh_data.add_face([p[0], p[1], p[2], p[3]])
   mesh_data.add_face([p[4], p[5], p[6], p[7]])
   mesh_data.add_face([p[0], p[1], p[5], p[4]])
   mesh_data.add_face([p[1], p[2], p[6], p[5]])
   mesh_data.add_face([p[3], p[2], p[6], p[7]])
   mesh_data.add_face([p[0], p[3], p[7], p[4]])
   mesh_data.optimize() # optional, minimizes vertex count
dwg.saveas("cube_mesh_2.dxf")
```
# **Tutorial for Hatch**

## **Create hatches with one boundary path**

The simplest form of a hatch has one polyline path with only straight lines as boundary path:

```
import ezdxf
dwg = ezdxf.new('AC1015') # hatch requires the DXF R2000 (AC1015) format or later
msp = dwg.modelspace() # adding entities to the model space
hatch = msp.add_hatch(color=2) # by default a solid fill hatch with fill color=7
ightharpoonup (white/black)
with hatch.edit_boundary() as boundary: # edit boundary path (context manager)
   # every boundary path is always a 2D element
    # vertex format for the polyline path is: (x, y), bulge])
    # there are no bulge values in this example
   boundary.add_polyline_path([(0, 0), (10, 0), (10, 10), (0, 10)], is_closed=1)
dwg.saveas("solid_hatch_polyline_path.dxf")
```
But like all polyline entities the polyline path can also have bulge values:

#### **import ezdxf**

```
dwg = ezdxf.new('AC1015') # hatch requires the DXF R2000 (AC1015) format or later
msp = dwq.modelspace() # adding entities to the model space
hatch = msp.add_hatch(color=2) # by default a solid fill hatch with fill color=7.
ightharpoonup(white/black)
with hatch.edit_boundary() as boundary: # edit boundary path (context manager)
    # every boundary path is always a 2D element
    # vertex format for the polyline path is: (x, y[, bulge])
    # bulge value 1 = an arc with diameter=10 (= distance to next vertex * bulge,
\leftrightarrowvalue)
    # bulge value > 0 ... arc is right of line
    # bulge value < 0 ... arc is left of line
    boundary.add_polyline_path([(0, 0, 1), (10, 0), (10, 10, -0.5), (0, 10)], is_
˓→closed=1)
dwg.saveas("solid_hatch_polyline_path_with_bulge.dxf")
```
The most flexible way to define a boundary path is the edge path. An edge path consist of a number of edges and each edge can be one of the following elements:

- line [EdgePath.add\\_line\(\)](#page-64-0)
- arc [EdgePath.add\\_arc\(\)](#page-64-1)
- ellipse EdgePath.add ellipse()
- spline [EdgePath.add\\_spline\(\)](#page-64-3)

Create a solid hatch with an edge path (ellipse) as boundary path:

# **import ezdxf** dwg = ezdxf.new('AC1015') # hatch requires the DXF R2000 (AC1015) format or later  $msp = dwq$ .modelspace() # adding entities to the model space # important: major axis >= minor axis (ratio  $\leq 1$ .) msp.add\_ellipse((0, 0), major\_axis=(0, 10), ratio=0.5) # minor axis length = major. ˓<sup>→</sup>axis length \* ratio hatch = msp.add\_hatch(color=2) # by default a solid fill hatch with fill color=7.  $ightharpoonup$  (white/black) **with** hatch.edit\_boundary() **as** boundary: # edit boundary path (context manager) # every boundary path is always a 2D element edge\_path = boundary.add\_edge\_path() # each edge path can contain line arc, ellipse and spline elements # important: major axis >= minor axis (ratio <= 1.) edge\_path.add\_ellipse( $(0, 0)$ , major\_axis= $(0, 10)$ , ratio=0.5) dwg.saveas("solid hatch ellipse.dxf")

## **Create hatches with multiple boundary paths (islands)**

TODO

## **Create hatches with with pattern fill**

TODO

## **Create hatches with gradient fill**

TODO

# **Tutorial for Hatch Pattern Definition**

TODO

# <span id="page-23-0"></span>**Tutorial for Image and ImageDef**

Insert a raster image into a DXF drawing, the raster image is NOT embedded into the DXF file:

```
import ezdxf
dwg = ezdxf.new('AC1015') # image requires the DXF R2000 format or later
my_image_def = dwg.add_image_def(filename='mycat.jpg', size_in_pixel=(640, 360))
# The IMAGEDEF entity is like a block definition, it just defines the image
msp = dwg.modelspace()
# add first image
msp.add\_image(insort=(2, 1), size_in\_units=(6.4, 3.6), image\_def=my\_image\_def,˓→rotation=0)
# The IMAGE entity is like the INSERT entity, it creates an image reference,
# and there can be multiple references to the same picture in a drawing.
msp.add_image(insert=(4, 5), size_in_units=(3.2, 1.8), image_def=my_image_def,..
˓→rotation=30)
# get existing image definitions, Important: IMAGEDEFs resides in the objects section
image\_defs = dwg.objects.query('IMASEDEF') # get all image defs in drawing
dwg.saveas("dxf_with_cat.dxf")
```
# <span id="page-24-0"></span>**Tutorial for Underlay and UnderlayDefinition**

Insert a PDF, DWF, DWFx or DGN file as drawing underlay, the underlay file is NOT embedded into the DXF file:

```
import ezdxf
dwg = ezdxf.new('AC1015') # underlay requires the DXF R2000 format or later
my_underlay_def = dwg.add_underlay_def(filename='my_underlay.pdf', name='1')
# The (PDF)DEFINITION entity is like a block definition, it just defines the underlay
# 'name' is misleading, because it defines the page/sheet to be displayed
# PDF: name is the page number to display
# DGN: name='default' ???
# DWF: ????
msp = dwg.modelspace()
# add first underlay
msp.add underlay(my underlay def, insert=(2, 1, 0), scale=0.05)
# The (PDF)UNDERLAY entity is like the INSERT entity, it creates an underlay.
˓→reference,
# and there can be multiple references to the same underlay in a drawing.
msp.add_underlay(my_underlay_def, insert=(4, 5, 0), scale=.5, rotation=30)
# get existing underlay definitions, Important: UNDERLAYDEFs resides in the objects
\rightarrowsection
pdf_defs = dwg.objects.query('PDFDEFINITION') # get all pdf underlay defs in drawing
dwg.saveas("dxf_with_underlay.dxf")
```
# **Tutorial for Linetypes**

You can define your own line types. A DXF linetype definition consists of name, description and elements:

elements = [total\_pattern\_length, elem1, elem2, ...]

total\_pattern\_length Sum of all linetype elements (absolute vaues)

elem if eleme  $> 0$  it is a line, if elem  $< 0$  it is gap, if elem  $== 0.0$  it is a dot

Create a new linetype definition:

```
import ezdxf
from ezdxf.tools.standards import linetypes
dwg = ezdxf.new()msp = modelspace()
my_line_types = [
   ("DOTTED", "Dotted . . . . . . . . . . . . . . . .", [0.2, 0.0, -0.
\rightarrow2]),
    ("DOTTEDX2", "Dotted (2x) . . . . . . . . ", [0.4, 0.0, -0.
\rightarrow4]),
    ("DOTTED2", "Dotted (.5) . . . . . . . . . . . . . . . . . . . ", [0.1, 0.0, -0.
\rightarrow1]),
]
for name, desc, pattern in my_line_types:
   if name not in dwg.linetypes:
       dwg.linetypes.new(name=name, dxfattribs={'description': desc, 'pattern':
˓→pattern})
```
Setup some predefined linetypes:

```
for name, desc, pattern in linetypes():
   if name not in dwg.linetypes:
       dwg.linetypes.new(name=name, dxfattribs={'description': desc, 'pattern':
˓→pattern})
```
#### **Check Available Linetypes**

The linetypes object supports some standard Python protocols:

```
# iteration
print('available line types:')
for linetype in dwg.linetypes:
   print('{}: {}'.format(linetype.dxf.name, linetype.dxf.description))
# check for existing line type
if 'DOTTED' in dwg.linetypes:
   pass
count = len(dwg.linetypes) # total count of linetypes
```
#### **Removing Linetypes**

Warning: Deleting still used linetypes leads to an invalid DXF files.

You can delete a linetype:

dwg.layers.remove('DASHED')

This just deletes the linetype definition, all DXF entity with the DXF attribute linetype set to DASHED still refers to linetype DASHED and AutoCAD will not open DXF files with undefined line types.

# <span id="page-26-0"></span>**Reference**

The [DXF Reference](http://docs.autodesk.com/ACD/2014/ENU/index.html?url=files/GUID-235B22E0-A567-4CF6-92D3-38A2306D73F3.htm,topicNumber=d30e652301) is online available at [Autodesk.](http://usa.autodesk.com/)

Quoted from the original DXF 12 Reference which is not available on the web:

Since the AutoCAD drawing database (.dwg file) is written in a compact format that changes significantly as new features are added to AutoCAD, we do not document its format and do not recommend that you attempt to write programs to read it directly. To assist in interchanging drawings between AutoCAD and other programs, a Drawing Interchange file format (DXF) has been defined. All implementations of AutoCAD accept this format and are able to convert it to and from their internal drawing file representation.

# **Drawing**

The [Drawing](#page-27-0) class manages all entities and tables related to a DXF drawing. You can read DXF drawings from file-system or from a text-stream and you can also write the drawing to file-system or to a text-stream.

#### <span id="page-26-1"></span>**Drawing Management**

#### **Create New Drawings**

#### <span id="page-26-2"></span>ezdxf.**new**(*dxfversion='AC1009'*)

Create a new drawing from a template-drawing. The template-drawings are located in a template directory, which resides by default in the *ezdxf* package subfolder *templates*. The location of the template directory can be changed by the global option ezdxf.options.template\_dir. *dxfversion* can be either 'AC1009' the official DXF version name or 'R12' the AutoCAD release name (release name works since ezdxf 0.7.4). You can only create new drawings for the following DXF versions:

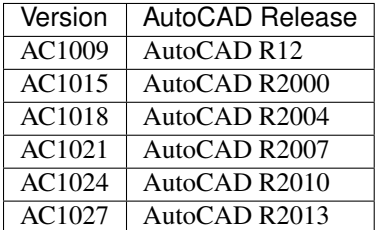

## **Open Drawings**

You can open DXF drawings from disk or from a text-stream. (byte-stream usage is not implemented yet).

```
ezdxf.readfile(filename, encoding='auto')
```
This is the preferred method to open existing DXF files. Read the DXF drawing from the file-system with auto-detection of encoding. Decoding errors will be ignored. Override encoding detection by setting parameter *encoding* to the estimated encoding. (use Python encoding names like in the open () function).

#### ezdxf.**read**(*stream*)

Read DXF drawing from a text-stream, returns a [Drawing](#page-27-0) object. Open the stream in text mode (*mode='rt'*) and the correct encoding has to be set at the open function (in Python 2.7 use  $\overline{1}$  o.open()), the stream requires at least a readline() method. Since DXF version R2007 (AC1021) file encoding is always 'utf-8'.

#### **Save Drawings**

Save the drawing to the file-system by  $Drawing$ . save () or  $Drawing$ . saveas (). Write the drawing to a textstream with  $Drawing.write()$ , the text-stream requires at least a write () method.

#### **Global Options**

Global options stored in ezdxf.options

#### ezdxf.options.**compress\_binary\_data**

If you don't need access to binary data of DXF entities, you can compress them in memory for a lower memory footprint, set the global ezdxf.options.compress\_binary\_data = True to compress binray data for every drawing you open, but data compression cost time, so this option isn't active by default. You can individually compress the binary data of a drawing with the method  $Drawing\_compress\_binary\_data()$ .

#### ezdxf.options.**compress\_default\_chunks**

There are at least two sections in DXF drawings which are very useless: *THUMBNAILIMAGE* and since AutoCAD 2013 (AC1027) *ACDSDATA*. They were managed by the simple DefaultChunk class, which is just a bunch of dumb tags, to save some memory you can compress these default chunks by setting the option ezdxf.options.compress\_default\_chunks = True.

#### ezdxf.options.**templatedir**

Directory where the new () function looks for its template file  $(AC1009. \text{d}x\text{f}, AC1015. \text{d}x\text{f}, ...)$ , default is *None*, which means the package subfolder *templates*. But if you want to use your own templates set this option  $ezdxf.$ options.template\_dir = "my\_template\_directory". But you don't really need this, just open your template file with  $\epsilon z dx f$ . readfile() and save the drawing as new file with the [Drawing.](#page-30-1) saveas () method.

This option is very useful if the *ezdxf* package resides in a zip archive.

#### ezdxf.options.**store\_comments**

•preserves the existing comments at the top of the file

•adds a comment when upgrading the DXF version

•adds a *'last saved by ezdxf ...'* comment

Default setting is *True*.

#### **Drawing Object**

#### <span id="page-27-0"></span>class **Drawing**

The [Drawing](#page-27-0) class manages all entities and tables related to a DXF drawing. Every drawing has its own character [encoding](#page-28-1) which is only important for saving to disk.

## **Drawing Attributes**

#### Drawing.**dxfversion**

contains the DXF version as string like 'AC1009', set by the new() or the readfile() function. (read only)

#### Drawing.**acad\_version**

contains the AutoCAD release number string like 'R12' or 'R2000' that introduced the DXF version of this drawing. (read only)

#### <span id="page-28-1"></span>Drawing.**encoding**

DXF drawing text encoding, the default encoding for new drawings is 'cp1252'. Starting with DXF version R2007 (AC1021) DXF files are written as UTF-8 encoded text files, regardless of the attribute  $Drawing$ . [encoding](#page-28-1) (read/write) see also: *[DXF File Encoding](#page-84-1)*

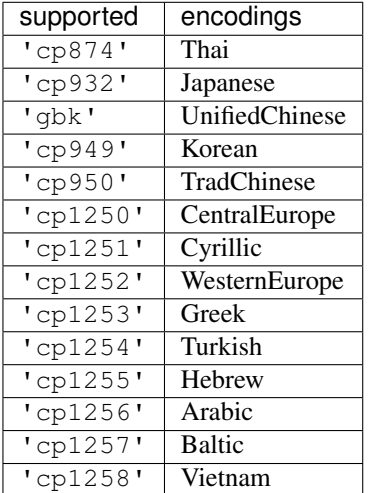

#### <span id="page-28-2"></span>Drawing.**filename**

Contains the drawing filename, if the drawing was opened with the readfile() function else set to *None*. (read/write)

## Drawing.**dxffactory**

DXF entity creation factory, see also DXFFactory (read only).

#### Drawing.**sections**

Collection of all existing sections of a DXF drawing.

#### <span id="page-28-3"></span>Drawing.**header**

Shortcut for Drawing.sections.header

Reference to the [HeaderSection](#page-31-1) of the drawing, where you can change the drawing settings.

#### Drawing.**entities**

Shortcut for Drawing.sections.entities

Reference to the EntitySection of the drawing, where all graphical entities are stored, but only from model space and the *active* layout (paper space). Just for your information: Entities of other layouts are stored as blocks in the [BlocksSection](#page-67-0).

#### <span id="page-28-0"></span>Drawing.**blocks**

Shortcut for Drawing.sections.blocks

Reference to the blocks section, see also [BlocksSection](#page-67-0).

#### Drawing.**groups**

requires DXF version R13 or later

Table (dict) of all groups used in this drawing, see also *[DXFGroupTable](#page-73-0)*.

#### Drawing.**layers**

Shortcut for Drawing.sections.tables.layers

Reference to the layers table, where you can create, get and remove layers, see also  $Table2$  $Table2$  and  $Layer$ 

#### Drawing.**styles**

Shortcut for Drawing.sections.tables.styles

Reference to the styles table, see also  $Style$ .

#### Drawing.**dimstyles**

Shortcut for Drawing.sections.tables.dimstyles

Reference to the dimstyles table, see also  $Dimstyle$ .

#### Drawing.**linetypes**

Shortcut for Drawing.sections.tables.linetypes

Reference to the linetypes table, see also [Linetype](#page-34-1).

#### Drawing.**views**

Shortcut for Drawing.sections.tables.views

Reference to the views table, see also  $V_i \in W$ .

#### Drawing.**viewports**

Shortcut for Drawing.sections.tables.viewports

Reference to the viewports table, see also [Viewport](#page-34-2).

#### Drawing.**ucs**

Shortcut for Drawing.sections.tables.ucs

Reference to the ucs table, see also [UCS](#page-35-2).

#### Drawing.**appids**

Shortcut for Drawing.sections.tables.appids

Reference to the appids table, see also [AppID](#page-35-3).

#### Drawing.**is\_binary\_data\_compressed**

Indicates if binary data is compressed in memory. see:  $Drawing$ .  $compress$   $binary$   $data()$ 

### **Drawing Methods**

Drawing.**modelspace**()

Get the model space layout, see also [Layout](#page-35-4).

```
Drawing.layout(name)
```
Get a paper space layout by *name*, see also [Layout](#page-35-4). (DXF version AC1009, supports only one paper space layout, so *name* is ignored)

```
Drawing.layout_names()
     Get a list of available paper space layouts.
```
Drawing.**new\_layout**(*name*, *dxfattribs=None*)

Create a new paper space layout *name*. Returns a [Layout](#page-35-4) object. Available only for DXF version AC1015 or newer, AC1009 supports only one paper space.

#### Drawing.**delete\_layout**(*name*)

Delete paper space layout *name* and all its entities. Available only for DXF version AC1015 or newer, AC1009 supports only one paper space and you can't delete it.

#### Drawing.**add\_image\_def**(*filename*, *size\_in\_pixel*, *name=None*)

Add an *[ImageDef](#page-58-0)* entity to the drawing (objects section). *filename* is the image file name as relative or absolute path and *size* in pixel is the image size in pixel as (x, y) tuple. To avoid dependencies to external packages, ezdxf can not determine the image size by itself. Returns a  $ImageDef$  entity which is needed to create an image reference, see *[Tutorial for Image and ImageDef](#page-23-0)* . *name* is the internal image name, if set to None, name is auto-generated.

## **Parameters**

- **filename** image file name
- **size\_in\_pixel** image size in pixel as (x, y) tuple
- **name** image name for internal use, None for an auto-generated name

#### Drawing.**add\_underlay\_def**(*filename*, *format='pdf '*, *name=None*)

Add an UnderlayDef entity to the drawing (objects section). *filename* is the underlay file name as relative or absolute path and format as string (pdf, dwf, dgn). Returns a UnderlayDef entity which is needed to create an underlay reference, see *[Tutorial for Underlay and UnderlayDefinition](#page-24-0)*. *name* defines the page/sheet to display.

#### Parameters

- **filename** underlay file name
- **format** file format (pdf, dwf or dgn) or ext=get format from filename extension
- **name** pdf: page number to display; dgn: 'default'; dwf: ????

#### Drawing.**add\_xref\_def**(*filename*, *name*)

Add an external reference (xref) definition to the blocks section.

Add xref to a layout by [Layout.add\\_blockref\(\)](#page-36-3).

## **Parameters**

- **filename** external reference filename
- **name** block name for the xref

#### <span id="page-30-0"></span>Drawing.**save**(*encoding='auto'*)

Write drawing to file-system by using the  $filename$  attribute as filename. Overwrite file encoding by argument *encoding*, handle with care, but this option allows you to create DXF files for applications that handles file encoding different than AutoCAD.

#### Parameters **encoding** – override file encoding

```
Drawing.saveas(filename, encoding='auto')
```
Write drawing to file-system by setting the *[filename](#page-28-2)* attribute to *filename*. For argument *encoding* see: [save\(\)](#page-30-0).

#### **Parameters**

- **filename** file name
- **encoding** override file encoding

#### <span id="page-30-2"></span>Drawing.**write**(*stream*)

Write drawing to a text stream. For DXF version R2004 (AC1018) and prior opened stream with *encoding=* [Drawing.encoding](#page-28-1) and *mode='wt'*. For DXF version R2007 (AC1021) and later use *encoding='utf-8'*.

#### Drawing.**cleanup**(*groups=True*)

Cleanup drawing. Call it before saving the drawing but only if necessary, the process could take a while.

Parameters **groups** – removes deleted and invalid entities from groups

#### <span id="page-31-0"></span>Drawing.**compress\_binary\_data**()

If you don't need access to binary data of DXF entities, you can compress them in memory for a lower memory footprint, you can set ezdxf.options.compress\_binray\_data = True to compress binary data for every drawing you open, but data compression cost time, so this option isn't active by default.

#### **Low Level Access to DXF entities**

#### Drawing.**get\_dxf\_entity**(*handle*)

Get entity by *handle* from entity database. Low level access to DXF entities database. Raises *KeyError* if *handle* doesn't exist. Returns DXFEntity or inherited.

#### If you just need the raw DXF tags use:

```
tags = Drawing.entitydb[handle] # raises KeyError, if handle does not exist
tags = Drawing.entitydb.get(handle) # returns a default value, if handle does not.
˓→exist (None by default)
```
type of tags: ClassifiedTags

#### **Drawing Header Section**

The drawing settings are stored in the [header](#page-28-3) section, which is accessible by the  $he$ <sub>ader</sub> attribute. See the online documentation from Autodesk for available [header variables.](http://docs.autodesk.com/ACD/2014/ENU/files/GUID-A85E8E67-27CD-4C59-BE61-4DC9FADBE74A.htm) the [header](#page-28-3) attribute. See the online documentation from Autodesk for available [header variables.](http://docs.autodesk.com/ACD/2014/ENU/files/GUID-A85E8E67-27CD-4C59-BE61-4DC9FADBE74A.htm)

## <span id="page-31-1"></span>class **HeaderSection**

```
HeaderSection.__getitem__(key)
     Get drawing settings by index operator like: drawing.header ['$ACADVER']
```
HeaderSection.**\_\_setitem\_\_**(*key*, *value*)

Set drawing settings by index operator like: drawing.header['\$ANGDIR'] =  $1$  # Clockwise angles

HeaderSection.**custom\_vars**

Stores the custom drawing properties in [CustomVars](#page-31-2) object.

#### <span id="page-31-2"></span>class **CustomVars**

Stores custom properties in the DXF header as \$CUSTOMPROPERTYTAG/\$CUSTOMPROPERTY values. Custom properties are just supported at DXF version AC1018 (AutoCAD 2004) or newer. With ezdxf you can create custom properties on older DXF versions, but AutoCAD will not show this properties.

#### CustomVars.**properties**

List of custom drawing properties, stored as string tuples (tag, value). Multiple occurrence of the same custom tag is allowed, but not well supported by the interface. This is a standard python list and it is save to change this list as long you store just tuples of strings in the format (tag, value).

```
CustomVars.__len__()
```
Count of custom properties.

```
CustomVars.__iter__()
```

```
Iterate over all custom properties as (tag, value) tuples.
```

```
CustomVars.clear()
     Removes all custom properties.
```
- CustomVars.**get**(*tag*, *default=None*) Returns the value of the first custom property tag.
- CustomVars.**has\_tag**(*tag*) True if custom property tag exists, else False.
- CustomVars.**append**(*tag*, *value*) Add custom property as (tag, value) tuple.

CustomVars.**replace**(*tag*, *value*) Replaces the value of the first custom property *tag* by a new *value*. Raises ValueError if *tag* does not exist.

CustomVars.**remove**(*tag*, *all=False*) Removes the first occurrence of custom property tag, removes all occurrences if *all* is True. Raises ValueError if *tag* does not exist.

# **Tables**

## **Table Class**

#### <span id="page-32-0"></span>class **Table**

Table.**new**(*name*, *dxfattribs=None*)

#### **Parameters**

- **name**  $(str)$  name of the new table-entry
- **dxfattribs** (dict) optional table-parameters, these parameters are described at the table-entry-classes below.

Returns table-entry-class, can be ignored

Table entry creation is for all tables the same procedure:

```
drawing.tablename.new(name, dxfattribs)
```
Where *tablename* can be: *layers*, *styles*, *linetypes*, *views*, *viewports* or *dimstyles*.

```
Table.get(name)
```
Get table-entry *name*. Raises *ValueError* if table-entry is not present.

Table.**remove**(*name*)

Removes table-entry *name*. Raises *ValueError* if table-entry is not present.

```
Table. len ()
```
Get count of table-entries.

```
Table.__contains__(name)
```
*True* if table contains a table-entry *name*.

```
Table.__iter__()
```
Iterate over all table.entries, yields table-entry-objects.

#### **Table Entry Classes**

#### **Layer**

#### <span id="page-33-0"></span>class **Layer**

Layer definition, defines attribute values for entities on this layer for their attributes set to BYLAYER.

#### Layer.**dxf**

The DXF attributes namespace, access DXF attributes by this attribute, like  $\sigma$ bject.dxf.linetype = 'DASHED'. Just the *dxf* attribute is read only, the DXF attributes are read- and writeable. (read only)

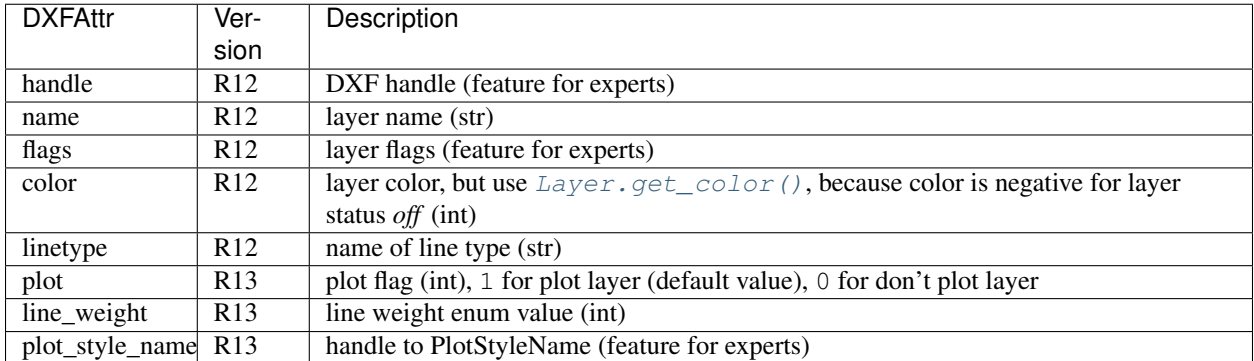

#### Layer.**is\_frozen**()

```
Layer.freeze()
```

```
Layer.thaw()
```

```
Layer.is_locked()
```
#### Layer.**lock**()

Lock layer, entities on this layer are not editable - just important in CAD applications.

#### Layer.**unlock**()

unlock layer, entities on this layer are editable - just important in CAD applications.

#### Layer.**is\_off**()

Layer.**is\_on**()

#### Layer.**on**()

Switch layer *on* (visible).

#### Layer.**off**()

Switch layer *off* (invisible).

## <span id="page-33-1"></span>Layer.**get\_color**()

Get layer color, preferred method for getting the layer color, because color is negative for layer status *off*.

#### <span id="page-33-2"></span>Layer.**set\_color**(*color*)

Set layer color to *color*, preferred method for setting the layer color, because color is negative for layer status *off*.

## **Style**

#### <span id="page-33-3"></span>class **Style**

Defines a text style, can be used by entities:  $Text$ ,  $Attrib$  and  $Attdef$ 

## Style.**dxf**

The DXF attributes namespace.

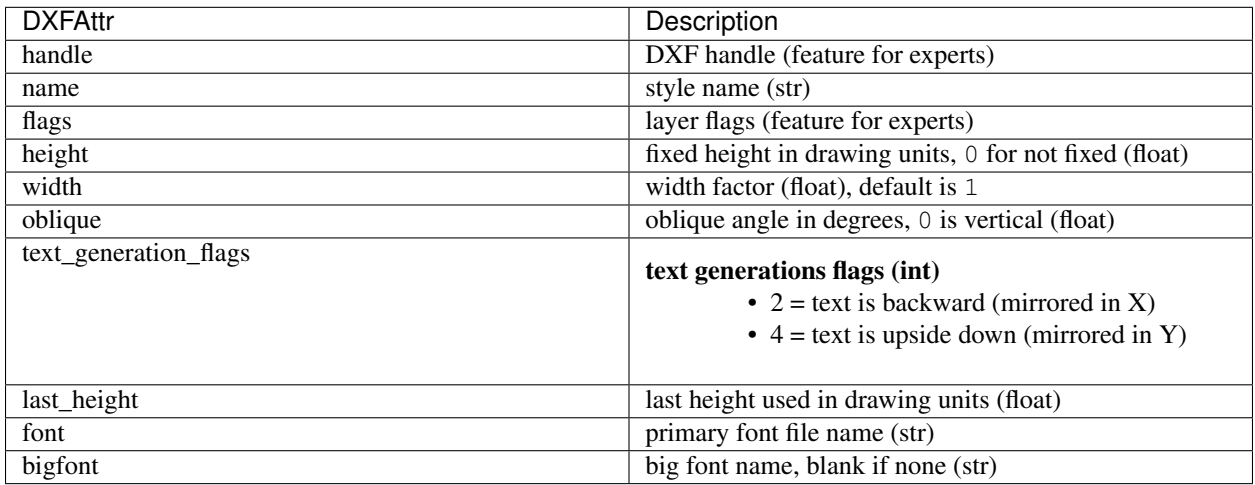

# **Linetype**

## <span id="page-34-1"></span>class **Linetype**

Defines a linetype.

#### Linetype.**dxf**

The DXF attributes namespace.

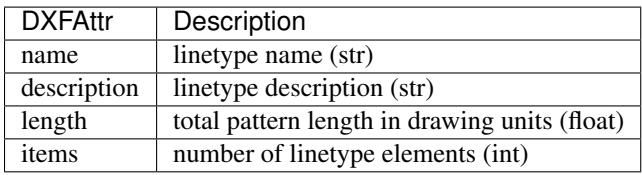

## **DimStyle**

#### <span id="page-34-0"></span>class **DimStyle**

Defines a dimension style.

DimStyle.**dxf**

The DXF attributes namespace.

TODO DXFAttr for DimStyle class

# **Viewport**

#### <span id="page-34-2"></span>class **Viewport**

Defines a viewport to the model space.

Viewport.**dxf**

The DXF attributes namespace.

TODO DXFAttr for the Viewport class

## **View**

<span id="page-35-1"></span>class **View** Defines a view.

View.**dxf** The DXF attributes namespace.

TODO DXFAttr for the View class

# **AppID**

<span id="page-35-3"></span>class **AppID** Defines an AppID.

AppID.**dxf** The DXF attributes namespace.

TODO DXFAttr for the AppID class

# **UCS**

<span id="page-35-2"></span>class **UCS** Defines an user coordinate system (UCS).

UCS.**dxf** The DXF attributes namespace.

TODO DXFAttr for the UCS class

# **BlockRecord**

class **BlockRecord** Defines a BlockRecord, exist just in DXF version R13 and later.

BlockRecord.**dxf** The DXF attributes namespace.

TODO DXFAttr for the BlockRecord class

# **Layouts**

# <span id="page-35-0"></span>**Layout**

A Layout represents and manages drawing entities, there are three different layout objects:

- Model space is the common working space, containing basic drawing entities.
- Paper spaces are arrangements of objects for printing and plotting, this layouts contains basic drawing entities and viewports to the model-space.
- BlockLayout works on an associated [Block](#page-68-1), Blocks are collections of drawing entities for reusing by block references.

<span id="page-35-4"></span>class **Layout**
# **Access existing entities**

Layout.**\_\_iter\_\_**() Iterate over all drawing entities in this layout.

Layout.**\_\_contains\_\_**(*entity*) Test if the layout contains the drawing element *entity* (aka *in* operator).

Layout.**query**(*query='\*'*) Get included DXF entities matching the *[Entity Query String](#page-76-0) query*. Returns a sequence of type *[EntityQuery](#page-77-0)*.

Layout.**groupby**(*dxfattrib=''*, *key=None*) Returns a dict of entity lists, where entities are grouped by a dxfattrib or a key function.

### **Parameters**

- **dxfattrib** (str) grouping DXF attribute like 'layer'
- **key** (function) key function, which accepts a DXFEntity as argument, returns grouping key of this entity or None for ignore this object. Reason for ignoring: a queried DXF attribute is not supported by this entity

# **Create new entities**

- <span id="page-36-0"></span>Layout.**add\_line**(*start*, *end*, *dxfattribs=None*) Add a [Line](#page-41-1) element, starting at 2D/3D point *start* and ending at the 2D/3D point *end*.
- <span id="page-36-2"></span>Layout.**add\_circle**(*center*, *radius*, *dxfattribs=None*) Add a [Circle](#page-41-2) element, *center* is 2D/3D point, *radius* in drawing units.
- <span id="page-36-4"></span>Layout.**add** ellipse (*center*, *major*  $axis=(1, 0, 0)$ ,  $ratio=1$ , *start param=0*, *end* param=6.283185307, *dxfattribs=None*)

Add an [Ellipse](#page-42-0) element, *center* is 2D/3D point, *major\_axis* as vector, *ratio* is the ratio of minor axis to major axis, *start\_param* and *end\_param* defines start and end point of the ellipse, a full ellipse goes from 0 to 2\*pi. The ellipse goes from start to end param in *counter clockwise* direction.

- <span id="page-36-3"></span>Layout.**add\_arc**(*center*, *radius*, *start\_angle*, *end\_angle*, *dxfattribs=None*) Add an [Arc](#page-41-3) element, *center* is 2D/3D point, *radius* in drawing units, *start\_angle* and *end\_angle* in degrees. The arc goes from start\_angle to end\_angle in *counter clockwise* direction.
- <span id="page-36-6"></span>Layout.**add\_solid**(*points*, *dxfattribs=None*) Add a [Solid](#page-49-0) element, *points* is list of 3 or 4 2D/3D points.
- <span id="page-36-7"></span>Layout.**add\_trace**(*points*, *dxfattribs=None*) Add a [Trace](#page-49-1) element, *points* is list of 3 or 4 2D/3D points.
- <span id="page-36-8"></span>Layout.**add\_3dface**(*points*, *dxfattribs=None*) Add a [3DFace](#page-49-2) element, *points* is list of 3 or 4 2D/3D points.
- <span id="page-36-5"></span>Layout.**add\_text**(*text*, *dxfattribs=None*) Add a [Text](#page-42-1) element, *text* is a string, see also  $Style$ .
- Layout.**add\_blockref**(*name*, *insert*, *dxfattribs=None*) Add an [Insert](#page-68-0) element, *name* is the block name, *insert* is a 2D/3D point.
- Layout.**add\_auto\_blockref**(*name*, *insert*, *values*, *dxfattribs=None*) Add an [Insert](#page-68-0) element, *name* is the block name, *insert* is a 2D/3D point. Add [Attdef](#page-69-0), defined in the block

<span id="page-36-1"></span>Layout.**add\_point**(*location*, *dxfattribs=None*) Add a [Point](#page-41-0) element at *location*.

definition, automatically as [Attrib](#page-71-0) to the block reference, and set text of [Attrib](#page-71-0). *values* is a dict with key=tag, value=text values. The  $Attribute \times t$  $Attribute \times t$  elements are placed relative to the insert point = block base point.

- Layout.**add\_attrib**(*tag*, *text*, *insert*, *dxfattribs=None*) Add an [Attrib](#page-71-0) element, *tag* is the attrib-tag, *text* is the attrib content.
- Layout.**add\_polyline2d**(*points*, *dxfattribs=None*) Add a [Polyline](#page-44-0) element, *points* is list of 2D points.
- Layout.**add\_polyline3d**(*points*, *dxfattribs=None*) Add a [Polyline](#page-44-0) element, *points* is list of 3D points.
- <span id="page-37-0"></span>Layout.**add\_polymesh**(*size=(3*, *3)*, *dxfattribs=None*) Add a [Polymesh](#page-47-0) element, *size* is a 2-tuple (*mcount*, *ncount*). A polymesh is a grid of *mcount* x *ncount* vertices and every vertex has its own xyz-coordinates.
- <span id="page-37-1"></span>Layout.**add\_polyface**(*dxfattribs=None*) Add a [Polyface](#page-48-0) element.

<span id="page-37-2"></span>Layout.**add\_lwpolyline**(*points*, *dxfattribs=None*)

Add a 2D polyline, *points* is a list of (x, y, [start\_width, [end\_width, [bulge]]]) tuples. Set start\_width, end\_width to 0 to be ignored (x, y, 0, 0, bulge). A [LWPolyline](#page-50-0) is defined as a single graphic entity and consume less disk space and memory. (requires DXF version AC1015 or later)

<span id="page-37-3"></span>Layout.**add\_mtext**(*text*, *dxfattribs=None*)

Add a [MText](#page-51-0) element, which is a multiline text element with automatic text wrapping at boundaries. The *char\_height* is the initial character height in drawing units, *width* is the width of the text boundary in drawing units. (requires DXF version AC1015 or later)

- <span id="page-37-4"></span>Layout.**add\_shape**(*name*, *insert=(0*, *0*, *0)*, *size=1.0*, *dxfattribs=None*) Add a [Shape](#page-53-0) reference to a external stored shape.
- <span id="page-37-5"></span>Layout.**add\_ray**(*start*, *unit\_vector*, *dxfattribs=None*) Add a [Ray](#page-53-1) that starts at a point and continues to infinity (construction line). (requires DXF version AC1015 or later)
- <span id="page-37-6"></span>Layout.**add\_xline**(*start*, *unit\_vector*, *dxfattribs=None*) Add an infinity *[XLine](#page-54-0)* (construction line). (requires DXF version AC1015 or later)
- <span id="page-37-7"></span>Layout.**add\_spline**(*fit\_points=None*, *dxfattribs=None*) Add a  $Spline$ , *fit points* has to be a list (container or generator) of  $(x, y, z)$  tuples. (requires DXF version AC1015 or later)
- <span id="page-37-8"></span>Layout.**add\_body**(*acis\_data=""*, *dxfattribs=None*) Add a [Body](#page-55-0) entity, *acis\_data* has to be a list (container or generator) of text lines without line endings. (requires DXF version AC1015 or later)
- <span id="page-37-9"></span>Layout.**add\_region**(*acis\_data=""*, *dxfattribs=None*) Add a [Region](#page-56-0) entity, *acis data* has to be a list (container or generator) of text lines without line endings. (requires DXF version AC1015 or later)
- <span id="page-37-10"></span>Layout.**add\_3dsolid**(*acis\_data=""*, *dxfattribs=None*) Add a [3DSolid](#page-56-1) entity, *acis\_data* has to be a list (container or generator) of text lines **without** line endings. (requires DXF version AC1015 or later)
- <span id="page-37-12"></span>Layout.**add\_hatch**(*color=7*, *dxfattribs=None*) Add a [Hatch](#page-60-0) entity, *color* as ACI (AutoCAD Color Index), default is 7 (black/white). (requires DXF version AC1015 or later)
- <span id="page-37-11"></span>Layout.**add\_image**(*image\_def*, *insert*, *size\_in\_units*, *rotation=0*, *dxfattribs=None*)

Add an  $Image$  entity, *insert* is the insertion point as  $(x, y [z])$  tuple, *size\_in\_units* is the image size as  $(x, y)$ tuple in drawing units, *image def* is the required  $\text{ImageDef}, \text{rotation}$  $\text{ImageDef}, \text{rotation}$  $\text{ImageDef}, \text{rotation}$  is the rotation angle around the z-axis in degrees. Create [ImageDef](#page-58-0) by the [Drawing](#page-27-0) factory function [add\\_image\\_def\(\)](#page-30-0), see *[Tutorial for Image](#page-23-0) [and ImageDef](#page-23-0)* . (requires DXF version AC1015 or later)

<span id="page-38-3"></span>Layout.**add\_underlay**(*underlay\_def*, *insert=(0*, *0*, *0)*, *scale=(1*, *1*, *1)*, *rotation=0*, *dxfattribs=None*)

Add an [Underlay](#page-58-1) entity, *insert* is the insertion point as (x, y [,z]) tuple, *scale* is the underlay scaling factor as (x, y, z) tuple, *underlay\_def* is the required [UnderlayDefinition](#page-59-0), *rotation* is the rotation angle around the z-axis in degrees. Create UnderlayDef by the *[Drawing](#page-27-0)* factory function add underlay  $def()$ , see *[Tutorial for Underlay and UnderlayDefinition](#page-24-0)*. (requires DXF version AC1015 or later)

Layout.**add\_entity**(*dxfentity*)

Add an existing DXF entity to a layout, but be sure to unlink  $(unlink{\_}entity()$  first the entity from the previous owner layout.

Warning: Moving DXF entities between layouts is not well tested and may break the DXF structure!

# **Delete entities**

```
Layout.unlink_entity(entity)
     Unlink entity from layout but does not delete entity from the drawing database.
```
Layout.**delete\_entity**(*entity*)

Delete *entity* from layout and drawing database.

```
Layout.delete_all_entities()
```
Delete all *entities* from layout and drawing database.

# **Model Space**

```
class Modelspace
```
At this time the [Modelspace](#page-38-1) class is the [Layout](#page-35-0) class.

# **Paper Space**

### <span id="page-38-2"></span>class **Paperspace**

At this time the [Paperspace](#page-38-2) class is the [Layout](#page-35-0) class.

# **BlockLayout**

### <span id="page-38-4"></span>class **BlockLayout**(*Layout*)

BlockLayout.**name** The name of the associated block element. (read/write)

BlockLayout.**block** Get the associated DXF *BLOCK* entity.

BlockLayout.**add\_attdef**(*tag*, *insert=(0*, *0)*, *dxfattribs=None*)

Add an [Attdef](#page-69-0) element, *tag* is the attribute-tag, *insert* is the 2D/3D insertion point of the Attribute. Set position and alignment by the idiom:

myblock.add\_attdef('NAME').set\_pos((2, 3), align='MIDDLE\_CENTER')

```
BlockLayout.attdefs()
      Iterator for included A \cup \{ \} ef entities.
```
BlockLayout.**has\_attdef**(*tag*) Returns *True* if an attdef *tag* exists else *False*.

BlockLayout.**get\_attdef**(*tag*) Get the attribute definition object  $Attdef$  with object.dxf.tag == tag, returns None if not found.

```
BlockLayout.get_attdef_text(tag, default=None)
```
Get content text for attdef *tag* as string or return *default* if no attdef *tag* exists.

# **Entities**

# **Common Base Class**

### class **GraphicEntity**

Common base class for all graphic entities.

GraphicEntity.**dxf**

(read only) The DXF attributes namespace, access DXF attributes by this attribute, like entity.dxf.layer = 'MyLayer'. Just the *dxf* attribute is read only, the DXF attributes are read- and writeable.

### GraphicEntity.**dxftype**

(read only) Get the DXF type string, like LINE for the line entity.

GraphicEntity.**handle**

(read only) Get the entity handle. (feature for experts)

GraphicEntity.**drawing** (read only) Get the associated drawing.

### GraphicEntity.**dxffactory**

(read only) Get the associated DXF factory. (feature for experts)

```
GraphicEntity.rgb
```
(read/write) Get/Set true color as RGB-Tuple. This attribute does not exist in DXF AC1009 (R12) entities, the attribute exists in DXF AC1015 entities but does not work (raises ValueError), requires at least DXF Version AC1018 (AutoCAD R2004). usage: entity.rgb = (30, 40, 50);

# GraphicEntity.**transparency**

(read/write) Get/Set transparency value as float. This attribute does not exist in DXF AC1009 (R12) entities, the attribute exists in DXF AC1015 entities but does not work (raises ValueError), requires at least DXF Version AC1018 (AutoCAD R2004). Value range 0.0 to 1.0 where 0.0 means entity is opaque and 1.0 means entity is 100% transparent (invisible). This is the recommend method to get/set transparency values, when ever possible do not use the DXF low level attribute entity.dxf.transparency

```
GraphicEntity.get_dxf_attrib(key, default=ValueError)
```
Get DXF attribute *key*, returns *default* if key doesn't exist, or raise ValueError if *default* is ValueError and no DXF default value is defined:

```
layer = entity.get_dxf_attrib("layer")
# same as
layer = entity.dxf.layer
```

```
GraphicEntity.set_dxf_attrib(key, value)
     Set DXF attribute key to value:
```

```
entity.set_dxf_attrib("layer", "MyLayer")
# same as
entity.dxf.layer = "MyLayer"
```
# GraphicEntity.**del\_dxf\_attrib**(*key*)

Delete/remove DXF attribute *key*. Raises AttributeError if *key* isn't supported.

### GraphicEntity.**dxf\_attrib\_exists**(*key*)

Returns *True* if DXF attrib *key* really exists else *False*. Raises AttributeError if *key* isn't supported

### GraphicEntity.**supported\_dxf\_attrib**(*key*)

Returns *True* if DXF attrib *key* is supported by this entity else *False*. Does not grant that attrib *key* really exists.

### GraphicEntity.**valid\_dxf\_attrib\_names**(*key*)

Returns a list of supported DXF attribute names.

# **Common DXF attributes for DXF R12**

Access DXF attributes by the *dxf* attribute of an entity, like object.dxf.layer = 'MyLayer'.

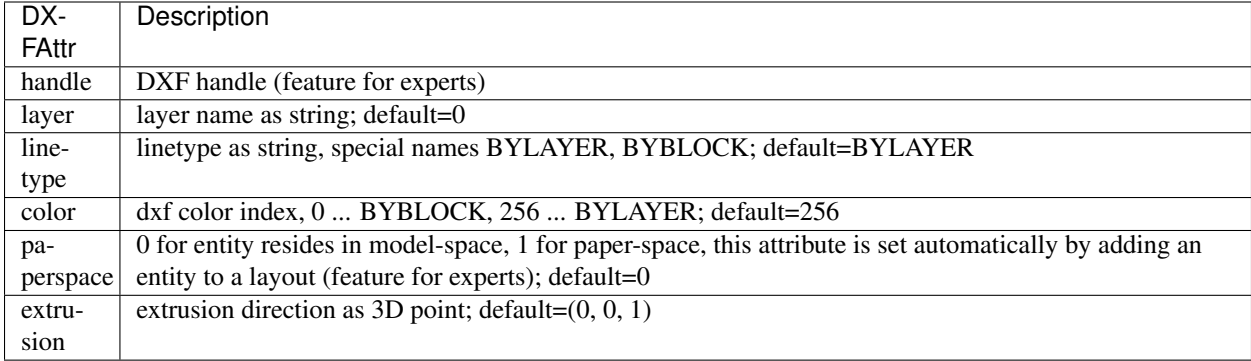

# **Common DXF attributes for DXF R13 or later**

Access DXF attributes by the *dxf* attribute of an entity, like object.dxf.layer = 'MyLayer'.

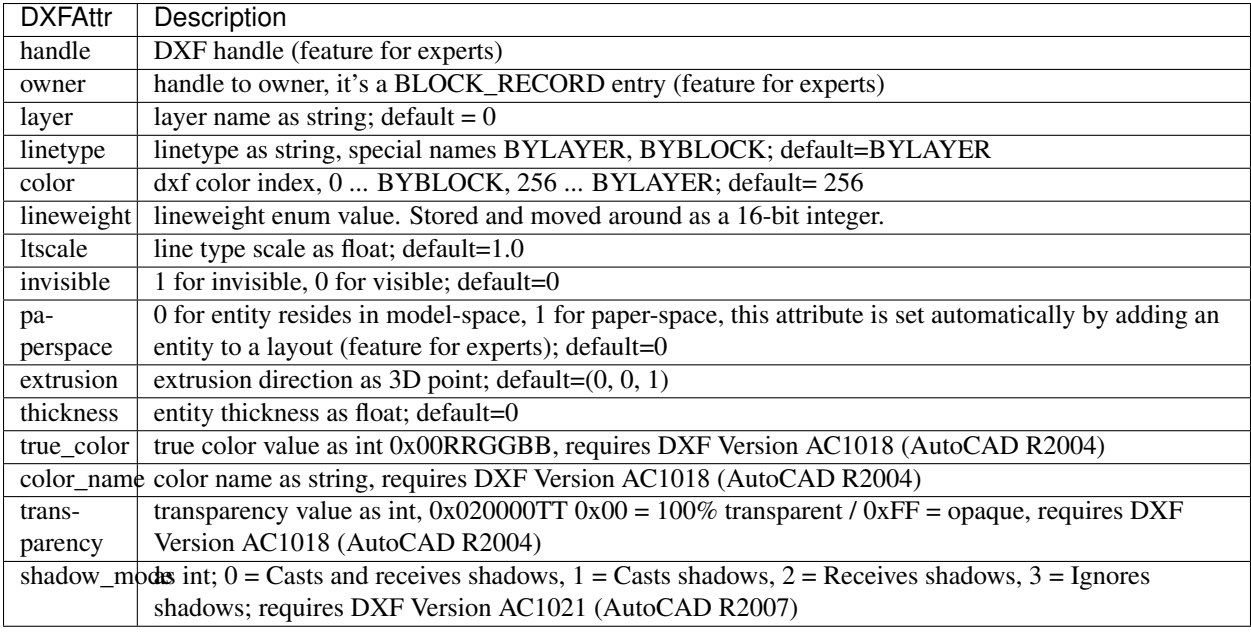

# **Line**

# <span id="page-41-1"></span>class **Line**(*GraphicEntity*)

A line form *start* to *end*, *dxftype* is LINE. Create lines in layouts and blocks by factory function [add\\_line\(\)](#page-36-0).

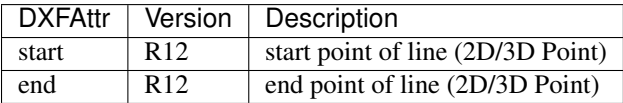

# **Point**

# <span id="page-41-0"></span>class **Point**(*GraphicEntity*)

A point at location *point*, *dxftype* is POINT. Create points in layouts and blocks by factory function [add\\_point\(\)](#page-36-1).

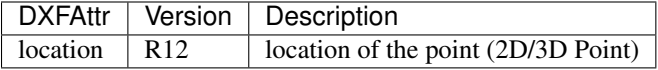

# **Circle**

### <span id="page-41-2"></span>class **Circle**(*GraphicEntity*)

A circle at location *center* and *radius*, *dxftype* is CIRCLE. Create circles in layouts and blocks by factory function [add\\_circle\(\)](#page-36-2).

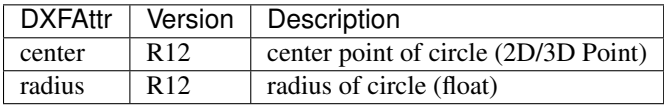

# **Arc**

# <span id="page-41-3"></span>class **Arc**(*GraphicEntity*)

An arc at location *center* and *radius* from *start\_angle* to *end\_angle*, *dxftype* is ARC. The arc goes from

*start\_angle* to *end\_angle* in *counter clockwise* direction. Create arcs in layouts and blocks by factory function add  $arc()$ .

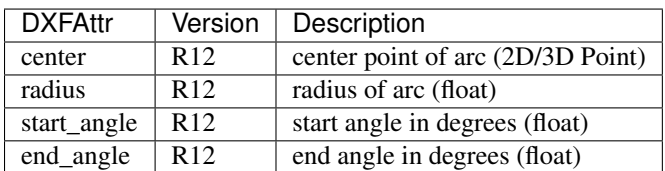

# **Ellipse**

### <span id="page-42-0"></span>class **Ellipse**(*GraphicEntity*)

Introduced in AutoCAD R13 (DXF version AC1012), *dxftype* is ELLIPSE.

An ellipse with center point at location *center* and a major axis *major\_axis* as vector. *ratio* is the ratio of minor axis to major axis. *start\_param* and *end\_param* defines start and end point of the ellipse, a full ellipse goes from 0 to 2\*pi. The ellipse goes from start to end param in *counter clockwise* direction. Create ellipses in layouts and blocks by factory function [add\\_ellipse\(\)](#page-36-4).

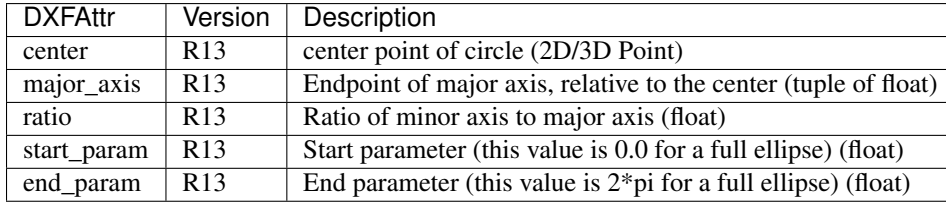

### **Text**

# <span id="page-42-1"></span>class **Text**(*GraphicEntity*)

A simple one line text, dxftype is TEXT. Text height is in drawing units and defaults to 1, but it depends on the rendering software what you really get. Width is a scaling factor, but it is not defined what is scaled (I assume the text height), but it also depends on the rendering software what you get. This is one reason why DXF and also DWG are not reliable for exchanging exact styling, they are just reliable for exchanging exact geometry. Create text in layouts and blocks by factory function  $add\_text()$ .

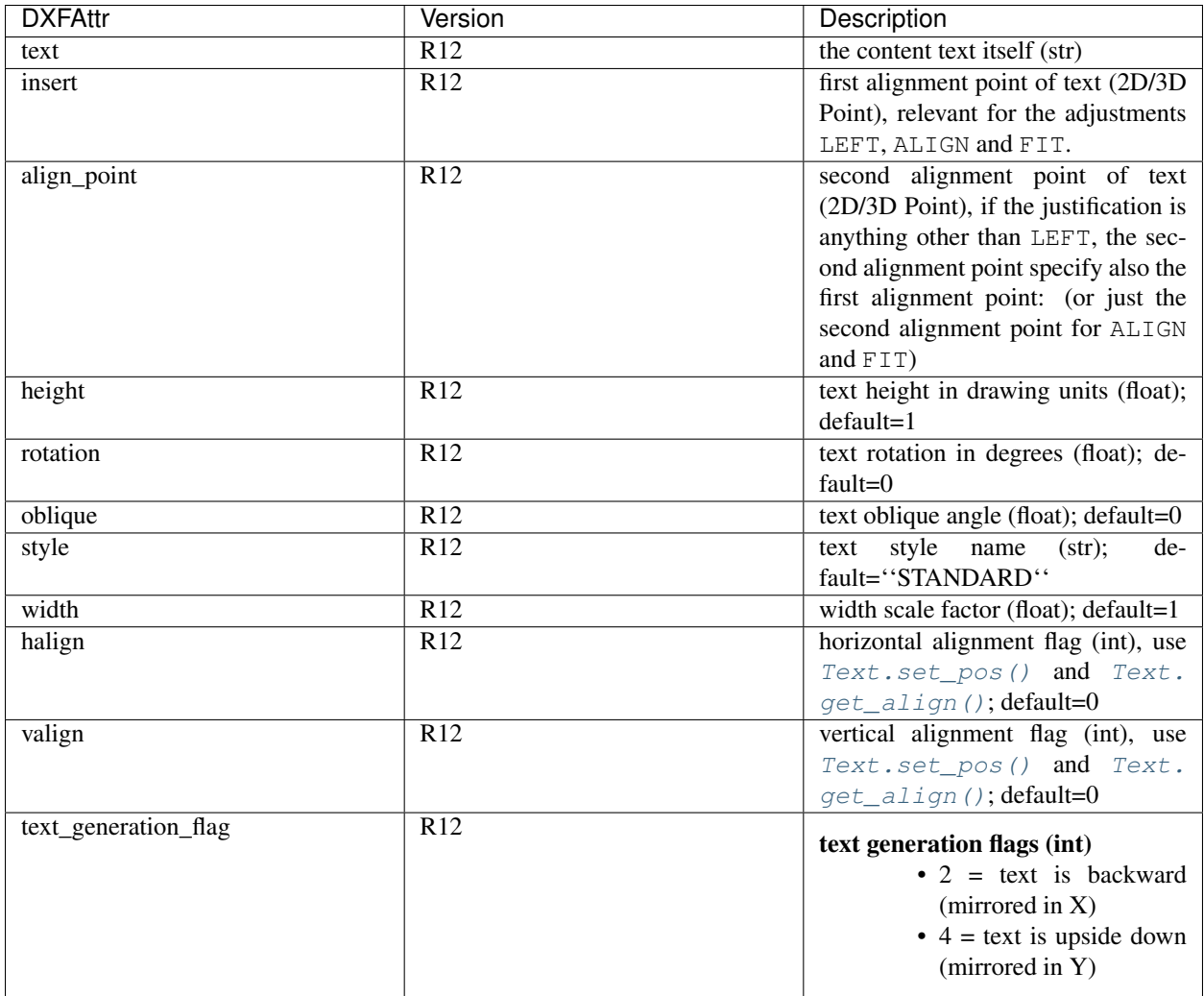

<span id="page-43-0"></span>Text.**set\_pos**(*p1*, *p2=None*, *align=None*)

# **Parameters**

- **p1** first alignment point as (x, y[, z])-tuple
- **p2** second alignment point as (x, y[, z])-tuple, required for ALIGNED and FIT else ignored
- **align** (str) new alignment, None for preserve existing alignment.

Set text alignment, valid positions are:

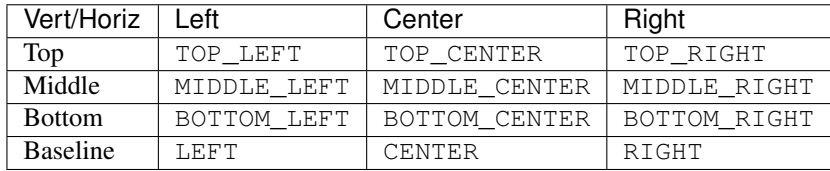

Special alignments are, ALIGNED and FIT, they require a second alignment point, the text is justified with the vertical alignment *Baseline* on the virtual line between these two points.

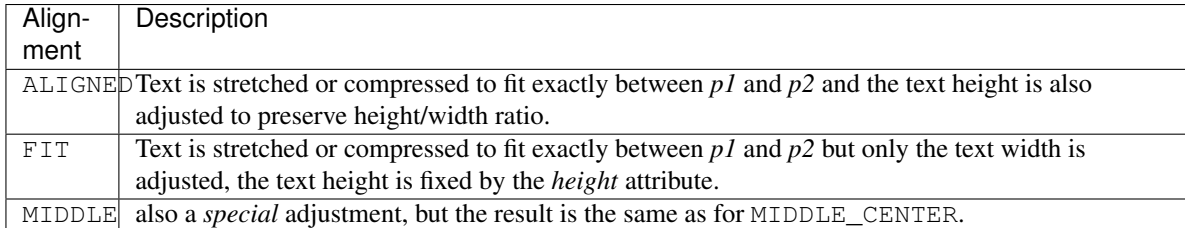

### <span id="page-44-2"></span>Text.**get\_pos**()

Returns a tuple (*align*, *p1*, *p2*), *align* is the alignment method, *p1* is the alignment point, *p2* is only relevant if *align* is ALIGNED or FIT, else it's *None*.

### <span id="page-44-1"></span>Text.**get\_align**()

Returns the actual text alignment as string, see tables above.

### <span id="page-44-3"></span>Text.**set\_align**(*align='LEFT'*)

Just for experts: Sets the text alignment without setting the alignment points, set adjustment points *insert* and *alignpoint* manually.

# **Polyline**

### <span id="page-44-0"></span>class **Polyline**(*GraphicEntity*)

The *POLYLINE* entity is very complex, it's use to build 2D/3D polylines, 3D meshes and 3D polyfaces. For every type exists a different wrapper class but they all have the same dxftype of POLYLINE. Detect the polyline type by  $Polyline.get_model$ .

Create 2D polylines in layouts and blocks by factory function add\_polyline2D().

Create 3D polylines in layouts and blocks by factory function add\_polyline3D().

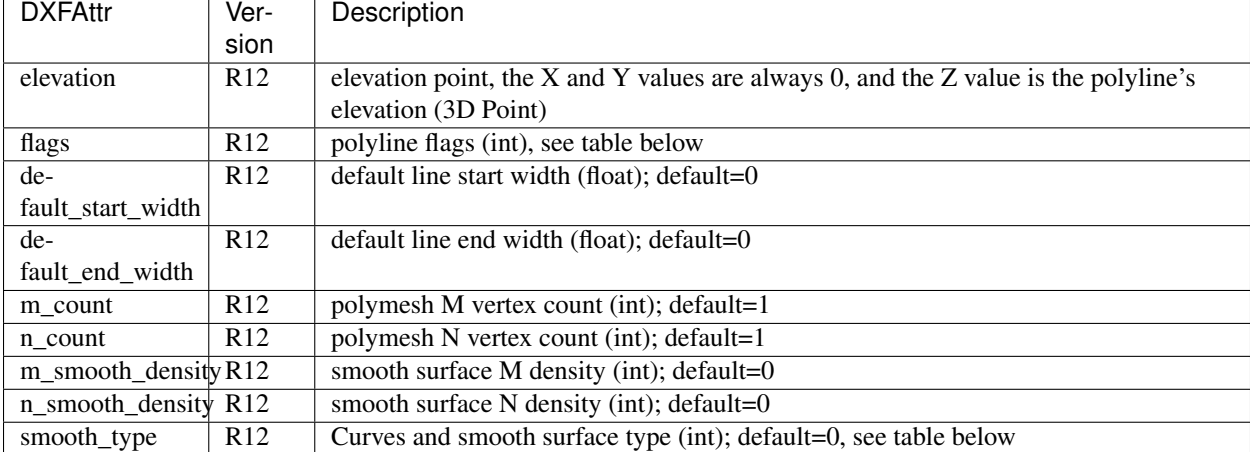

Polyline constants for *flags* defined in ezdxf.const:

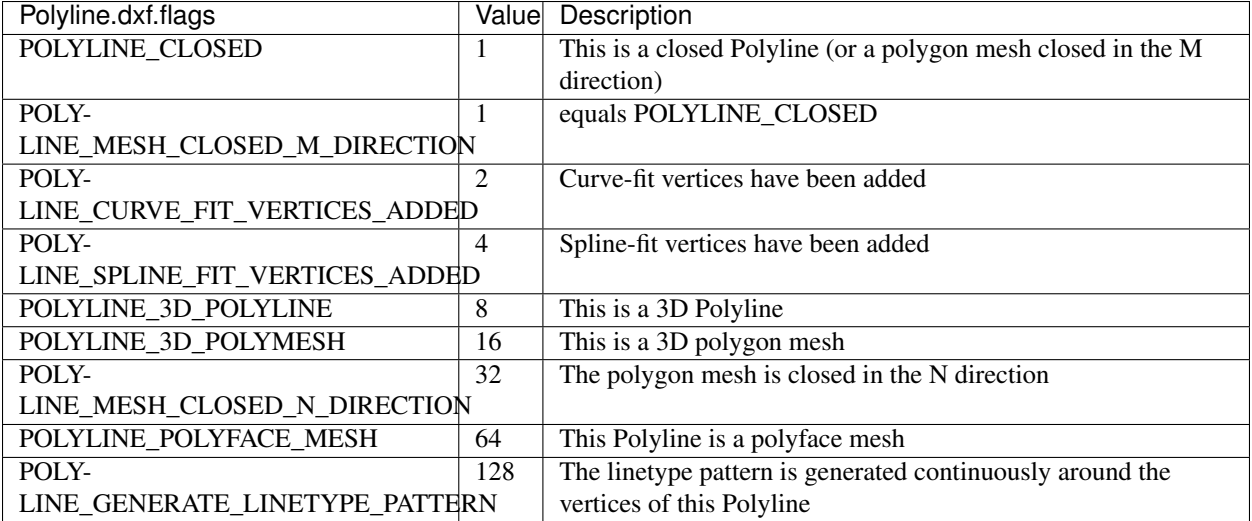

Polymesh constants for *smooth\_type* defined in ezdxf.const:

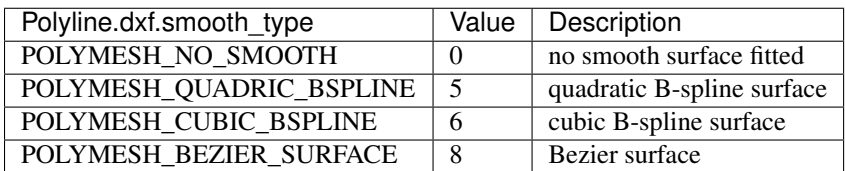

# Polyline.**is\_2d\_polyline**

*True* if polyline is a 2D polyline.

# Polyline.**is\_3d\_polyline**

*True* if polyline is a 3D polyline.

# Polyline.**is\_polygon\_mesh**

*True* if polyline is a polygon mesh, see [Polymesh](#page-47-0)

# Polyline.**is\_poly\_face\_mesh**

*True* if polyline is a poly face mesh, see [Polyface](#page-48-0)

# Polyline.**is\_closed**

*True* if polyline is closed.

# Polyline.**is\_m\_closed**

*True* if polyline (as polymesh) is closed in m direction.

# Polyline.**is\_n\_closed**

*True* if polyline (as polymesh) is closed in n direction.

# <span id="page-45-0"></span>Polyline.**get\_mode**()

Returns a string: AcDb2dPolyline, AcDb3dPolyline, AcDbPolygonMesh or AcDbPolyFaceMesh

# Polyline.**m\_close**()

Close mesh in M direction (also closes polylines).

# Polyline.**n\_close**()

Close mesh in N direction.

# Polyline.**close**(*m\_close*, *n\_close=False*)

Close mesh in M (if *mclose* is *True*) and/or N (if *nclose* is *True*) direction.

# Polyline.**\_\_len\_\_**()

Returns count of vertices.

Polyline.**\_\_getitem\_\_**(*pos*)

Get [Vertex](#page-46-0) object at position *pos*. Very slow!!!. Vertices are organized as linked list, so it is faster to work with a temporary list of vertices: list (polyline.vertices()).

### Polyline.**vertices**()

Iterate over all polyline vertices as [Vertex](#page-46-0) objects. (replaces Polyline.\_\_iter\_\_())

### Polyline.**points**()

Iterate over all polyline points as  $(x, y, z]$ -tuples, not as  $Vertex$  objects.

Polyline.**append\_vertices**(*points*, *dxfattribs=None*)

Append points as [Vertex](#page-46-0) objects.

### Parameters

- **points** iterable polyline points, every point is a (x, y[, z])-tuple.
- **dxfattribs** dict of DXF attributes for the [Vertex](#page-46-0)
- Polyline.**insert\_vertices**(*pos*, *points*, *dxfattribs=None*)

Insert points as [Vertex](#page-46-0) objects at position *pos*.

### **Parameters**

- **pos**  $(int)$  0-baesd insert position
- **points** (iterable) iterable polyline points, every point is a tuple.
- **dxfattribs** dict of DXF attributes for the [Vertex](#page-46-0)

### Polyline.**delete\_vertices**(*pos*, *count=1*)

Delete *count* vertices at position *pos*.

### Parameters

- **pos**  $(int)$  0-based insert position
- **count**  $(int)$  count of vertices to delete

# **Vertex**

# <span id="page-46-0"></span>class **Vertex**(*GraphicEntity*)

A vertex represents a polyline/mesh point, dxftype is VERTEX, you don't have to create vertices by yourself.

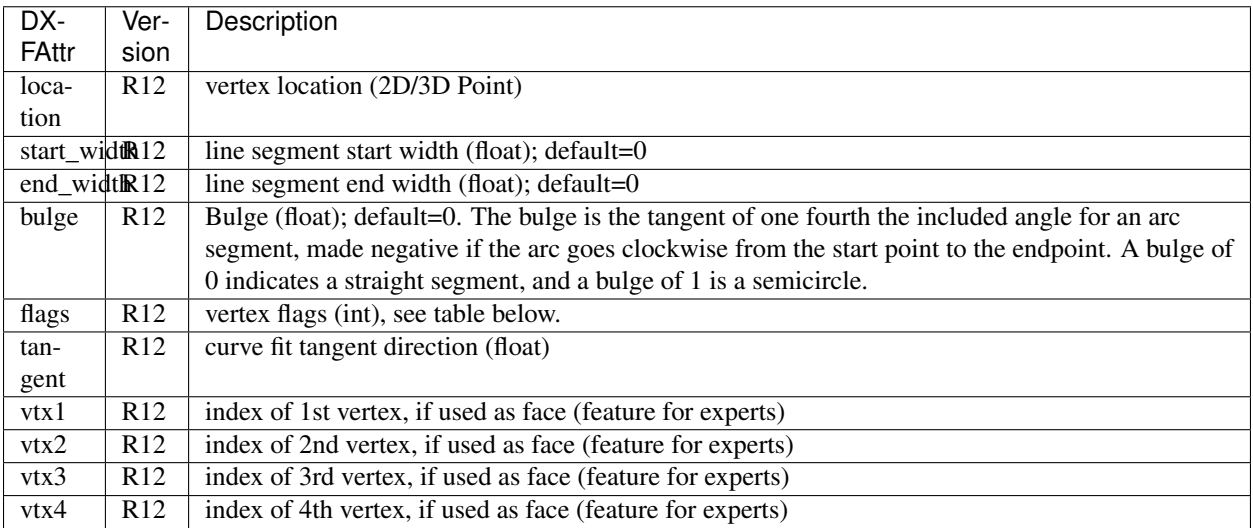

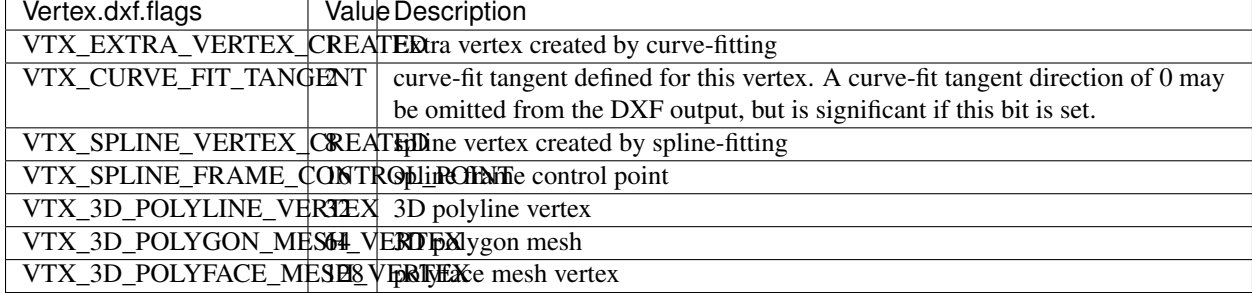

Vertex constants for *flags* defined in ezdxf.const:

# **Polymesh**

### <span id="page-47-0"></span>class **Polymesh**(*Polyline*)

A polymesh is a grid of mcount x ncount vertices and every vertex has its own xyz-coordinates. The [Polymesh](#page-47-0) is an extended  $Polyline$  class, dxftype is also POLYLINE but  $qet$  mode () returns AcDbPolygonMesh. Create polymeshes in layouts and blocks by factory function [add\\_polymesh\(\)](#page-37-0).

#### Polymesh.**get\_mesh\_vertex**(*pos*)

Get mesh vertex at position *pos* as [Vertex](#page-46-0).

#### Parameters **pos** – 0-based (row, col)-tuple

#### Polymesh.**set\_mesh\_vertex**(*pos*, *point*, *dxfattribs=None*)

Set mesh vertex at position *pos* to location *point* and update the dxf attributes of the [Vertex](#page-46-0).

#### **Parameters**

- **pos** 0-based (row, col)-tuple
- **point** vertex coordinates as (x, y, z)-tuple
- **dxfattribs** dict of DXF attributes for the [Vertex](#page-46-0)

#### Polymesh.**get\_mesh\_vertex\_cache**()

Get a [MeshVertexCache](#page-47-1) object for this Polymesh. The caching object provides fast access to the location attributes of the mesh vertices.

#### <span id="page-47-1"></span>class **MeshVertexCache**

Cache mesh vertices in a dict, keys are 0-based (row, col)-tuples.

•set vertex location: cache  $[row, col] = (x, y, z)$ 

•get vertex location:  $x$ ,  $y$ ,  $z =$  cache [row, col]

#### MeshVertexCache.**vertices**

Dict of mesh vertices, keys are 0-based (row, col)-tuples. Writing to this dict doesn't change the DXF entity.

MeshVertexCache.**\_\_getitem\_\_**(*pos*)

Returns the location of [Vertex](#page-46-0) at position *pos* as (x, y, z)-tuple

**Parameters**  $pos(tuple) - 0$ **-based (row, col)-tuple** 

MeshVertexCache.**\_\_setitem\_\_**(*pos*, *location*)

Set the location of [Vertex](#page-46-0) at position *pos* to *location*.

#### **Parameters**

- **pos** 0-based (row, col)-tuple
- **location**  $-(x, y, z)$ -tuple

# **Polyface**

### <span id="page-48-0"></span>class **Polyface**(*Polyline*)

A polyface consist of multiple location independent 3D areas called faces. The  $Polyface$  is an extended [Polyline](#page-44-0) class, dxftype is also POLYLINE but get\_mode () returns AcDbPolyFaceMesh. Create polyfaces in layouts and blocks by factory function [add\\_polyface\(\)](#page-37-1).

#### Polyface.**append\_face**(*face*, *dxfattribs=None*)

Append one *face*, *dxfattribs* is used for all vertices generated. Appending single faces is very inefficient, if possible use [append\\_faces\(\)](#page-48-1) to add a list of new faces.

# **Parameters**

- **face** a tuple of 3 or 4 3D points, a 3D point is a  $(x, y, z)$ -tuple
- **dxfattribs** dict of DXF attributes for the [Vertex](#page-46-0)

#### <span id="page-48-1"></span>Polyface.**append\_faces**(*faces*, *dxfattribs=None*)

Append a list of *faces*, *dxfattribs* is used for all vertices generated.

#### **Parameters**

- **faces**  $(tuple) a$  list of faces, a face is a tuple of 3 or 4 3D points, a 3D point is a  $(x, y, z)$ z)-tuple
- **dxfattribs** dict of DXF attributes for the [Vertex](#page-46-0)

#### Polyface.**faces**()

Iterate over all faces, a face is a tuple of  $Vertext{e} \times \text{objects}$  $Vertext{e} \times \text{objects}$ ; yields (vtx1, vtx2, vtx3[, vtx4], face\_record)-tuples

#### Polyface.**indexed\_faces**()

Returns a list of all vertices and a generator of  $Face()$  objects as tuple:

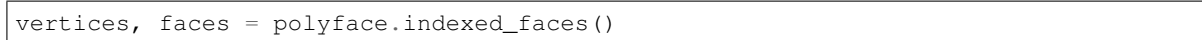

#### Polyface.**optimize**(*precision=6*)

Rebuilds [Polyface](#page-48-0) with vertex optimization. Merges vertices with nearly same vertex locations. Polyfaces created by *ezdxf* are optimized automatically.

**Parameters precision** (int) – decimal precision for determining identical vertex locations

### See also:

### *[Tutorial for Polyface](#page-20-0)*

### <span id="page-48-2"></span>class **Face**

Represents a single face of the [Polyface](#page-48-0) entity.

#### <span id="page-48-3"></span>Face.**vertices**

List of all [Polyface](#page-48-0) vertices (without face\_records). (read only attribute)

### Face.**face\_record**

The face forming vertex of type AcDbFaceRecord, contains the indices to the face building vertices. Indices of the DXF structure are 1-based and a negative index indicates the beginning of an invisible edge. Face. face\_record.dxf.color determines the color of the face. (read only attribute)

#### Face.**indices**

Indices to the face forming vertices as tuple. This indices are 0-base and are used to get vertices from the list Face. vertices. (read only attribute)

# Face.**\_\_iter\_\_**()

Iterate over all face vertices as [Vertex](#page-46-0) objects.

# Face. **len** ()

Returns count of face vertices (without face\_record).

Face.**\_\_getitem\_\_**(*pos*)

Returns [Vertex](#page-46-0) at position *pos*.

Parameters **pos** (int) – vertex position 0-based

#### Face.**points**()

Iterate over all face vertex locations as (x, y, z)-tuples.

#### Face.**is\_edge\_visible**(*pos*)

Returns *True* if edge starting at vertex *pos* is visible else *False*.

**Parameters**  $pos(int)$  – vertex position 0-based

### **Solid**

### <span id="page-49-0"></span>class **Solid**(*GraphicEntity*)

A solid filled triangle or quadrilateral, *dxftype* is SOLID. Access corner points by name (entity.dxf.vtx0  $=$  (1.7, 2.3)) or by index (entity[0] = (1.7, 2.3)). Create solids in layouts and blocks by factory function [add\\_solid\(\)](#page-36-6).

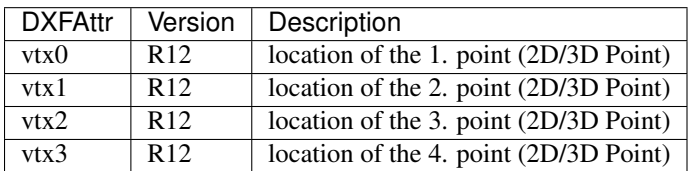

### **Trace**

### <span id="page-49-1"></span>class **Trace**(*GraphicEntity*)

A Trace is solid filled triangle or quadrilateral, *dxftype* is TRACE. Access corner points by name (entity.  $dx f. vtx0 = (1.7, 2.3)$  or by index (entity [0] =  $(1.7, 2.3)$ ). I don't know the difference between SOLID and TRACE. Create traces in layouts and blocks by factory function  $\alpha$ dd trace().

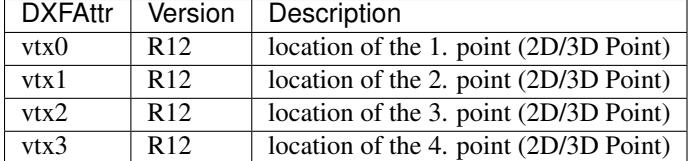

### **3DFace**

### <span id="page-49-2"></span>class **3DFace**(*GraphicEntity*)

(This is not a valid Python name, but it works, because all classes described here, do not exist in this simple form.)

A 3DFace is real 3D solid filled triangle or quadrilateral, *dxftype* is 3DFACE. Access corner points by name (entity.dxf.vtx0 =  $(1.7, 2.3)$ ) or by index (entity [0] =  $(1.7, 2.3)$ ). Create 3DFaces in layouts and blocks by factory function [add\\_3dface\(\)](#page-36-8).

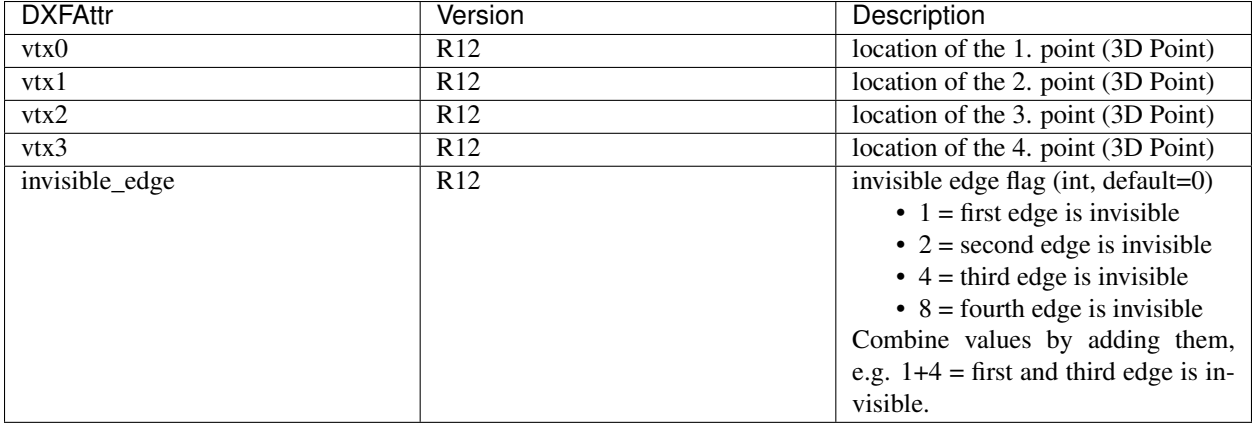

# **LWPolyline**

### <span id="page-50-0"></span>class **LWPolyline**(*GraphicEntity*)

Introduced in AutoCAD R13 (DXF version AC1012), *dxftype* is LWPOLYLINE.

A lightweight polyline is defined as a single graphic entity. The [LWPolyline](#page-50-0) differs from the old-style [Polyline](#page-44-0), which is defined as a group of subentities. [LWPolyline](#page-50-0) display faster (in AutoCAD) and consume less disk space and RAM. Create *[LWPolyline](#page-50-0)* in layouts and blocks by factory function  $add\_l$ wpolyline(). LWPolylines are planar elements, therefore all coordinates have no value for the z axis.

### See also:

#### *[Tutorial for LWPolyline](#page-16-0)*

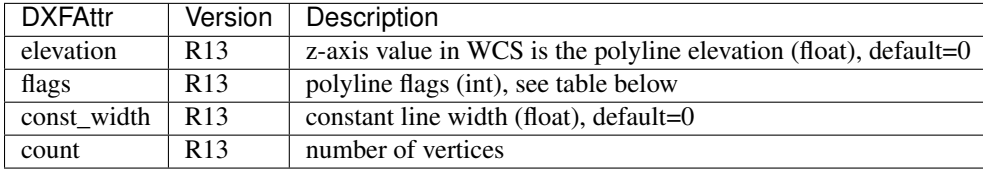

LWPolyline constants for *flags* defined in ezdxf.const:

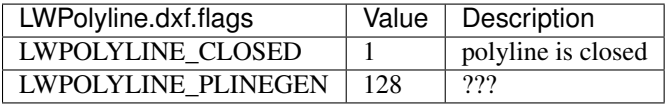

#### LWPolyline.**closed**

*True* if polyline is closed else *False*. A closed polyline has a connection from the last vertex to the first vertex. (read/write)

### LWPolyline.**get\_points**()

Returns all polyline points as list of tuples (x, y, start\_width, end\_width, bulge).

start\_width, end\_width and bulge is 0 if not present (0 is the DXF default value if not present).

### LWPolyline.**get\_rstrip\_points**()

Generates points without appending zeros: yields  $(x1, y1)$ ,  $(x2, y2)$  instead of  $(x1, y1, 0, 0, 0)$ ,  $(x2, y2, 0, 0, 0)$ .

#### LWPolyline.**set\_points**(*points*)

Remove all points and append new *points*, *points* is a list of (x, y, [start\_width, [end\_width, [bulge]]]) tuples. Set start\_width, end\_width to 0 to be ignored  $(x, y, 0, 0, bulge)$ .

```
LWPolyline.points()
```
Context manager for polyline points. Returns a list of tuples (x, y, start width, end width, bulge)

start width, end width and bulge is 0 if not present (0 is the DXF default value if not present). Setting/Appending points accepts (x, y, [start\_width, [end\_width, [bulge]]]) tuples. Set start\_width, end\_width to 0 to be ignored  $(x, y, 0, 0, b$ ulge).

### LWPolyline.**rstrip\_points**()

Context manager for polyline points without appending zeros.

#### LWPolyline.**append\_points**(*points*)

Append additional *points*, *points* is a list of (x, y, [start\_width, [end\_width, [bulge]]]) tuples. Set start\_width, end\_width to 0 to be ignored (x, y, 0, 0, bulge).

# LWPolyline.**discard\_points**()

Remove all points.

```
LWPolyline.__len__()
```
Number of polyline vertices.

### LWPolyline.**\_\_getitem\_\_**(*index*)

Get point at position *index* as (x, y, start\_width, end\_width, bulge) tuple. Actual implementation is very slow! start\_width, end\_width and bulge is 0 if not present (0 is the DXF default value if not present).

# **MText**

#### <span id="page-51-0"></span>class **MText**(*GraphicEntity*)

Introduced in AutoCAD R13 (DXF version AC1012), extended in AutoCAD 2007 (DXF version AC1021), *dxftype* is MTEXT.

Multiline text fits a specified width but can extend vertically to an indefinite length. You can format individual words or characters within the [MText](#page-51-0). Create  $MText$  in layouts and blocks by factory function [add\\_mtext\(\)](#page-37-3).

#### See also:

#### *[Tutorial for MText](#page-19-0)*

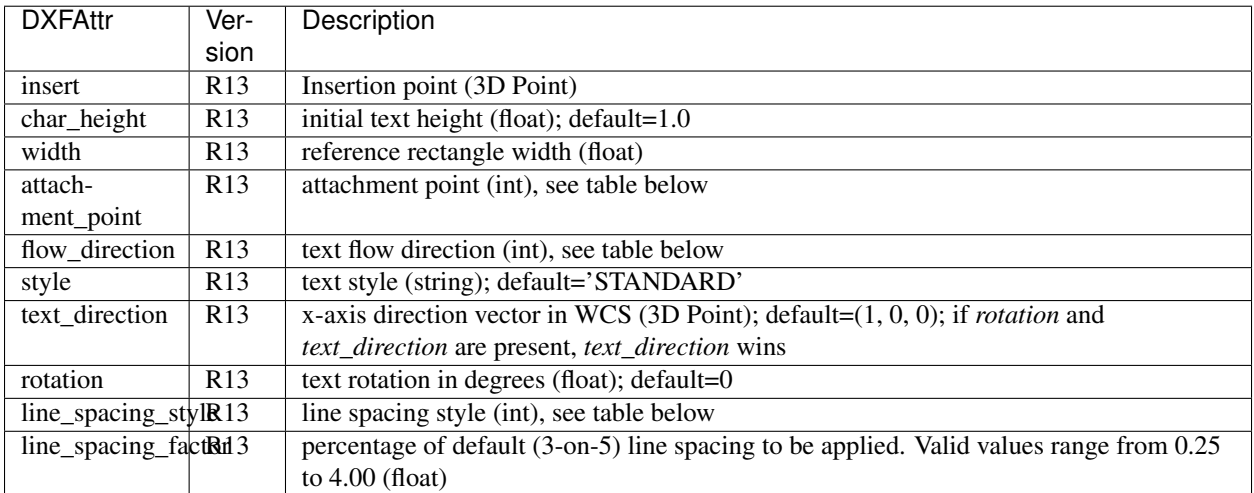

MText constants for *attachment\_point* defined in ezdxf.const:

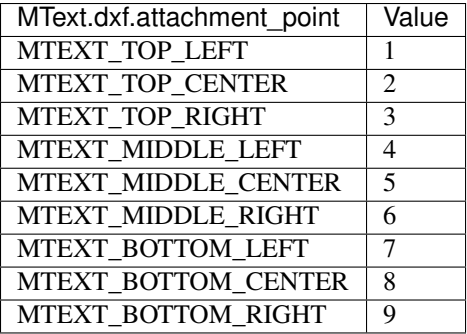

MText constants for *flow\_direction* defined in ezdxf.const:

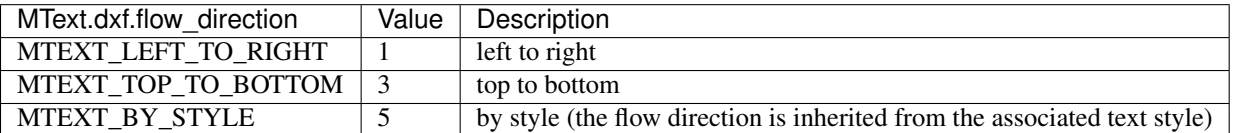

MText constants for *line\_spacing\_style* defined in ezdxf.const:

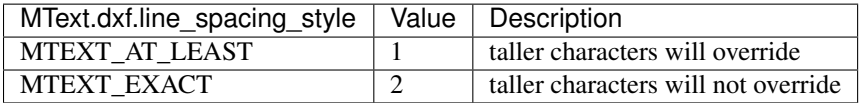

#### MText.**get\_text**()

Returns content of [MText](#page-51-0) as string.

### MText.**set\_text**(*text*)

Set *text* as [MText](#page-51-0) content.

#### MText.**set\_location**(*insert*, *rotation=None*, *attachment\_point=None*)

Set DXF attributes *insert*, *rotation* and *attachment\_point*, *None* for *rotation* or *attachment\_point* preserves the existing value.

```
MText.get_rotation()
```
Get text rotation in degrees, independent if it is defined by *rotation* or *text\_direction*

#### MText.**set\_rotation**(*angle*)

Set DXF attribute *rotation* to *angle* (in degrees) and deletes *text\_direction* if present.

### <span id="page-52-0"></span>MText.**edit\_data**()

Context manager for [MText](#page-51-0) content:

```
with mtext.edit_data() as data:
   data += "append some text" + data . NEW \sim# or replace whole text
   data.text = "Replacement for the existing text."
```
### class **MTextData**

Temporary object to manage the [MText](#page-51-0) content. Create context object by  $MText$ .edit\_data().

#### See also:

### *[Tutorial for MText](#page-19-0)*

```
MTextData.text
```
Represents the  $MText$  content, treat it like a normal string. (read/write)

```
MTextData.__iadd__(text)
```
Append *text* to the [MTextData.text](#page-52-1) attribute.

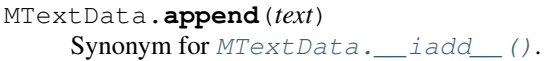

MTextData.**set\_font**(*name*, *bold=False*, *italic=False*, *codepage=1252*, *pitch=0*) Change actual font inline.

MTextData.**set\_color**(*color\_name*)

Set text color to red, yellow, green, cyan, blue, magenta or white.

### Convenient constants defined in MTextData:

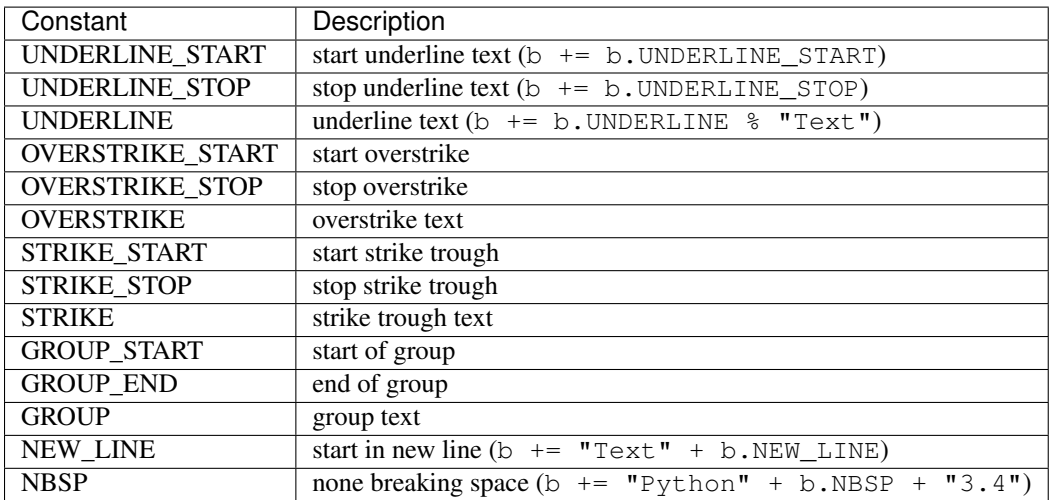

# **Shape**

# <span id="page-53-0"></span>class **Shape**(*GraphicEntity*)

Shapes (*dxftype* is SHAPE) are objects that you use like blocks. Shapes are stored in external shape files (\*.SHX). You can specify the scale and rotation for each shape reference as you add it. You can not create shapes with *ezdxf*, you can just insert shape references.

Create a [Shape](#page-53-0) reference in layouts and blocks by factory function [add\\_shape\(\)](#page-37-4).

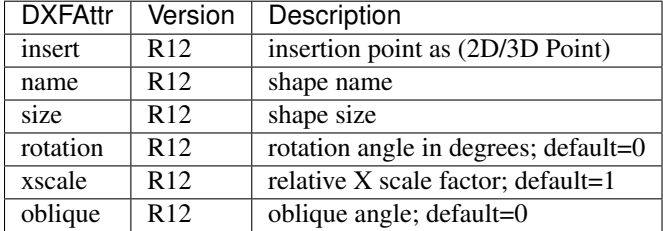

# **Ray**

# <span id="page-53-1"></span>class **Ray**(*GraphicEntity*)

Introduced in AutoCAD R13 (DXF version AC1012), *dxfversion* is RAY.

A [Ray](#page-53-1) starts at a point and continues to infinity. Create [Ray](#page-53-1) in layouts and blocks by factory function [add\\_ray\(\)](#page-37-5).

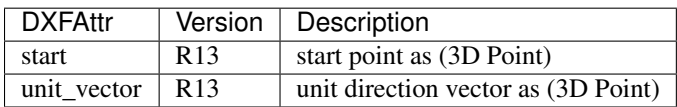

# **XLine**

# <span id="page-54-0"></span>class **XLine**(*GraphicEntity*)

Introduced in AutoCAD R13 (DXF version AC1012), *dxftype* is XLINE.

A line that extents to infinity in both directions, used as construction line. Create [XLine](#page-54-0) in layouts and blocks by factory function  $add\_xline()$ .

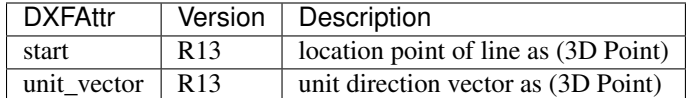

# **Spline**

# <span id="page-54-1"></span>class **Spline**(*GraphicEntity*)

Introduced in AutoCAD R13 (DXF version AC1012), *dxftype* is SPLINE.

A spline curve, all coordinates have to be 3D coordinates even the spline is only a 2D planar curve.

The spline curve is defined by a set of *fit points*, the spline curve passes all these fit points. The *control points* defines a polygon which influences the form of the curve, the first control point should be identical with the first fit point and the last control point should be identical the last fit point.

Don't ask me about the meaning of *knot values* or *weights* and how they influence the spline curve, I don't know it, ask your math teacher or the internet. I think the *knot values* can be ignored, they will be calculated by the CAD program that processes the DXF file and the weights determines the influence 'strength' of the *control points*, in normal case the weights are all 1 and can be left off.

To create a [Spline](#page-54-1) curve you just need a bunch of *fit points*, *control point*, *knot\_values* and *weights* are optional (tested with AutoCAD 2010). If you add additional data, be sure that you know what you do.

Create [Spline](#page-54-1) in layouts and blocks by factory function [add\\_spline\(\)](#page-37-7).

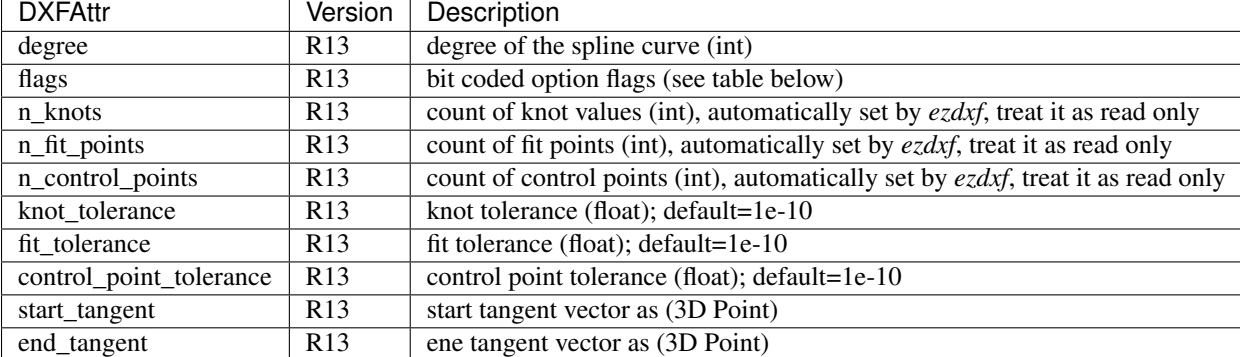

For more information about spline mathematics go to [Wikipedia.](https://en.wikipedia.org/wiki/Spline_%28mathematics%29)

Spline constants for *flags* defined in ezdxf.const:

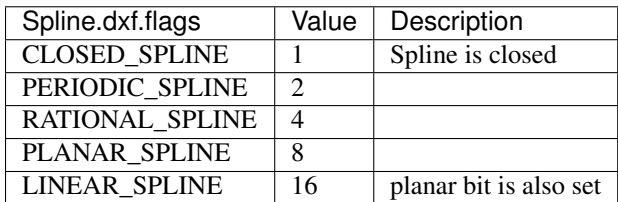

### See also:

*[Tutorial for Spline](#page-19-1)*

```
Spline.closed
```
*True* if spline is closed else *False*. A closed spline has a connection from the last control point to the first control point. (read/write)

- Spline.**get\_control\_points**() Returns the control points as list of  $(x, y, z)$  tuples.
- Spline.**set\_control\_points**(*points*) Set control points, *points* is a list (container or generator) of (x, y, z) tuples.
- Spline.**get\_fit\_points**() Returns the fit points as list of  $(x, y, z)$  tuples.
- Spline.**set\_fit\_points**(*points*) Set fit points, *points* is a list (container or generator) of (x, y, z) tuples.
- Spline.**get knot values** () Returns the knot values as list of *floats*.
- Spline.**set\_knot\_values**(*values*) Set knot values, *values* is a list (container or generator) of *floats*.
- Spline.**get\_weights**() Returns the weight values as list of *floats*.

```
Spline.set_weights(values)
```
Set weights, *values* is a list (container or generator) of *floats*.

<span id="page-55-2"></span>Spline.**edit\_data**()

Context manager for all spline data, returns [SplineData](#page-55-1).

Fit points, control points, knot values and weights can be manipulated as lists by using the general context manager [Spline.edit\\_data\(\)](#page-55-2):

```
with spline.edit_data() as spline_data:
    # spline_data contains standard python lists: add, change or delete items as you_
\leftrightarrowwant
    # fit_points and control_points have to be (x, y, z)-tuples
    # knot_values and weights have to be numbers
    spline_data.fit_points.append((200, 300, 0)) # append a fit point
    # on exit the context manager calls all spline set methods automatically
```
### <span id="page-55-1"></span>class **SplineData**

SplineData.**fit\_points**

Standard Python list of  $Spline$  ine fit points as  $(x, y, z)$ -tuples. (read/write)

```
SplineData.control_points
     Standard Python list of Spline control points as (x, y, z)-tuples. (read/write)
```

```
SplineData.knot_values
     Standard Python list of Spline knot values as floats. (read/write)
```

```
SplineData.weights
```
Standard Python list of *[Spline](#page-54-1)* weights as floats. (read/write)

# **Body**

```
class Body(GraphicEntity)
```
Introduced in AutoCAD R13 (DXF version AC1012), *dxftype* is BODY.

A 3D object created by an ACIS based geometry kernel provided by the [Spatial Corp.](http://www.spatial.com/products/3d-acis-modeling) Create [Body](#page-55-0) objects in layouts and blocks by factory function [add\\_body\(\)](#page-37-8). *ezdxf* will never interpret ACIS source code, don't ask me for this feature.

#### Body.**get\_acis\_data**()

Get the ACIS source code as a list of strings.

Body.**set\_acis\_data**(*test\_lines*)

Set the ACIS source code as a list of strings without line endings.

### Body.**edit\_data**()

Context manager for ACIS text lines, returns ModelerGeometryData:

```
with body_entity.edit_data as data:
    # data.text_lines is a standard Python list
    # remove, append and modify ACIS source code
   data.text_lines = ['line 1', 'line 2', 'line 3''] # replaces the whole ACIS˓→content (with invalid data)
```
#### <span id="page-56-2"></span>**ModelerGeometryData:**

ModelerGeometryData.**text\_lines** ACIS date as list of strings. (read/write)

#### ModelerGeometryData.**\_\_str\_\_**()

Return concatenated  $text$ <sub>Lines</sub> as one string, lines are separated by  $\n\cdot$ n.

### **Region**

```
class Region(Body)
```
Introduced in AutoCAD R13 (DXF version AC1012), *dxftype* is REGION.

An object created by an ACIS based geometry kernel provided by the [Spatial Corp.](http://www.spatial.com/products/3d-acis-modeling) Create [Region](#page-56-0) objects in layouts and blocks by factory function [add\\_region\(\)](#page-37-9).

### Region.**get\_acis\_data**()

Get the ACIS source code as a list of strings.

### Region.**set\_acis\_data**(*test\_lines*)

Set the ACIS source code as a list of strings without line endings.

#### Region.**edit\_data**()

Context manager for ACIS text lines, returns ModelerGeometryData.

### **3DSolid**

```
class 3DSolid(Body)
```
Introduced in AutoCAD R13 (DXF version AC1012), *dxftype* is 3DSOLID.

A 3D object created by an ACIS based geometry kernel provided by the [Spatial Corp.](http://www.spatial.com/products/3d-acis-modeling) Create [3DSolid](#page-56-1) objects in layouts and blocks by factory function  $add\_3dsolid()$ .

#### 3DSolid.**get\_acis\_data**()

Get the ACIS source code as a list of strings.

```
3DSolid.set_acis_data(test_lines)
```
Set the ACIS source code as a list of strings without line endings.

#### 3DSolid.**edit\_data**()

Context manager for ACIS text lines, returns ModelerGeometryData.

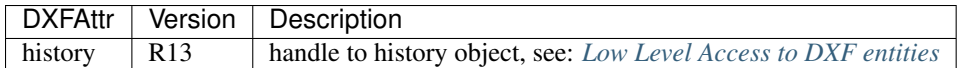

### **Image**

<span id="page-57-0"></span>class **Image**(*GraphicEntity*)

Introduced in AutoCAD R13 (DXF version AC1012), *dxftype* is IMAGE.

Add a raster image to the DXF file, the file itself is not embedded into the DXF file, it is always a separated file. The IMAGE entity is like a block reference, you can use it multiple times to add the image on different locations with different scales and rotations. But therefore you need a also a IMAGEDEF entity, see  $ImageDef$ . Create [Image](#page-57-0) in layouts and blocks by factory function  $add\_image()$ . ezdxf creates only images in the XY-plan. You can place images in the 3D space too, but then you have to set the *u\_pixel* and the *v\_pixel* vectors by yourself.

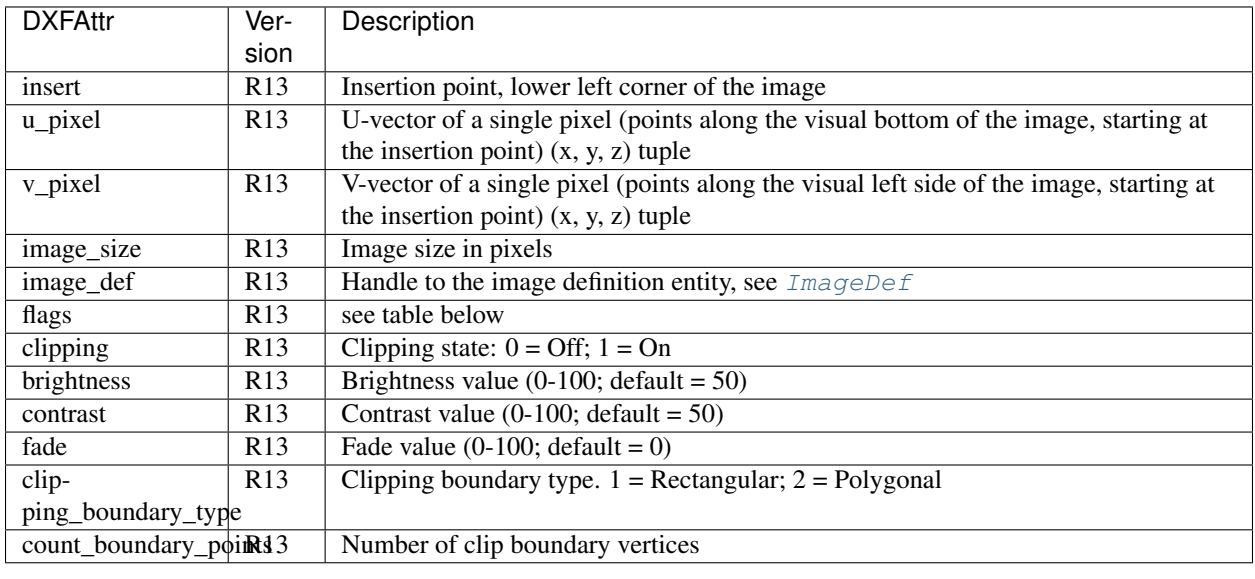

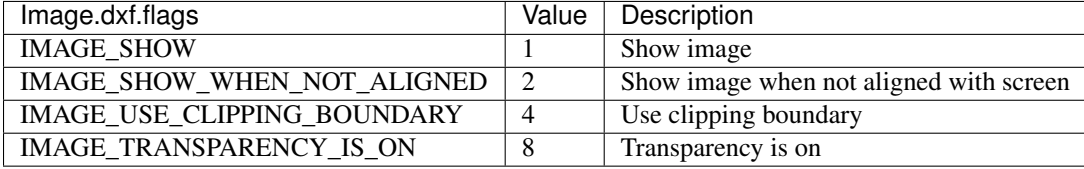

### Image.**get\_boundary**()

Returns a list of vertices as pixel coordinates, lower left corner is (0, 0) and upper right corner is (ImageSizeX, ImageSizeY), independent from the absolute location of the image in WCS.

### Image.**reset\_boundary**()

Reset boundary path to the default rectangle [(0, 0), (ImageSizeX, ImageSizeY)].

### Image.**set\_boundary**(*vertices*)

Set boundary path to vertices. 2 points describe a rectangle (lower left and upper right corner), more than 2 points is a polygon as clipping path. Sets clipping state to 1 and also sets the IMAGE\_USE\_CLIPPING\_BOUNDARY flag.

```
Image.get_image_def()
```
returns the associated IMAGEDEF entity. see [ImageDef](#page-58-0).

# **ImageDef**

# <span id="page-58-0"></span>class **ImageDef**(*GraphicEntity*)

Introduced in AutoCAD R13 (DXF version AC1012), *dxftype* is IMAGEDEF.

[ImageDef](#page-58-0) defines an image, which can be placed by the  $Image$  entity. Create ImageDef by the [Drawing](#page-27-0) factory function [add\\_image\\_def\(\)](#page-30-0).

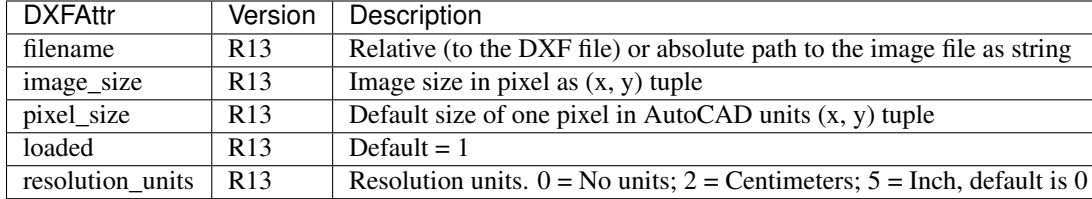

# **Underlay**

### <span id="page-58-1"></span>class **Underlay**(*GraphicEntity*)

Introduced in AutoCAD R13 (DXF version AC1012), *dxftype* is PDFUNDERLAY, DWFUNDERLAY or DGNUNDERLAY.

Add an underlay file to the DXF file, the file itself is not embedded into the DXF file, it is always a separated file. The (PDF)UNDERLAY entity is like a block reference, you can use it multiple times to add the underlay on different locations with different scales and rotations. But therefore you need a also a (PDF)DEFINITION entity, see [UnderlayDefinition](#page-59-0). Create [Underlay](#page-58-1) in layouts and blocks by factory function [add\\_underlay\(\)](#page-38-3). The DXF standard supports three different fileformats: PDF, DWF (DWFx) and DGN. An Underlay can be clipped by a rectangle or a polygon path. The clipping coordinates are 2D OCS/ECS coordinates and in drawing units but without scaling.

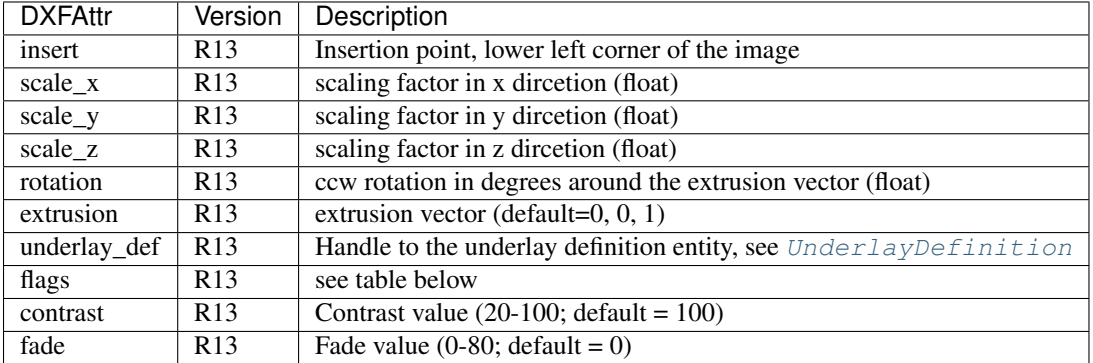

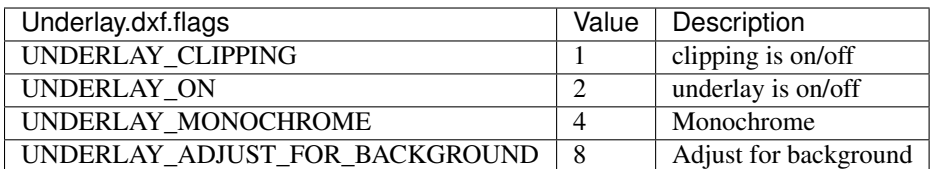

### Underlay.**clipping**

True or False (read/write)

### Underlay.**on**

True or False (read/write)

### Underlay.**monochrome**

True or False (read/write)

#### Underlay.**adjust\_for\_background**

True or False (read/write)

### Underlay.**scale**

Scaling (x, y, z) tuple (read/write)

### Underlay.**get\_boundary**()

Returns a list of vertices as pixel coordinates, just two values represent the lower left and the upper right corners of the clipping rectangle, more vertices describe a clipping polygon.

### Underlay.**reset\_boundary**() Removes the clipping path.

#### Underlay.**set\_boundary**(*vertices*)

Set boundary path to vertices. 2 points describe a rectangle (lower left and upper right corner), more than 2 points is a polygon as clipping path. Sets clipping state to 1.

### Underlay.**get\_underlay\_def**()

returns the associated (PDF)DEFINITION entity. see [UnderlayDefinition](#page-59-0).

### **UnderlayDefinition**

#### <span id="page-59-0"></span>class **UnderlayDefinition**(*GraphicEntity*)

Introduced in AutoCAD R13 (DXF version AC1012), *dxftype* is PDFDEFINITION, DWFDEFINITION and DGNDEFINITION.

[UnderlayDefinition](#page-59-0) defines an underlay, which can be placed by the [Underlay](#page-58-1) entity. Create [UnderlayDefinition](#page-59-0) by the [Drawing](#page-27-0) factory function [add\\_underlay\\_def\(\)](#page-30-1).

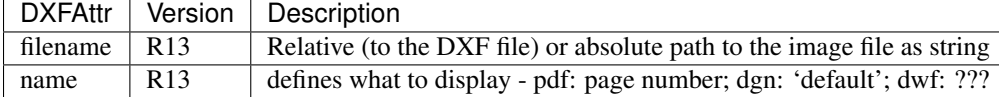

### **Mesh**

#### <span id="page-59-1"></span>class **Mesh**(*GraphicEntity*)

Introduced in AutoCAD R13 (DXF version AC1012), *dxftype* is MESH.

3D mesh entity similar to the  $Polyface$  entity. Create [Mesh](#page-59-1) in layouts and blocks by factory function add\_mesh().

### Mesh.**edit\_data**()

Context manager various mesh data, returns [MeshData](#page-59-2).

#### See also:

### *[Tutorial for Image and ImageDef](#page-23-0)*

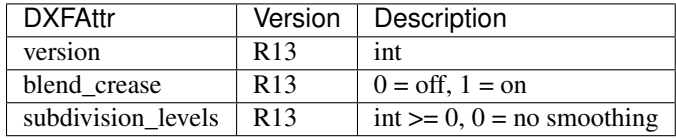

### <span id="page-59-3"></span><span id="page-59-2"></span>class **MeshData**

#### MeshData.**vertices**

A standard Python list with (x, y, z) tuples (read/write)

### MeshData.**faces**

A standard Python list with (v1, v2, v3,...) tuples (read/write)

Each face consist of a list of vertex indices (= index in  $MeshData, vertices)$ .

#### MeshData.**edges**

A standard Python list with (v1, v2) tuples (read/write)

Each edge consist of exact two vertex indices (= index in  $MeshData$ . vertices).

#### MeshData.**edge\_crease\_values**

A standard Python list of float values, one value for each edge. (read/write)

#### MeshData.**add\_face**(*vertices*)

Add a face by coordinates, vertices is a list of  $(x, y, z)$  tuples.

#### MeshData.**add\_edge**(*vertices*)

Add an edge by coordinates, vertices is a list of two (x, y, z) tuples.

#### MeshData.**optimize**(*precision=6*)

Tries to reduce vertex count by merging near vertices. *precision* defines the decimal places for coordinate be equal to merge two vertices.

### See also:

#### *[Tutorial for Mesh](#page-21-0)*

# **Hatch**

#### <span id="page-60-0"></span>class **Hatch**

Introduced in AutoCAD R13 (DXF version AC1012), *dxftype* is HATCH.

Fills an enclosed area defined by one or more boundary paths with a hatch pattern, solid fill, or gradient fill. Create  $Hatch$  in layouts and blocks by factory function add hatch().

### Hatch.**has\_solid\_fill**

*True* if hatch has a solid fill else *False*. (read only)

#### Hatch.**has\_pattern\_fill**

*True* if hatch has a pattern fill else *False*. (read only)

#### Hatch.**has\_gradient\_fill**

*True* if hatch has a gradient fill else *False*. A hatch with gradient fill has also a solid fill. (read only)

#### Hatch.**bgcolor**

Property background color as  $(r, g, b)$  tuple, rgb values in range 0..255 (read/write/del)

#### usage:

```
color = hatch.bgeolor + get background color as (r, g, b) tuplehatch.bgcolor = (10, 20, 30) # set background color
del hatch.bgcolor # delete background color
```
### Hatch.**edit\_boundary**()

Context manager to edit hatch boundary data, yields a [BoundaryPathData](#page-62-0) object.

# Hatch.**edit\_pattern**()

Context manager to edit hatch pattern data, yields a [PatternData](#page-66-0) object.

### <span id="page-60-1"></span>Hatch.**set\_pattern\_definition**(*lines*)

Setup hatch patten definition by a list of definition lines and a definition line is a 4-tuple [angle, base\_point, offset, dash\_length\_items]

•*angle*: line angle in degrees

•*base-point*: (x, y) tuple

•*offset*: (dx, dy) tuple, added to base point for next line and so on

•*dash\_length\_items*: list of dash items (item > 0 is a line, item < 0 is a gap and item == 0.0 is a point)

**Parameters**  $\text{lines} (list) - \text{list of definition lines})$ 

### <span id="page-61-0"></span>Hatch.**set\_solid\_fill**(*color=7*, *style=1*, *rgb=None*)

Set [Hatch](#page-60-0) to solid fill mode and removes all gradient and pattern fill related data.

### **Parameters**

- **color**  $(int)$  ACI (AutoCAD Color Index) in range 0 to 256, (0 = BYBLOCK; 256 = BYLAYER)
- **style**  $(int)$  hatch style  $(0 = normal; 1 = outer; 2 = ignore)$
- **rgb**  $(tuple)$  true color value as  $(r, g, b)$  tuple has higher priority than *color*. True color support requires at least DXF version AC1015.

Hatch.**set\_gradient**(*color1=(0*, *0*, *0)*, *color2=(255*, *255*, *255)*, *rotation=0.*, *centered=0.*, *one\_color=0*, *tint=0.*, *name='LINEAR'*)

Set [Hatch](#page-60-0) to gradient fill mode and removes all pattern fill related data. Gradient support requires at least DXF version AC1018. A gradient filled hatch is also a solid filled hatch.

### **Parameters**

- **color1**  $(tup1e) (r, g, b)$  tuple for first color, rgb values as int in range 0..255
- **color2**  $(tuple) (r, g, b)$  tuple for second color, rgb values as int in range 0..255
- **rotation**  $(f\text{load})$  rotation in degrees  $(360 \text{ deg} = \text{circle})$
- **centered** (int) determines whether the gradient is centered or not
- **one\_color** (int) 1 for gradient from *color1* to tinted *color1*
- **tint** (float) determines the tinted target *color1* for a one color gradient. (valid range 0.0 to 1.0)
- **name** (str) name of gradient type, default 'LINEAR'

Valid gradient type names are:

•LINEAR

- •CYLINDER
- •INVCYLINDER
- •SPHERICAL
- •INVSPHERICAL
- •HEMISPHERICAL
- •INVHEMISPHERICAL
- •CURVED
- •INVCURVED

### Hatch.**get\_gradient**()

Get gradient data, returns a [GradientData](#page-67-0) object.

### Hatch.**edit\_gradient**()

Context manager to edit hatch gradient data, yields a [GradientData](#page-67-0) object.

<span id="page-62-1"></span>Hatch.**set\_pattern\_fill**(*name*, *color=7*, *angle=0.*, *scale=1.*, *double=0*, *style=1*, *pattern\_type=1*, *definition=None*)

Set [Hatch](#page-60-0) to pattern fill mode. Removes all gradient related data.

### Parameters

- **color**  $(int)$  AutoCAD Color Index in range 0 to 256, (0 = BYBLOCK; 256 = BY-LAYER)
- **angle**  $(f$ loat) angle of pattern fill in degrees (360 deg = circle)
- **scale** (float) pattern scaling
- **double** (int) double flag
- **style**  $(int)$  hatch style  $(0 = normal; 1 = outer; 2 = ignore)$
- **pattern\_type**  $(int)$  pattern type  $(0 = user-defined; 1 = predefined; 2 = custom)$  ???
- **definition**  $(llist)$  list of definition lines and a definition line is a 4-tuple [angle, base\_point, offset, dash\_length\_items], see [Hatch.set\\_pattern\\_definition\(\)](#page-60-1)

### <span id="page-62-2"></span>Hatch.**get\_seed\_points**()

Get seed points as list of  $(x, y)$  points, I don't know why there can be more than one seed point.

### Hatch.**set\_seed\_points**(*points*)

Set seed points, *points* is a list of (x, y) tuples, I don't know why there can be more than one seed point.

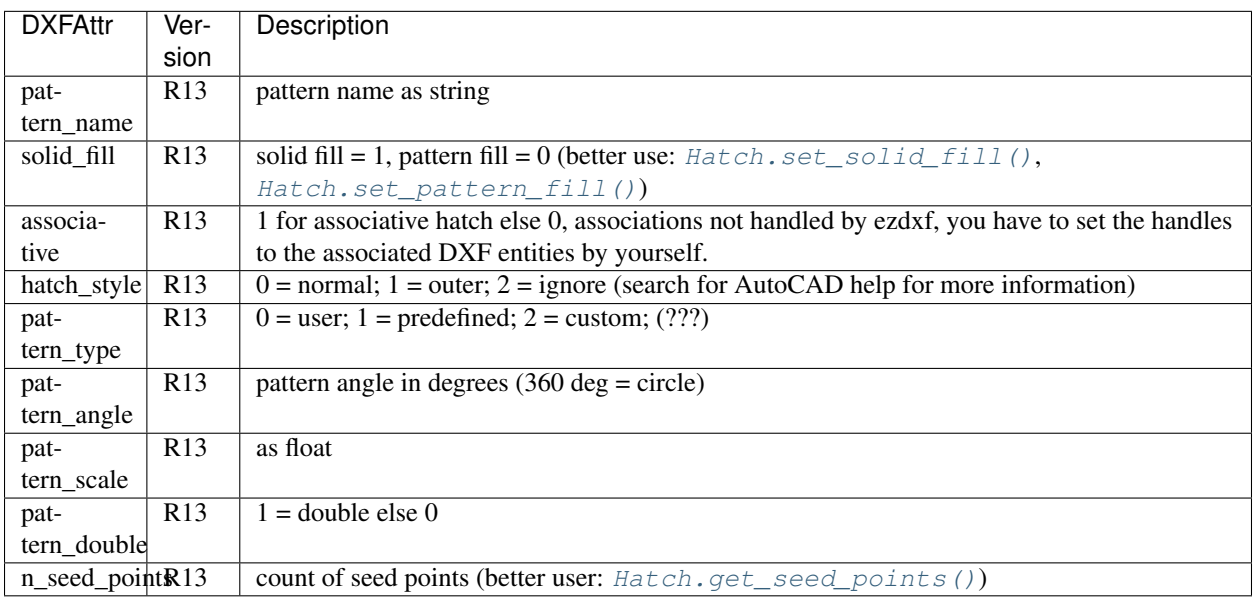

### See also:

*[Tutorial for Hatch](#page-22-0)*

# **Hatch Boundary Helper Classes**

### <span id="page-62-0"></span>class **BoundaryPathData**

Defines the borders of the hatch, a hatch can consist of more than one path.

#### BoundaryPathData.**paths**

List of all boundary paths. Contains  $PolylinePath$  and  $EdgePath$  objects. (read/write)

```
BoundaryPathData.add_polyline_path(path_vertices, is_closed=1, flags=1)
     Create and add a new PolylinePath object.
```
#### Parameters

- **path\_vertices**  $(llist)$  list of polyline vertices as  $(x, y)$  or  $(x, y, bulge)$  tuples.
- **is\_closed** (*int*) 1 for a closed polyline else 0
- **flags**  $(int)$  external(1) or outermost(16) or default (0)

```
BoundaryPathData.add_edge_path(flags=1)
```
Create and add a new [EdgePath](#page-63-1) object.

```
Parameters \textbf{flags}(int) - \text{external}(1) or outermost(16) or default (0)
```
#### BoundaryPathData.**clear**()

Remove all boundary paths.

#### <span id="page-63-0"></span>class **PolylinePath**

A polyline as hatch boundary path.

### <span id="page-63-2"></span>PolylinePath.**path\_type\_flags**

external(1) or outermost(16) or default (0) - polyline(2) will be set by *ezdxf*

My interpretation of the [path\\_type\\_flags](#page-63-2), see also *[Tutorial for Hatch](#page-22-0)*:

•external - path is part of the hatch outer border

•outermost - path is completely inside of one or more external paths

•default - path is completely inside of one or more outermost paths

If there are troubles with AutoCAD, maybe the hatch entity contains the pixel size tag (47) - delete it hatch. AcDbHatch.remove\_tags([47]) and maybe the problem is solved. *ezdxf* does not use the pixel size tag, but it can occur in DXF files created by other applications.

### PolylinePath.**is\_closed**

*True* if polyline path is closed else *False*.

# PolylinePath.**vertices**

List of path vertices as (x, y, bulge) tuples. (read/write)

### <span id="page-63-3"></span>PolylinePath.**source\_boundary\_objects**

List of handles of the associated DXF entities for associative hatches. There is no support for associative hatches by ezdxf you have to do it all by yourself. (read/write)

### PolylinePath.**set\_vertices**(*vertices*, *is\_closed=1*)

Set new vertices for the polyline path, a vertex has to be a  $(x, y)$  or a  $(x, y, bulge)$  tuple.

```
PolylinePath.clear()
```
Removes all vertices and all links to associated DXF objects ([PolylinePath.](#page-63-3) [source\\_boundary\\_objects](#page-63-3)).

### <span id="page-63-1"></span>class **EdgePath**

Boundary path build by edges. There are four different edge types: [LineEdge](#page-65-0), [ArcEdge](#page-65-1), [EllipseEdge](#page-65-2) of [SplineEdge](#page-65-3). Make sure there are no gaps between edges. AutoCAD in this regard is very picky. *ezdxf* performs no checks on gaps between the edges.

#### EdgePath.**path\_type\_flags**

external(1) or outermost(16) or default (0), see PolylinePath.path type flags

#### EdgePath.**edges**

List of boundary edges of type [LineEdge](#page-65-0), [ArcEdge](#page-65-1), [EllipseEdge](#page-65-2) of [SplineEdge](#page-65-3)

#### EdgePath.**source\_boundary\_objects**

Required for associative hatches, list of handles to the associated DXF entities.

EdgePath.**clear**() Delete all edges.

EdgePath.**add\_line**(*start*, *end*) Add a [LineEdge](#page-65-0) from *start* to *end*.

# **Parameters**

- **start**  $(tuple)$  start point of line,  $(x, y)$  tuple
- **end**  $(tuple)$  end point of line,  $(x, y)$  tuple

EdgePath.**add\_arc**(*center*, *radius=1.*, *start\_angle=0.*, *end\_angle=360.*, *is\_counter\_clockwise=0*) Add an [ArcEdge](#page-65-1).

#### **Parameters**

- **center**  $(tuple)$  center point of arc,  $(x, y)$  tuple
- **radius** (float) radius of circle
- **start\_angle** (float) start angle of arc in degrees
- **end** angle  $(f$ loat) end angle of arc in degrees
- **is\_counter\_clockwise**  $(int) 1$  for yes 0 for no

EdgePath.**add\_ellipse**(*center*, *major\_axis\_vector=(1.*, *0.)*, *minor\_axis\_length=1.*, *start\_angle=0.*, *end\_angle=360.*, *is\_counter\_clockwise=0*)

Add an [EllipseEdge](#page-65-2).

#### **Parameters**

- **center**  $(tuple)$  center point of ellipse,  $(x, y)$  tuple
- **major\_axis**  $(tuple)$  vector of major axis as  $(x, y)$  tuple
- $ratio(fload)$  ratio of minor axis to major axis as float
- **start\_angle** (float) start angle of ellipse in degrees
- **end\_angle** (float) end angle of ellipse in degrees
- **is\_counter\_clockwise** (int) 1 for yes 0 for no

EdgePath.**add\_spline**(*fit\_points=None*, *control\_points=None*, *knot\_values=None*, *weights=None*, *degree=3*, *rational=0*, *periodic=0*)

Add a [SplineEdge](#page-65-3).

#### **Parameters**

- **fit** points  $(iist)$  points through which the spline must go, at least 3 fit points are required. list of  $(x, y)$  tuples
- **control\_points** (*list*) affects the shape of the spline, mandatory amd AutoCAD crashes on invalid data. list of  $(x, y)$  tuples
- **knot\_values** (list) (knot vector) mandatory and AutoCAD crashes on invalid data. list of floats; *ezdxf* provides two tool functions to calculate valid knot values: ezdxf.tools.knot\_values(n\_control\_points, degree) and ezdxf.tools.knot values uniform(n\_control\_points, degree)
- **weights**  $(llist)$  weight of control point, not mandatory, list of floats.
- **degree** (int) degree of spline
- **rational** (int) 1 for rational spline, 0 for none rational spline
- **periodic** (int) 1 for periodic spline, 0 for none periodic spline

Warning: Unlike for the spline entity AutoCAD does not calculate the necessary *knot\_values* for the spline edge itself. On the contrary, if the *knot\_values* in the spline edge are missing or invalid AutoCAD crashes.

#### <span id="page-65-0"></span>class **LineEdge**

Straight boundary edge.

#### LineEdge.**start**

Start point as (x, y) tuple. (read/write)

#### LineEdge.**end**

End point as (x, y) tuple. (read/write)

### <span id="page-65-1"></span>class **ArcEdge**

Arc as boundary edge.

ArcEdge.**center** Center point of arc as (x, y) tuple. (read/write)

ArcEdge.**radius** Arc radius as float. (read/write)

#### ArcEdge.**start\_angle**

Arc start angle in degrees (360 deg = circle). (read/write)

#### ArcEdge.**end\_angle**

Arc end angle in degrees (360 deg = circle). (read/write)

### ArcEdge.**is\_counter\_clockwise**

1 for counter clockwise arc else 0. (read/write)

### <span id="page-65-2"></span>class **EllipseEdge**

Elliptic arc as boundary edge.

- EllipseEdge.**major\_axis\_vector** Ellipse major axis vector as (x, y) tuple. (read/write)
- EllipseEdge.**minor\_axis\_length** Ellipse minor axis length as float. (read/write)
- EllipseEdge.**radius** Ellipse radius as float. (read/write)
- EllipseEdge.**start\_angle** Ellipse start angle in degrees (360 deg = circle). (read/write)

### EllipseEdge.**end\_angle** Ellipse end angle in degrees (360 deg = circle). (read/write)

EllipseEdge.**is\_counter\_clockwise** 1 for counter clockwise ellipse else 0. (read/write)

#### <span id="page-65-3"></span>class **SplineEdge**

Spline as boundary edge.

SplineEdge.**degree** Spline degree as int. (read/write)

- SplineEdge.**rational** 1 for rational spline else 0. (read/write)
- SplineEdge.**periodic** 1 for periodic spline else 0. (read/write)
- SplineEdge.**knot\_values** List of knot values as floats. (read/write)
- SplineEdge.**control\_points** List of control points as  $(x, y)$  tuples. (read/write)
- SplineEdge.**fit\_points** List of fit points as  $(x, y)$  tuples. (read/write)
- SplineEdge.**weights** List of weights (of control points) as floats. (read/write)
- SplineEdge.**start\_tangent** Spline start tangent (vector) as  $(x, y)$  tuple. (read/write)

SplineEdge.**end\_tangent** Spline end tangent (vector) as (x, y) tuple. (read/write)

# **Hatch Pattern Definition Helper Classes**

### <span id="page-66-2"></span><span id="page-66-0"></span>class **PatternData**

```
PatternData.lines
     List of pattern definition lines (read/write). see PatternDefinitionLine
```
- <span id="page-66-3"></span>PatternData.**new\_line**(*angle=0.*, *base\_point=(0.*, *0.)*, *offset=(0.*, *0.)*, *dash\_length\_items=None*) Create a new pattern definition line, but does not add the line to the  $PatternData$ . Lines attribute.
- PatternData.**add\_line**(*angle=0.*, *base\_point=(0.*, *0.)*, *offset=(0.*, *0.)*, *dash\_length\_items=None*) Create a new pattern definition line and add the line to the PatternData. Lines attribute.

```
PatternData.clear()
     Delete all pattern definition lines.
```
#### <span id="page-66-1"></span>class **PatternDefinitionLine**

Represents a pattern definition line, use factory function  $PatternData.new$  () to create new pattern definition lines.

```
PatternDefinitionLine.angle
     Line angle in degrees (circle = 360 deg). (read/write)
```

```
PatternDefinitionLine.base_point
     Base point as (x, y) tuple. (read/write)
```

```
PatternDefinitionLine..offset
     Offset as (x, y) tuple. (read/write)
```

```
PatternDefinitionLine.dash_length_items
     List of dash length items (item > 0 is line, < 0 is gap, 0.0 = dot). (read/write)
```
# **Hatch Gradient Fill Helper Classes**

#### <span id="page-67-2"></span><span id="page-67-0"></span>class **GradientData**

#### GradientData.**color1**

First rgb color as (r, g, b) tuple, rgb values in range 0 to 255. (read/write)

#### GradientData.**color2**

Second rgb color as  $(r, g, b)$  tuple, rgb values in range 0 to 255. (read/write)

#### <span id="page-67-1"></span>GradientData.**one\_color**

If [one\\_color](#page-67-1) is 1 - the hatch is filled with a smooth transition between [color1](#page-67-2) and a specified [tint](#page-67-3) of [color1](#page-67-2). (read/write)

### GradientData.**rotation**

Gradient rotation in degrees (circle = 360 deg). (read/write)

#### GradientData.**centered**

Specifies a symmetrical gradient configuration. If this option is not selected, the gradient fill is shifted up and to the left, creating the illusion of a light source to the left of the object. (read/write)

#### <span id="page-67-3"></span>GradientData.**tint**

Specifies the tint (color1 mixed with white) of a color to be used for a gradient fill of one color. (read/write)

#### See also:

*[Tutorial for Hatch Pattern Definition](#page-23-1)*

# **Blocks**

# **Blocks Section**

<span id="page-67-4"></span>The [BlocksSection](#page-67-4) class manages all block definitions of a drawing document.

#### class **BlocksSection**

```
BlocksSection.__iter__()
     Iterate over all block definitions, yielding BlockLayout objects.
```
#### BlocksSection.**\_\_contains\_\_**(*entity*)

Test if [BlocksSection](#page-67-4) contains the block definition *entity*, *entity* can be a block name as *str* or the [Block](#page-68-1) definition itself.

```
BlocksSection.__getitem__(name)
     Get the Block definition by name, raises KeyError if no block name exists.
```
### BlocksSection.**get**(*name*, *default=None*) Get the [Block](#page-68-1) definition by *name*, returns *default* if no block *name* exists.

```
BlocksSection.new(name, base_point=(0, 0), dxfattribs=None)
     Create and add a new Block, name is the block-name, base_point is the insertion point of the block.
```
BlocksSection.**new\_anonymous\_block**(*type\_char='U'*, *base\_point=(0*, *0)*) Create and add a new anonymous [Block](#page-68-1), *type\_char* is the block-type, *base\_point* is the insertion point of the block.

```
BlocksSection.rename_block(old_name, new_name)
    Rename block 'old_name' in 'new_name'.
```
# **BlockSection.delete\_block(name):** Delete block *name*. Raises *KeyError* if block not exists.

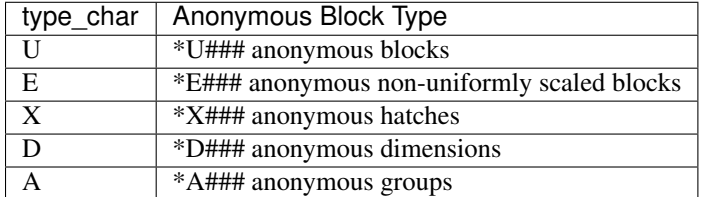

### **BlockSection.delete\_all\_blocks():**

# **Block Definition**

# <span id="page-68-1"></span>class **Block**

Blocks are embedded into the [BlockLayout](#page-38-4) object.

# **Block Reference**

# <span id="page-68-0"></span>class **Insert**

A block reference with the possibility to append attributes  $(A \text{trib}).$ 

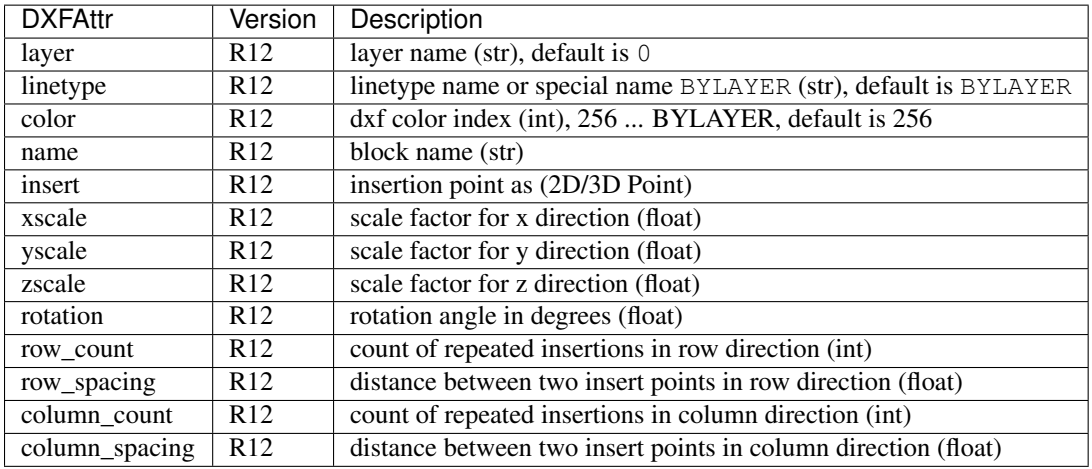

### Insert.**dxf**

DXF attributes namespace, read/write DXF attributes, like  $\circ$ bject.dxf.layer = 'MyLayer'

### Insert.**place**(*insert=None*, *scale=None*, *rotation=None*)

Place block reference as point *insert* with scaling and rotation. *scale* has to be a (x, y, z)-tuple and *rotation* a rotation angle in degrees. Parameters which are *None* will not be altered.

```
Insert.grid(size=(1, 1), spacing=(1, 1))
```
Place block references in a grid layout with grid size=(rows, columns)-tuple and spacing=(row\_spacing, column\_spacing)-tuple. *spacing* is the distance from insertion point to insertion point.

### Insert.**attribs**()

Iterate over appended  $Attright$  objects.

```
Insert.has_attrib(tag, search_const=False)
```
Returns *True* if an attrib *tag* exists else *False*, for *search\_const* doc see *Insert*.get\_attrib().

# <span id="page-68-2"></span>Insert.**get\_attrib**(*tag*, *search\_const=False*)

Get the appended [Attrib](#page-71-0) object with object.dxf.tag == tag, returns None if not found. Some ap-plications may not attach [Attrib](#page-71-0), which do represent constant values, set *search\_const=True* and you get at least the associated  $Attdef$  entity.

Insert.**get\_attrib\_text**(*tag*, *default=None*, *search\_const=False*)

Get content text for attrib *tag* as string or return *default* if no attrib *tag* exists, for *search\_const* doc see *Insert*. [get\\_attrib\(\)](#page-68-2).

Insert.**add\_attrib**(*tag*, *text*, *insert=(0*, *0)*, *attribs={}*)

Append an  $Attrib$  to the block reference. Returns an :class:Attrib object.

Example for appending an attribute to an INSERT entity with non standard alignment:

insert\_entity.add\_attrib("TAG", "example text").set\_pos((3, 7), align='MIDDLE\_CENTER')

# **Attribs**

### <span id="page-69-0"></span>class **Attdef**

The  $Attdef$  entity is a place holder in the  $Block$  definition, which will be used to create an appended  $Attrib$ entity for an [Insert](#page-68-0) entity.

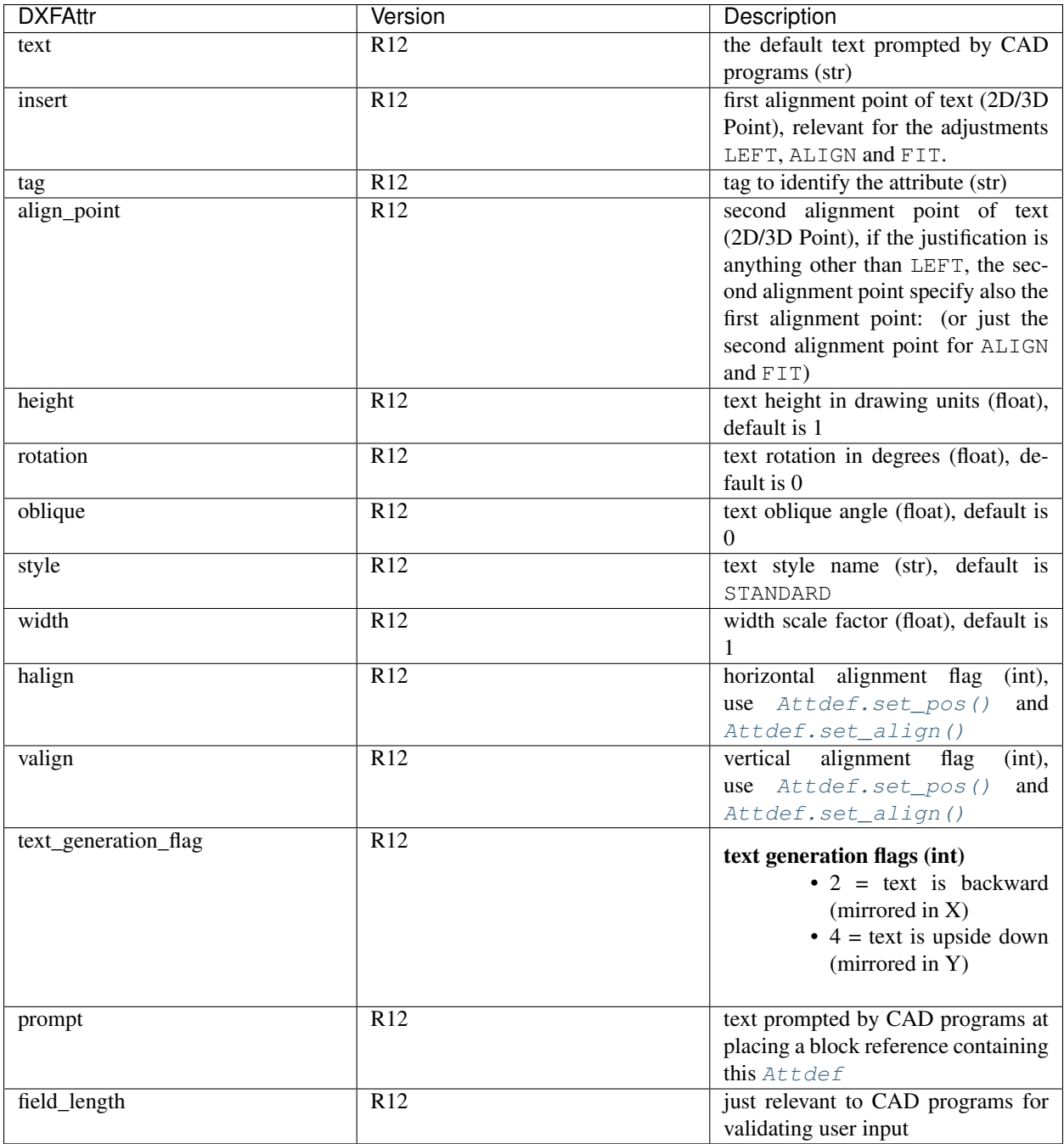

# Attdef.**dxf**

DXF attributes namespace, read/write DXF attributes, like object.dxf.layer = 'MyLayer'

### Attdef.**is\_invisibe**

(read/write) Attribute is invisible (does not appear).

### Attdef.**is\_const**

(read/write) This is a constant attribute.

### Attdef.**is\_verify**

(read/write) Verification is required on input of this attribute. (CAD application feature)

# Attdef.**is\_preset**

(read/write) No prompt during insertion. (CAD application feature)

Attdef.**get\_pos**()

see method [Text.get\\_pos\(\)](#page-44-2).

- <span id="page-71-1"></span>Attdef.**set\_pos**(*p1*, *p2=None*, *align=None*) see method  $Text.set\_pos()$ .
- Attdef.**get\_align**()

see method [Text.get\\_align\(\)](#page-44-1).

<span id="page-71-2"></span>Attdef.**set\_align**(*align='LEFT'*)

see method [Text.set\\_align\(\)](#page-44-3).

#### <span id="page-71-0"></span>class **Attrib**

The  $Attrib$  entity represents a text value associated with a tag. In most cases an  $Attrib$  is appended to an [Insert](#page-68-0) entity, but it can also appear as standalone entity.

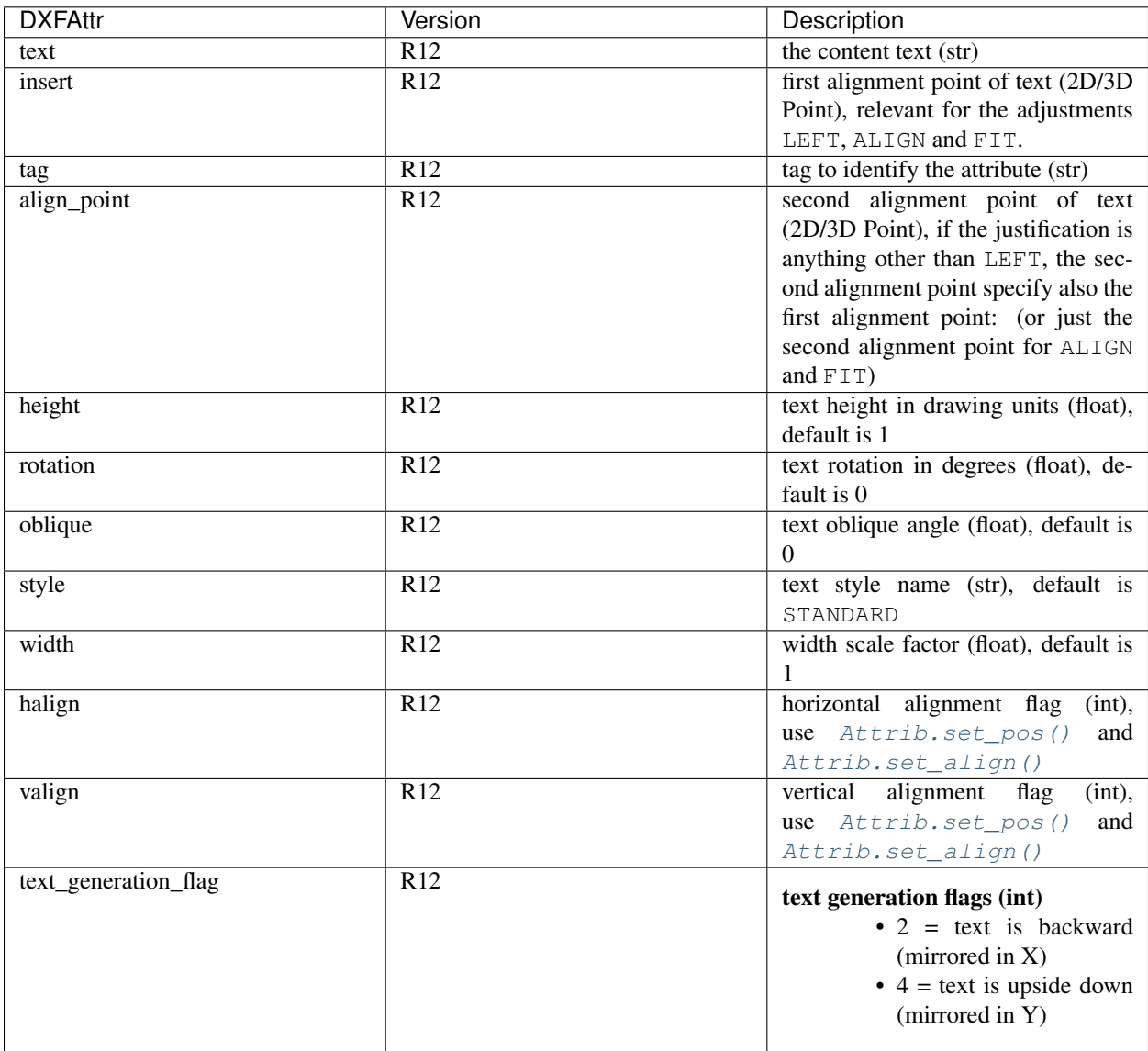

Attrib.**dxf**

DXF attributes namespace, read/write DXF attributes, like  $object.dxf.layer = 'MyLayer'$
<span id="page-72-1"></span>Attrib.**is\_invisibe** (read/write) Attribute is invisible (does not appear). Attrib.**is\_const** (read/write) This is a constant attribute. Attrib.**is\_verify** (read/write) Verification is required on input of this attribute. (CAD application feature) Attrib.**is\_preset** (read/write) No prompt during insertion. (CAD application feature) Attrib.**get\_pos**() see method  $Text.get\_pos()$ . Attrib.**set\_pos**(*p1*, *p2=None*, *align=None*) see method Text.set pos(). Attrib.**get\_align**() see method [Text.get\\_align\(\)](#page-44-1).

```
Attrib.set_align(align='LEFT')
    see method Text.set align().
```
## **Groups**

## **Group**

A group is just a bunch of DXF entities tied together. All entities of a group has to be on the same layout (model space or any paper layout but not block). Groups can be named or unnamed, but in reality an unnamed groups has just a special name like '\*Annnn'. The name of a group has to be unique in the drawing. Groups are organized in the main group table, which is an *[Drawing](#page-27-0)*.groups of the class *Drawing*.

Group entities have to be in model space or any paper layout but not in a block definition!

### <span id="page-72-0"></span>class **DXFGroup**

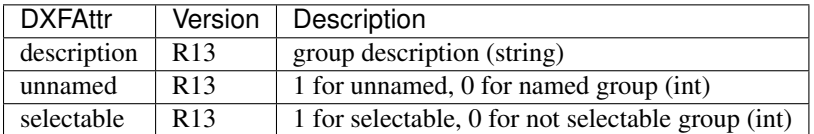

The group name is not stored in the GROUP entity, it is stored in the  $DXFGroupTable$  object.

DXFGroup. **iter** ()

Iterate over all DXF entities in this group as instances of *[GraphicEntity](#page-39-0)* or inherited (LINE, CIRCLE, ...).

DXFGroup.**\_\_len\_\_**()

Returns the count of DXF entities in this group.

```
DXFGroup.__contains__(item)
```
Returns *True* if item is in this group else *False*. *item* has to be a handle string or an object of type [GraphicEntity](#page-39-0) or inherited.

```
DXFGroup.handles()
```
Generator over all entity handles in this group.

```
DXFGroup.get_name()
```
Get name of the group as *string*.

#### <span id="page-73-1"></span>DXFGroup.**edit\_data**()

Context manager which yields all the group entities as standard Python list:

```
with group.edit_data() as data:
   # add new entities to a group
  data.append(modelspace.add_line((0, 0), (3, 0)))
   # remove last entity from a group
  data.pop()
```
#### DXFGroup.**set\_data**(*entities*)

Set *entities* as new group content, entities should be iterable and yields instances of *[GraphicEntity](#page-39-0)* or inherited (LINE, CIRCLE, ...).

#### DXFGroup.**extend**(*entities*)

Append *entities* to group content, entities should be iterable and yields instances of *[GraphicEntity](#page-39-0)* or inherited (LINE, CIRCLE, ...).

DXFGroup.**clear**()

Remove all entities from group.

#### DXFGroup.**remove\_invalid\_handles**()

Remove invalid handles from group. Invalid handles: deleted entities, entities in a block layout (but not implemented yet)

### **GroupTable**

There only exists one group table in each drawing, which is accessible by the attribute  $Drawing$ .  $groups$ .

#### <span id="page-73-0"></span>class **DXFGroupTable**

```
DXFGroupTable. iter ()
```
Iterate over all existing groups as *(name, group)* tuples. *name* is the name of the group as *string* and *group* is an object of type [DXFGroup](#page-72-0).

```
DXFGroupTable.groups()
```
Generator over all existing groups, yields just objects of type [DXFGroup](#page-72-0).

```
DXFGroupTable. len ()
    Returns the count of DXF groups.
```
DXFGroupTable.**\_\_contains\_\_**(*name*) Returns *True* if a group *name* exists else *False*.

```
DXFGroupTable.get(name)
```
Returns the group *name* as [DXFGroup](#page-72-0) object. Raises *KeyError* if no group *name* exists.

```
DXFGroupTable.new(name=None, description="", selectable=1)
```
Creates a new group, returns a [DXFGroup](#page-72-0) object. If *name* is *None* an unnamed group is created, which has an automatically generated name like '\*Annnn'. *description* is the group description as string and *selectable* defines if the group is selectable (selectable=1) or not (selectable=0).

```
DXFGroupTable.delete(group)
```
Delete *group*. *group* can be an object of type [DXFGroup](#page-72-0) or a group name.

```
DXFGroupTable.clear()
```
Delete all groups.

```
DXFGroupTable.cleanup()
```
Removes invalid handles in all groups and empty groups.

## <span id="page-74-1"></span>**Importer**

### **Import data from other DXF drawings**

#### <span id="page-74-0"></span>class **Importer**

Import definitions and entities from other DXF drawings.

•can import line-, text-, dimension-styles and layer-definitions

•can import block-definitions

•can import entities from model-space

•can't import layouts

•can't import entities from layouts

#### Compatible Drawings

- It is always possible to copy from older to newer versions (except R12).
- It is possible to copy an entity from a newer to an older versions, if the entity is defined for both versions (like LINE, CIRCLE, ...), but this can not be granted by default. Enable this feature by *Importer(s, t, strict\_mode=False)*.

#### Incompatible Drawings

The basic DXF structure has been changed with version AC1012 (AutoCAD R13):

- can't copy from R12 to newer versions, it's possible if *strict\_mode=False*, but the target drawing is *invalid*.
- can't copy from newer versions to R12, it's possible if *strict\_mode=False*, but the target drawing is *invalid*.

Importer.**\_\_init\_\_**(*source*, *target*, *strict\_mode=True*)

#### **Parameters**

- **source** source drawing of type [Drawing](#page-27-0)
- **target** target drawing of type [Drawing](#page-27-0)
- **strict\_mode** (bool) import is only possible, if the drawings are compatible.

Now you can import DXF tables, like layer definitions and dimension style definitions or block definitions from the blocks section or DXF entities from the model-space.

First create an *[Importer](#page-74-0)* object:

```
import ezdxf
```

```
source drawing = ezdxf.readfile("Source DXF Drawing.dxf")
target_drawing = ezdxf.new(dxfversion=source_drawing.dxfversion)
importer = ezdxf.Importer(source_drawing, target_drawing)
```
## **Import Tables**

Import line-, text-, dimension-styles and layer-definitions from other DXF drawing.

Importer.**import\_tables**(*query='\*'*, *conflict='discard'*)

Import all tables listed by the query string,  $\star$  means all tables. Valid table names are layers, linetypes, appids, dimstyles, styles, ucs, views, viewports and block\_records.

<span id="page-75-1"></span>Importer.**import\_table**(*name*, *query='\*'*, *conflict='discard'*)

Import table entries from a specific table, the query string specifies the entries to import,  $\star$  means all table entries.

### Parameters

- **query** (str) is a *[Name Query String](#page-76-0)*
- **conflict** (str) discard | replace

•discard: already existing entries will be preserved

•replace: already existing entries will replaced by entries from the source drawing

## **Import Block Definitions**

Import block-definitions from other DXF drawings.

```
Importer.import_blocks(query='*', conflict='discard')
```
Import block definitions, the query string specifies the blocks to import,  $\star$  means all blocks.

### Parameters

- **query** (str) is a *[Name Query String](#page-76-0)*
- **conflict** (str) discard | replace | rename

•discard: already existing blocks will be preserved

•replace: already existing blocks will replaced by blocks from the source drawing

•rename: the imported block gets a new name, existing references in the source drawing will be resolved if possible. Block references in the model-space will be resolved, if they are imported AFTER importing the block definitions.

## **Import Model-Space Entities**

Import entities from model-space of other DXF drawings.

```
Importer.import_modelspace_entities(query='*')
```
Import DXF entities from source model-space to the target model-space, select DXF types to import by the query string, \* means all DXF types. If called *after* the [import\\_blocks\(\)](#page-75-0) method, references to renamed blocks will be resolved.

Parameters **query** (str) – is an *[Entity Query String](#page-76-1)*

## **Additional Methods**

```
Importer.is_compatible()
```
*True* if drawings are compatible, else *False*.

Importer.**import\_all**(*table\_conflict='discard'*, *block\_conflict='discard'*) Import all tables, block-definitions and entities from model-space.

## **Data Query**

## <span id="page-76-0"></span>**Name Query String**

A name query string is just a standard regular expression see: <http://docs.python.org/3/library/re.html>

A '\$' will be appended to the query string.

For general usage of the query features see the tutorial: *[Tutorial for Getting Data from DXF Files](#page-9-0)*

## <span id="page-76-1"></span>**Entity Query String**

QueryString := EntityQuery ("[" AttribQuery "]" "i"?)\*

The query string is the combination of two queries, first the required entity query and second the *optional* attribute query, enclosed in square brackets, append 'i' after the closing square bracket to ignore case for strings.

## **Entity Query**

The entity query is a whitespace separated list of DXF entity names or the special name '\*'. Where '\*' means all DXF entities, all other DXF names have to be uppercase.

## **Attribute Query**

The *optional* attribute query is a boolean expression, supported operators are:

- not (!): !term is true, if term is false
- and  $(\&)$ : term  $\&$  term is true, if both terms are true
- or (I): term I term is true, if one term is true
- and arbitrary nested round brackets
- append (i) after the closing square bracket to ignore case for strings

Attribute selection is a term: "name comparator value", where name is a DXF entity attribute in lowercase, value is a integer, float or double quoted string, valid comparators are:

- $\bullet$  "==" equal "value"
- $" != " not equal "value"$
- " < " lower than "value"
- $\bullet$  " $\leq$ =" lower or equal than "value"
- ">" greater than "value"
- ">=" greater or equal than "value"
- "?" match regular expression "value"
- "!?" does not match regular expression "value"

## <span id="page-77-1"></span>**Query Result**

The [EntityQuery](#page-77-0) class is the return type of all query () methods. EntityQuery contains all DXF entities of the source collection, which matches one name of the entity query AND the whole attribute query. If a DXF entity does not have or support a required attribute, the corresponding attribute search term is false.

#### examples:

```
'LINE[text ? ".*"]' is always empty, because the LINE entity has no text attribute.
'LINE CIRCLE[layer=="construction"]' => all LINE and CIRCLE entities on layer
˓→"construction"
'*[!(layer=="construction" & color<7)]' => all entities except those on layer ==
˓→"construction" and color < 7
'*[layer=="construction"]i' => (ignore case) all entities with layer == "construction
˓→" | "Construction" | "ConStruction" ...
```
## **EntityQuery Class**

#### <span id="page-77-0"></span>class **EntityQuery**(*Sequence*)

The  $EntityQuery$  class is a result container, which is filled with dxf entities matching the query string. It is possible to add entities to the container (extend), remove entities from the container and to filter the container. Supports the standard sequence methods and protocols. [\(Python Sequence Docs\)](http://docs.python.org/3/library/collections.abc.html#collections.abc.Sequence)

EntityQuery.**\_\_init\_\_**(*entities*, *query='\*'*)

Setup container with entities matching the initial query.

#### Parameters

- **entities** sequence of wrapped DXF entities (at least *[GraphicEntity](#page-39-0)* class)
- **query** (str) *[entity query string](#page-76-1)*
- EntityQuery.**extend**(*entities*, *query='\*'*, *unique=True*)
	- Extent the query container by entities matching a additional query.

```
EntityQuery.remove(query='*')
```
Remove all entities from result container matching this additional query.

```
EntityQuery.query(query='*')
```
Returns a new result container with all entities matching this additional query.

```
EntityQuery.groupby(dxfattrib='', key=None)
```
Returns a mapping of this result container, where entities are grouped by a dxfattrib or a key function.

## Parameters

- **dxfattrib** (str) grouping DXF attribute like 'layer'
- **key** (*function*) key function, which accepts a DXFEntity as argument, returns grouping key of this entity or None for ignore this object. Reason for ignoring: a queried DXF attribute is not supported by this entity

### **The new() Function**

```
ezdxf.query.new(entities, query='*')
```
Start a new query based on a sequence *entities*. The sequence *entities* has to provide the Python iterator protocol

and has to yield at least subclasses of GenericWrapper or better [GraphicEntity](#page-39-0). Returns an object of type [EntityQuery](#page-77-0).

## **Fast DXF R12 File/Stream Writer**

## **Fast DXF R12 File/Stream Writer**

The fast file/stream writer creates simple DXF R12 drawings with just an ENTITIES section. The HEADER, TABLES and BLOCKS sections are not present except FIXED-TABLES are written. Only LINE, CIRCLE, ARC, TEXT, POINT, SOLID, 3DFACE and POLYLINE entities are supported. FIXED-TABLES is a predefined TABLES section, which will be written, if the init argument *fixed tables* of [R12FastStreamWriter](#page-79-0) is *True*.

The [R12FastStreamWriter](#page-79-0) writes the DXF entities as strings direct to the stream without creating an in-memory drawing and therefore the processing is very fast.

Because of the lack of a BLOCKS section, BLOCK/INSERT can not be used. Layers can be used, but this layers have a default setting *color=7 (black/white)* and *linetype='Continuous'*. If writing the FIXED-TABLES, some predefined text styles and line types are available, else text style is always *'STANDARD'* and line type is always *'ByLayer'*.

If using FIXED-TABLES, following predefined line types are available:

• CONTINUOUS

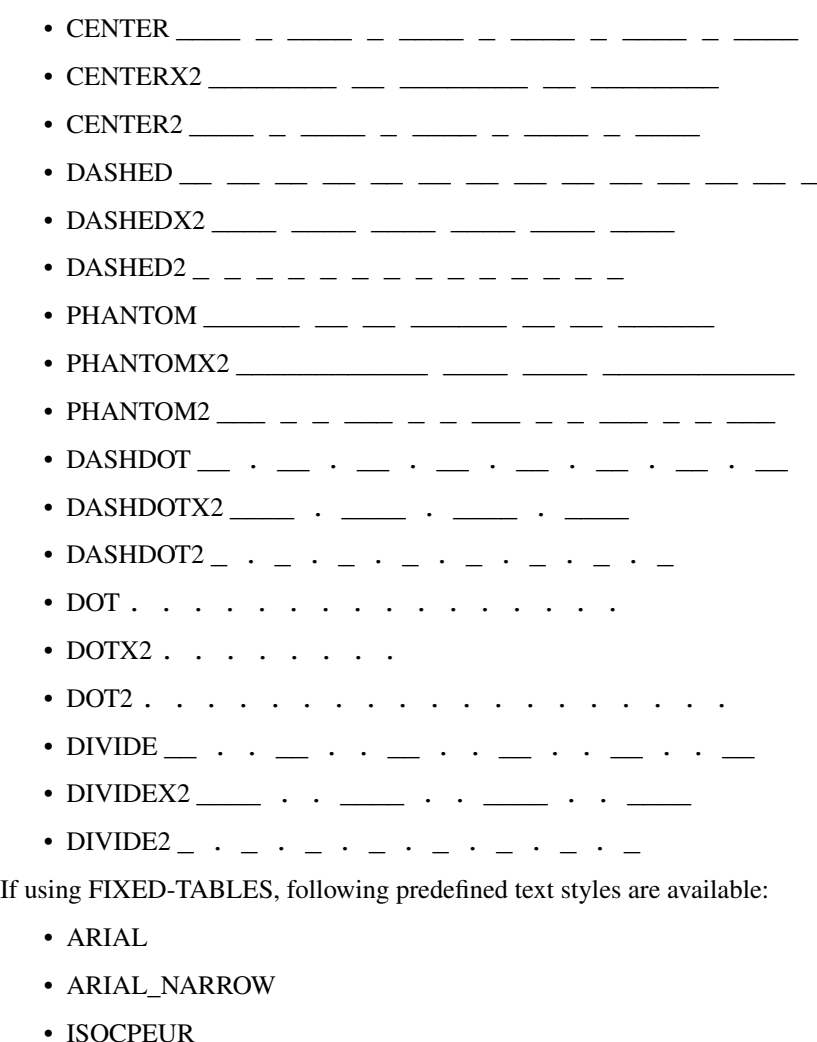

### <span id="page-79-1"></span>• TIMES

## **Tutorial**

A simple example with different DXF entities:

```
from random import random
from ezdxf.r12writer import r12writer
with r12writer("quick_and_dirty_dxf_r12.dxf") as dxf:
   dx f.add. ine ((0, 0), (17, 23))dxf.add_circle((0, 0), radius=2)
   dx f.add_arc((0, 0), radius=3, start=0, end=175)dxf.add_solid([(0, 0), (1, 0), (0, 1), (1, 1)])
   dxf.add_point((1.5, 1.5))
   dxf.add_polyline([(5, 5), (7, 3), (7, 6)]) # 2d polyline
   dxf.add_polyline([(4, 3, 2), (8, 5, 0), (2, 4, 9)]) # 3d polyline
   dxf.add_text("test the text entity", align="MIDDLE_CENTER")
```
A simple example of writing really many entities in a short time:

```
from random import random
from ezdxf.r12writer import r12writer
MAX_X COORD = 1000.0MAX_Y\_COORD = 1000.0CIRCLE_COUNT = 1000000
with r12writer("many_circles.dxf") as dxf:
    for i in range(CIRCLE_COUNT):
        dxf.add_circle((MAX_X_COORD*random(), MAX_Y_COORD*random()), radius=2)
```
Show all available line types:

### **import ezdxf**

```
LINETYPES = [
   'CONTINUOUS', 'CENTER', 'CENTERX2', 'CENTER2', 'DASHED', 'DASHEDX2', 'DASHED2',
˓→'PHANTOM', 'PHANTOMX2',
    'PHANTOM2', 'DASHDOT', 'DASHDOTX2', 'DASHDOT2', 'DOT', 'DOTX2', 'DOT2', 'DIVIDE',
˓→'DIVIDEX2', 'DIVIDE2',
]
with r12writer('r12_linetypes.dxf', fixed_tables=True) as dxf:
    for n, ltype in enumerate(LINETYPES):
        dxf.add_line((0, n), (10, n), linetype=ltype)
        dxf.add_text(ltype, (0, n+0.1), height=0.25, style='ARIAL_NARROW')
```
## **Reference**

### **r12writer**(*stream*, *fixed\_tables=False*)

<span id="page-79-0"></span>Context manager for writing DXF entities to a stream/file. *stream* can be any file like object with a *write* method or just a string for writing DXF entities to the file system. If *fixed\_tables* is *True*, a standard TABLES section is written in front of the ENTITIES section and some predefined text styles and line types can be used.

#### <span id="page-80-1"></span>class **R12FastStreamWriter**

Fast stream writer to create simple DXF R12 drawings.

R12FastStreamWriter.**\_\_init\_\_**(*stream*, *fixed\_tables=False*)

Constructor, *stream* should be a file like object with a *write* method. If *fixed\_tables* is *True*, a standard TABLES section is written in front of the ENTITIES section and some predefined text styles and line types can be used.

R12FastStreamWriter.**close**()

Writes the DXF tail. Call is not necessary when using the context manager  $r12writer()$ .

<span id="page-80-0"></span>R12FastStreamWriter.**add\_line**(*start*, *end*, *layer="0"*, *color=None*, *linetype=None*) Add a LINE entity from *start* to *end*.

#### Parameters

- **start** start vertex 2d/3d vertex as (x, y [,z]) tuple
- **end** end vertex  $2d/3d$  vertex as  $(x, y, z)$  tuple
- **layer** layer name as string, without a layer definition the assigned color=7 (black/white) and line type is *Continuous*.
- **color** color as ACI (AutoCAD Color Index) as integer in the range from 0 to 256, 0 is *ByBlock* and 256 is *ByLayer*, default is *ByLayer* which is always color=7 (black/white) without a layer definition.
- **linetype** line type as string, if FIXED-TABLES is written some predefined line types are available, else line type is always *ByLayer*, which is always *Continuous* without a LAY-ERS table.

R12FastStreamWriter.**add\_circle**(*center*, *radius*, *layer="0"*, *color=None*, *linetype=None*) Add a CIRCLE entity.

### **Parameters**

- **center** circle center point as (x, y) tuple
- **radius** circle radius as float
- **layer** layer name as string see add line()
- **color** color as ACI see [add\\_line\(\)](#page-80-0)
- **linetype** line type as string see add line()

R12FastStreamWriter.**add\_arc**(*center*, *radius*, *start=0*, *end=360*, *layer="0"*, *color=None*, *linetype=None*)

Add an ARC entity. The arc goes counter clockwise from *start* angle to *end* angle.

#### Parameters

- **center** center point of arc as (x, y) tuple
- **radius** arc radius as float
- **start** arc start angle in degrees as float (360 degree = circle)
- **end** arc end angle in degrees as float
- **layer** layer name as string, see [add\\_line\(\)](#page-80-0)
- **color** color as ACI, see add line()
- **linetype** line type as string, see [add\\_line\(\)](#page-80-0)

```
R12FastStreamWriter.add_point(location, layer="0", color=None, linetype=None)
     Add a POINT entity.
```
### <span id="page-81-0"></span>**Parameters**

- **location** point location as (x, y [,z]) tuple
- **layer** layer name as string, see [add\\_line\(\)](#page-80-0)
- **color** color as ACI, see add line()
- **linetype** line type as string, see add line()

R12FastStreamWriter.**add\_3dface**(*vertices*, *invisible=0*, *layer="0"*, *color=None*, *linetype=None*) Add a 3DFACE entity. 3DFACE is a spatial area with 3 ot 4 vertices, all vertices have to be in the same plane.

### Parameters

- **vertices** list of 3 or 4  $(x, y, z)$  vertices.
- **invisible** bit coded flag to define the invisible edges, 1. edge = 1, 2. edge = 2, 3. edge  $= 4, 4.$  edge = 8; add edge values to set multiple edges invisible, 1. edge + 3. edge =  $1 + 4$  $= 5$ , all edges  $= 15$
- **layer** layer name as string, see [add\\_line\(\)](#page-80-0)
- **color** color as ACI, see add line()
- **linetype** line type as string, see add line()

R12FastStreamWriter.**add\_solid**(*vertices*, *layer="0"*, *color=None*, *linetype=None*) Add a SOLID entity. SOLID is a solid filled area with 3 or 4 edges and SOLID is 2d entity.

### **Parameters**

- **vertices** list of 3 or 4  $(x, y, z)$  tuples, z axis will be ignored.
- **layer** layer name as string, see [add\\_line\(\)](#page-80-0)
- **color** color as ACI, see [add\\_line\(\)](#page-80-0)
- **linetype** line type as string, see [add\\_line\(\)](#page-80-0)

R12FastStreamWriter.**add\_polyline**(*vertices*, *layer="0"*, *color=None*, *linetype=None*) Add a POLYLINE entity. The first vertex (axis count) defines, if the POLYLINE is 2d or 3d.

### **Parameters**

- **vertices** list of  $(x, y \mid z)$  tuples, handles generators without building a temporary lists.
- **layer** layer name as string, see add  $line()$
- **color** color as ACI, see add line()
- **linetype** line type as string, see add line()

R12FastStreamWriter.**add\_text**(*text*, *insert=(0*, *0)*, *height=1.*, *width=1.*, *align="LEFT"*, *rotation=0.*, *oblique=0.*, *style='STANDARD'*, *layer="0"*, *color=None*)

Add a one line TEXT entity.

### **Parameters**

- **text** the text as string
- **insert** insert point as (x, y) tuple
- **height** text height in drawing units
- **width** text width as factor
- **align** text alignment, see table below
- **rotation** text rotation in degrees as float (360 degree = circle)
- **oblique** oblique in degrees as float, vertical=0 (default)
- **style** text style name as string, if FIXED-TABLES are written some predefined text styles are available, else text style is always STANDARD.
- **layer** layer name as string, see add  $line()$
- **color** color as ACI, see add line()

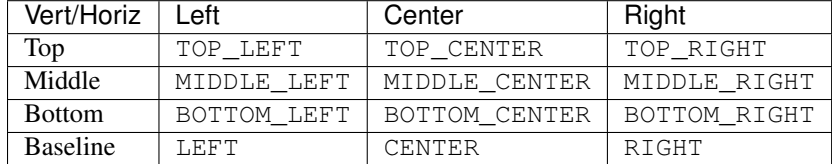

The special alignments ALIGNED and FIT are not available.

## **Howto**

### General preconditions:

```
import ezdxf
dwg = ezdxf.readfile("your_dxf_file.dxf")
modelspace = dwg.modelspace()
```
## **Get/Set block reference attributes**

Block references (*[Insert](#page-68-0)*) can have attached attributes ( $Atttrib$ ), these are simple text annotations with an associated tag appended to the block reference.

Iterate over all appended attributes:

```
blockrefs = modelspace.query('INSERT[name=="Part12"]') # get all INSERT entities.
˓→with entity.dxf.name == "Part12"
if len(blockrefs):
   entity = blockrefs[0] # process first entity found
   for attrib in entity.attribs():
       if attrib.dxf.tag == "diameter": # identify attribute by tag
           attrib.dxf.text = "17mm" # change attribute content
```
Get attribute by tag:

```
diameter = entity.get_attrib('diameter')
if diameter is not None:
    diameter.dxf.text = "17mm"
```
## **Reduce Memory Footprint**

- compress binary data by [Drawing.compress\\_binary\\_data\(\)](#page-31-0)
- compress useless sections like *THUMBNAILIMAGE* by setting ezdxf.options. compress\_default\_chunks = True, *before* opening the DXF file.

Warning: Data compression costs time: *memory usage* vs *run time*

## **Create More Readable DXF Files (DXF Pretty Printer)**

DXF files are plain text files, you can open this files with every text editor which handles bigger files. But it is not really easy to get quick the information you want.

Create a more readable HTML file (DXF Pretty Printer):

```
# on Windows
py -3 -m ezdxf.pp your_dxf_file.dxf
# on Linux/Mac
python3 -m ezdxf.pp your_dxf_file.dxf
```
This produces a HTML file *your\_dxf\_file.html* with a nicer layout than a plain DXF file and DXF handles as links between DXF entities, this simplifies the navigation between the DXF entities.

Important: This does not render the graphical content of the DXF file to a HTML canvas element.

## **Adding New XDATA to Entity**

Adding XDATA as list of tuples (group code, value):

```
dwg.appids.new('YOUR_APP_NAME') # IMPORTANT: create an APP ID entry
circle = modelspace.add_circle((10, 10), 100)
circle.tags.new_xdata('YOUR_APP_NAME',
                  \sqrt{2}(1000, 'your_web_link.org'),
                       (1002, 1\{1\},(1000, 'some text'),
                       (1002, '{}'{}''),
                       (1071, 1),(1002, '']'),
                       (1002, '']')])
```
For group code meaning see DXF reference section *DXF Group Codes in Numerical Order Reference*, valid group codes are in the range 1000 - 1071.

## **A360 do not open ezdxf files**

AutoDesk web service [A360](https://a360.autodesk.com/viewer/) seems to more picky than the AutoCAD desktop applications, may be it helps to use the latest DXF version supported by ezdxf, which is AC1027 in the year of writing this lines (2017).

## **DXF Internals**

## **DXF File Encoding**

The following facts are not in the DXF Standard. But this facts are established by the AutoCAD application.

## **DXF Version R2004 and prior**

Drawing files of DXF versions R2004 (AC1018) and prior are saved as ASCII files with the encoding set by the header variable *\$DWGCODEPAGE*, which is ANSI\_1252 by default if *\$DWGCODEPAGE* is not set.

Characters used in the drawing which do not exist in the chosen ASCII encoding are encoded as unicode characters with the schema \U+nnnn. see [Unicode table](http://unicode-table.com/en/)

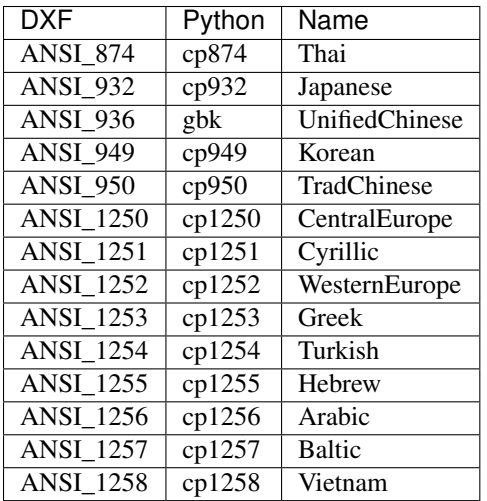

## **Known** *\$DWGCODEPAGE* **encodings**

## **DXF Version R2007 and later**

Starting with DXF version R2007 (AC1021) the drawing files are saved with UTF-8 encoding, the header variable *\$DWGCODEPAGE* is still in use, but I don't know if the setting has any meaning.

Encoding characters in the unicode schema  $\U$ +nnnn is still functional.

## **DXF File Structure**

A Drawing Interchange File is simply an ASCII text file with a file type of .dxf and specially formatted text. The overall organization of a DXF file is as follows:

- 1. HEADER General information about the drawing is found in this section of the DXF file. Each parameter has a variable name and an associated value.
- 2. CLASSES This section holds the information for application-defined classes. This section was introduced with AC1015 and can usually be ignored.
- 3. TABLES This section contains definitions of named items.
- Linetype table (LTYPE)
- Layer table (LAYER)
- Text Style table (STYLE)
- View table (VIEW)
- User Coordinate System table (UCS)
- Viewport configuration table (VPORT)
- Dimension Style table (DIMSTYLE)
- Application Identification table (APPID)
- 4. BLOCKS This section contains Block Definition entities describing the entities that make up each Block in the drawing.
- 5. ENTITIES This section contains the drawing entities, including any Block References.
- 6. OBJECTS non-graphical objects
- 7. THUMBNAILIMAGE This section contains a preview image of the DXF file, it is optional and can usually be ignored.
- 8. END OF FILE

By using *ezdxf* you don't have to know much about this details, but interested users can look at the original [DXF](http://docs.autodesk.com/ACD/2014/ENU/index.html?url=files/GUID-235B22E0-A567-4CF6-92D3-38A2306D73F3.htm,topicNumber=d30e652301) [Reference.](http://docs.autodesk.com/ACD/2014/ENU/index.html?url=files/GUID-235B22E0-A567-4CF6-92D3-38A2306D73F3.htm,topicNumber=d30e652301)

## **Minimal DXF Content**

## **DXF R12**

The DXF format R12 (AC1009) and prior requires just an ENTITIES section:

```
0
SECTION
   2
ENTITIES
  \OmegaENDSEC
  \OmegaEOF
```
## **DXF R13/14 and later**

DXF version R13/14 and later need much more DXF content than DXF version R12.

Required sections: HEADER, CLASSES, TABLES, ENTITIES, OBJECTS

The HEADER section requires two entries:

- \$ACADVER
- \$HANDSEED

The CLASSES section can be empty, but some DXF entities requires class definitions to work in AutoCAD.

The TABLES section requires following tables:

• VPORT with at least an entry called '\*ACTIVE'

- LTYPE with at least the following line types defined:
	- ByBlock
	- ByLayer
	- Continuous
- LAYER with at least an entry for layer 0
- STYLE with at least an entry for style STANDARD
- VIEW can be empty
- UCS can be empty
- APPID with at least an entry for ACAD
- DIMSTYLE with at least an entry for style STANDARD
- BLOCK\_RECORDS with two entries:
	- \*MODEL\_SPACE
	- \*PAPER\_SPACE

The BLOCKS section requires two BLOCKS:

- \*MODEL\_SPACE
- \*PAPER\_SPACE

The ENTITIES section can be empty.

The OBJECTS section requires following entities:

- DICTIONARY the root dict one entry ACAD\_GROUP
- DICTONARY ACAD\_GROUP can be empty

Minimal DXF to download: [https://bitbucket.org/mozman/ezdxf/downloads/Minimal\\_DXF\\_AC1021.dxf](https://bitbucket.org/mozman/ezdxf/downloads/Minimal_DXF_AC1021.dxf)

## **News**

Version 0.8.1 - 2017-04-06

- NEW: added support for constant ATTRIB/ATTDEF to the INSERT (block reference) entity
- NEW: added ATTDEF management methods to BlockLayout (has\_attdef, get\_attdef, get\_attdef\_text)
- NEW: added (read/write) properties to ATTDEF/ATTRIB for setting flags (is\_const, is\_invisible, is\_verify, is\_preset)

Version 0.8.0 - 2017-03-28

- added groupby(dxfattrib='', key=None) entity query function, it is supported by all layouts and the query result container: Returns a dict, where entities are grouped by a dxfattrib or the result of a key function.
- added ezdxf.audit() for DXF error checking for drawing created by ezdxf but not very capable yet
- dxfattribs in factory functions like add\_line(dxfattribs=...), now are copied internally and stay unchanged, so they can be reused multiple times without getting modified by ezdxf.
- removed deprecated Drawing.create\_layout() -> Drawing.new\_layout()
- removed deprecated Layouts.create() -> Layout.new()
- removed deprecated Table.create() -> Table.new()
- removed deprecated DXFGroupTable.add() -> DXFGroupTable.new()
- BUFIX in EntityQuery.extend()

### Version 0.7.9 - 2017-01-31

• BUGFIX: lost data if model space and active layout are called \*MODEL\_SPACE and \*PAPER\_SPACE

### Version 0.7.8 - 2017-01-22

- BUGFIX: HATCH accepts SplineEdges without defined fit points
- BUGFIX: fixed universal line ending problem in ZipReader()
- Moved repository to GitHub: <https://github.com/mozman/ezdxf.git>

### Version 0.7.7 - 2016-10-22

- NEW: repairs malformed Leica Disto DXF R12 files, ezdxf saves a valid DXF R12 file.
- NEW: added Layout.unlink(entity) method: unlinks an entity from layout but does not delete entity from the drawing database.
- NEW: added Drawing.add xref def(filename, name) for adding external reference definitions
- CHANGE: renamed parameters for EdgePath.add\_ellipse() major\_axis\_vector -> major\_axis; minor\_axis\_length -> ratio to be consistent to the ELLIPSE entity
- UPDATE: Entity.tags.new xdata() and Entity.tags.set xdata() accept tuples as tags, no import of DXFTag required
- UPDATE: EntityQuery to support both 'single' and "double" quoted strings Harrison Katz [<harri](mailto:harrison@neadwerx.com)[son@neadwerx.com>](mailto:harrison@neadwerx.com)
- improved DXF R13/R14 compatibility

### Version 0.7.6 - 2016-04-16

- NEW: r12writer.py a fast and simple DXF R12 file/stream writer. Supports only LINE, CIRCLE, ARC, TEXT, POINT, SOLID, 3DFACE and POLYLINE. The module can be used without ezdxf.
- NEW: Get/Set extended data on DXF entity level, add and retrieve your own data to DXF entities
- NEW: Get/Set app data on DXF entity level (not important for high level users)
- NEW: Get/Set/Append/Remove reactors on DXF entity level (not important for high level users)
- CHANGE: using reactors in PdfDefinition for well defined UNDERLAY entities
- CHANGE: using reactors and IMAGEDEF\_REACTOR for well defined IMAGE entities
- BUGFIX: default name=None in add\_image\_def()

### Version 0.7.5 - 2016-04-03

- NEW: Drawing.acad\_release property AutoCAD release number for the drawing DXF version like 'R12' or 'R2000'
- NEW: support for PDFUNDERLAY, DWFUNDERLAY and DGNUNDERLAY entities
- BUGFIX: fixed broken layout setup in repair routine
- BUGFIX: support for utf-8 encoding on saving, DXF R2007 and later is saved with UTF-8 encoding
- CHANGE: Drawing.add\_image\_def(filename, size\_in\_pixel, name=None), renamed key to name and set name=None for auto-generated internal image name

• CHANGE: argument order of Layout.add image(image def, insert, size in units, rotation=0., dxfattribs=None)

Version 0.7.4 - 2016-03-13

- NEW: support for DXF entity IMAGE (work in progress)
- NEW: preserve leading file comments (tag code 999)
- NEW: writes saving and upgrading comments when saving DXF files; avoid this behavior by setting options.store\_comments = False
- NEW: ezdxf.new() accepts the AutoCAD release name as DXF version string e.g. ezdxf.new('R12') or R2000, R2004, R2007, ...
- NEW: integrated acadctb.py module from my dxfwrite package to read/write AutoCAD .ctb config files; no docs so far
- CHANGE: renamed Drawing.groups.add() to new() for consistent name schema for adding new items to tables (public interface)
- CHANGE: renamed Drawing.<tablename>.create() to new() for consistent name schema for adding new items to tables, this applies to all tables: layers, styles, dimstyles, appids, views, viewports, ucs, block\_records. (public interface)
- CHANGE: renamed Layouts.create() to new() for consistent name schema for adding new items to tables (internal interface)
- CHANGE: renamed Drawing.create\_layout() to new\_layout() for consistent name schema for adding new items (public interface)
- CHANGE: renamed factory method <layout>.add\_3Dface() to add\_3dface()
- REMOVED: logging and debugging options
- BUGFIX: fixed attribute definition for align\_point in DXF entity ATTRIB (AC1015 and newer)
- Cleanup DXF template files AC1015 AC1027, file size goes down from >60kb to ~20kb

Version 0.7.3 - 2016-03-06

- Quick bugfix release, because ezdxf 0.7.2 can damage DXF R12 files when saving!!!
- NEW: improved DXF R13/R14 compatibility
- BUGFIX: create CLASSES section only for DXF versions newer than R12 (AC1009)
- TEST: converted a bunch of R8 (AC1003) files to R12 (AC1009), AutoCAD didn't complain
- TEST: converted a bunch of R13 (AC1012) files to R2000 (AC1015), AutoCAD didn't complain
- TEST: converted a bunch of R14 (AC1014) files to R2000 (AC1015), AutoCAD didn't complain

#### Version 0.7.2 - 2016-03-05

- NEW: reads DXF R13/R14 and saves content as R2000 (AC1015) experimental feature, because of the lack of test data
- NEW: added support for common DXF attribute line weight
- NEW: POLYLINE, POLYMESH added properties is\_closed, is\_m\_closed, is\_n\_closed
- BUGFIX: MeshData.optimize() corrected wrong vertex optimization
- BUGFIX: can open DXF files without existing layout management table
- BUGFIX: restore module structure ezdxf.const

Version 0.7.1 - 2016-02-21

- Supported/Tested Python versions: CPython 2.7, 3.4, 3.5, pypy 4.0.1 and pypy3 2.4.0
- NEW: read legacy DXF versions older than AC1009 (DXF R12) and saves it as DXF version AC1009.
- NEW: added methods is\_frozen(), freeze(), thaw() to class Layer()
- NEW: full support for DXF entity ELLIPSE (added add ellipse() method)
- NEW: MESH data editor implemented add\_face(vertices), add\_edge(vertices), optimize(precision=6) methods
- BUGFIX: creating entities on layouts works
- BUGFIX: entity ATTRIB fixed halign attribute definition
- CHANGE: POLYLINE (POLYFACE, POLYMESH) on layer change also change layer of associated VERTEX entities

Version 0.7.0 - 2015-11-26

- Supported Python versions: CPython 2.7, 3.4, pypy 2.6.1 and pypy 32.4.0
- NEW: support for DXF entity HATCH (solid fill, gradient fill and pattern fill), pattern fill with background color supported
- NEW: support for DXF entity GROUP
- NEW: VIEWPORT entity, but creating new viewports does not work as expected just for reading purpose.
- NEW: support for new common DXF attributes in AC1018 (AutoCAD 2004): true color, color name, transparency
- NEW: support for new common DXF attributes in AC1021 (AutoCAD 2007): shadow\_mode
- NEW: extended custom vars interface
- NEW: dxf2html added support for custom properties in the header section
- NEW: query() supports case insensitive attribute queries by appending an 'i' to the query string, e.g. '\*[layer=="construction"]i'
- NEW: Drawing.cleanup() call before saving the drawing but only if necessary, the process could take a while.
- BUGFIX: query parser couldn't handle attribute names containing ''
- CHANGE: renamed dxf2html to pp (pretty printer), usage: py -m ezdxf.pp yourfile.dxf (generates yourfile.html in the same folder)
- CHANGE: cleanup file structure

# CHAPTER 3

Indices and tables

- genindex
- search

## Index

## Symbols

\_\_contains\_\_() (BlocksSection method), [64](#page-67-0) \_\_contains\_\_() (DXFGroup method), [69](#page-72-1) \_\_contains\_\_() (DXFGroupTable method), [70](#page-73-1) \_\_contains\_\_() (Layout method), [33](#page-36-0) \_\_contains\_\_() (Table method), [29](#page-32-0) \_\_getitem\_\_() (BlocksSection method), [64](#page-67-0) \_\_getitem\_\_() (Face method), [46](#page-49-0) \_\_getitem\_\_() (HeaderSection method), [28](#page-31-1) \_\_getitem\_\_() (LWPolyline method), [48](#page-51-0) \_\_getitem\_\_() (MeshVertexCache method), [44](#page-47-0) \_\_getitem\_\_() (Polyline method), [42](#page-45-0) \_\_iadd\_\_() (MTextData method), [49](#page-52-0) init () (EntityQuery method), [74](#page-77-1) \_\_init\_\_() (Importer method), [71](#page-74-1) init () (R12FastStreamWriter method), [77](#page-80-1) \_iter\_() (BlocksSection method), [64](#page-67-0) \_\_iter\_\_() (CustomVars method), [28](#page-31-1) \_\_iter\_\_() (DXFGroup method), [69](#page-72-1) \_\_iter\_\_() (DXFGroupTable method), [70](#page-73-1)  $iter$  () (Face method), [45](#page-48-0) \_\_iter\_\_() (Layout method), [33](#page-36-0) \_\_iter\_\_() (Table method), [29](#page-32-0) \_\_len\_\_() (CustomVars method), [28](#page-31-1) \_\_len\_\_() (DXFGroup method), [69](#page-72-1) len () (DXFGroupTable method), [70](#page-73-1)  $len$  (Face method), [45](#page-48-0) \_\_len\_\_() (LWPolyline method), [48](#page-51-0) \_\_len\_\_() (Polyline method), [42](#page-45-0) \_\_len\_\_() (Table method), [29](#page-32-0) \_\_setitem\_\_() (HeaderSection method), [28](#page-31-1) \_\_setitem\_\_() (MeshVertexCache method), [44](#page-47-0) \_\_str\_\_() (ModelerGeometryData method), [53](#page-56-0) 3DFace (built-in class), [46](#page-49-0) 3DSolid (built-in class), [53](#page-56-0)

## A

acad\_version (Drawing attribute), [25](#page-28-1) add\_3dface() (Layout method), [33](#page-36-0)

add\_3dface() (R12FastStreamWriter method), [78](#page-81-0) add\_3dsolid() (Layout method), [34](#page-37-0) add\_arc() (EdgePath method), [61](#page-64-0) add\_arc() (Layout method), [33](#page-36-0) add\_arc() (R12FastStreamWriter method), [77](#page-80-1) add\_attdef() (BlockLayout method), [35](#page-38-0) add\_attrib() (Insert method), [66](#page-69-0) add\_attrib() (Layout method), [34](#page-37-0) add\_auto\_blockref() (Layout method), [33](#page-36-0) add\_blockref() (Layout method), [33](#page-36-0) add\_body() (Layout method), [34](#page-37-0) add\_circle() (Layout method), [33](#page-36-0) add\_circle() (R12FastStreamWriter method), [77](#page-80-1) add\_edge() (MeshData method), [57](#page-60-0) add\_edge\_path() (BoundaryPathData method), [60](#page-63-0) add\_ellipse() (EdgePath method), [61](#page-64-0) add\_ellipse() (Layout method), [33](#page-36-0) add\_entity() (Layout method), [35](#page-38-0) add\_face() (MeshData method), [57](#page-60-0) add\_hatch() (Layout method), [34](#page-37-0) add\_image() (Layout method), [34](#page-37-0) add\_image\_def() (Drawing method), [27](#page-30-0) add\_line() (EdgePath method), [61](#page-64-0) add\_line() (Layout method), [33](#page-36-0) add\_line() (PatternData method), [63](#page-66-0) add\_line() (R12FastStreamWriter method), [77](#page-80-1) add\_lwpolyline() (Layout method), [34](#page-37-0) add\_mtext() (Layout method), [34](#page-37-0) add\_point() (Layout method), [33](#page-36-0) add\_point() (R12FastStreamWriter method), [77](#page-80-1) add\_polyface() (Layout method), [34](#page-37-0) add\_polyline() (R12FastStreamWriter method), [78](#page-81-0) add\_polyline2d() (Layout method), [34](#page-37-0) add\_polyline3d() (Layout method), [34](#page-37-0) add\_polyline\_path() (BoundaryPathData method), [60](#page-63-0) add\_polymesh() (Layout method), [34](#page-37-0) add\_ray() (Layout method), [34](#page-37-0) add\_region() (Layout method), [34](#page-37-0) add\_shape() (Layout method), [34](#page-37-0) add\_solid() (Layout method), [33](#page-36-0)

add\_solid() (R12FastStreamWriter method), [78](#page-81-0) add\_spline() (EdgePath method), [61](#page-64-0) add\_spline() (Layout method), [34](#page-37-0) add\_text() (Layout method), [33](#page-36-0) add\_text() (R12FastStreamWriter method), [78](#page-81-0) add\_trace() (Layout method), [33](#page-36-0) add\_underlay() (Layout method), [35](#page-38-0) add\_underlay\_def() (Drawing method), [27](#page-30-0) add\_xline() (Layout method), [34](#page-37-0) add\_xref\_def() (Drawing method), [27](#page-30-0) adjust\_for\_background (Underlay attribute), [55](#page-58-0) angle (PatternDefinitionLine attribute), [63](#page-66-0) append() (CustomVars method), [29](#page-32-0) append() (MTextData method), [49](#page-52-0) append\_face() (Polyface method), [45](#page-48-0) append\_faces() (Polyface method), [45](#page-48-0) append\_points() (LWPolyline method), [48](#page-51-0) append\_vertices() (Polyline method), [43](#page-46-0) AppID (built-in class), [32](#page-35-0) appids (Drawing attribute), [26](#page-29-0) Arc (built-in class), [38](#page-41-0) ArcEdge (built-in class), [62](#page-65-0) Attdef (built-in class), [66](#page-69-0) attdefs() (BlockLayout method), [35](#page-38-0) Attrib (built-in class), [68](#page-71-1) attribs() (Insert method), [65](#page-68-1)

## B

base\_point (PatternDefinitionLine attribute), [63](#page-66-0) bgcolor (Hatch attribute), [57](#page-60-0) block (BlockLayout attribute), [35](#page-38-0) Block (built-in class), [65](#page-68-1) BlockLayout (built-in class), [35](#page-38-0) BlockRecord (built-in class), [32](#page-35-0) blocks (Drawing attribute), [25](#page-28-1) BlocksSection (built-in class), [64](#page-67-0) Body (built-in class), [52](#page-55-0) BoundaryPathData (built-in class), [59](#page-62-0)

## C

center (ArcEdge attribute), [62](#page-65-0) centered (GradientData attribute), [64](#page-67-0) Circle (built-in class), [38](#page-41-0) cleanup() (Drawing method), [27](#page-30-0) cleanup() (DXFGroupTable method), [70](#page-73-1) clear() (BoundaryPathData method), [60](#page-63-0) clear() (CustomVars method), [28](#page-31-1) clear() (DXFGroup method), [70](#page-73-1) clear() (DXFGroupTable method), [70](#page-73-1) clear() (EdgePath method), [61](#page-64-0) clear() (PatternData method), [63](#page-66-0) clear() (PolylinePath method), [60](#page-63-0) clipping (Underlay attribute), [55](#page-58-0) close() (Polyline method), [42](#page-45-0)

close() (R12FastStreamWriter method), [77](#page-80-1) closed (LWPolyline attribute), [47](#page-50-0) closed (Spline attribute), [51](#page-54-0) color1 (GradientData attribute), [64](#page-67-0) color2 (GradientData attribute), [64](#page-67-0) compress\_binary\_data (ezdxf.options attribute), [24](#page-27-1) compress binary data() (Drawing method), [28](#page-31-1) compress\_default\_chunks (ezdxf.options attribute), [24](#page-27-1) control\_points (SplineData attribute), [52](#page-55-0) control\_points (SplineEdge attribute), [63](#page-66-0) custom\_vars (HeaderSection attribute), [28](#page-31-1) CustomVars (built-in class), [28](#page-31-1)

## D

dash length items (PatternDefinitionLine attribute), [63](#page-66-0) degree (SplineEdge attribute), [62](#page-65-0) del\_dxf\_attrib() (GraphicEntity method), [37](#page-40-0) delete() (DXFGroupTable method), [70](#page-73-1) delete\_all\_entities() (Layout method), [35](#page-38-0) delete\_entity() (Layout method), [35](#page-38-0) delete\_layout() (Drawing method), [26](#page-29-0) delete\_vertices() (Polyline method), [43](#page-46-0) DimStyle (built-in class), [31](#page-34-0) dimstyles (Drawing attribute), [26](#page-29-0) discard\_points() (LWPolyline method), [48](#page-51-0) Drawing (built-in class), [24](#page-27-1) drawing (GraphicEntity attribute), [36](#page-39-1) dxf (AppID attribute), [32](#page-35-0) dxf (Attdef attribute), [67](#page-70-0) dxf (Attrib attribute), [68](#page-71-1) dxf (BlockRecord attribute), [32](#page-35-0) dxf (DimStyle attribute), [31](#page-34-0) dxf (GraphicEntity attribute), [36](#page-39-1) dxf (Insert attribute), [65](#page-68-1) dxf (Layer attribute), [30](#page-33-0) dxf (Linetype attribute), [31](#page-34-0) dxf (Style attribute), [30](#page-33-0) dxf (UCS attribute), [32](#page-35-0) dxf (View attribute), [32](#page-35-0) dxf (Viewport attribute), [31](#page-34-0) dxf\_attrib\_exists() (GraphicEntity method), [37](#page-40-0) dxffactory (Drawing attribute), [25](#page-28-1) dxffactory (GraphicEntity attribute), [36](#page-39-1) DXFGroup (built-in class), [69](#page-72-1) DXFGroupTable (built-in class), [70](#page-73-1) dxftype (GraphicEntity attribute), [36](#page-39-1) dxfversion (Drawing attribute), [25](#page-28-1)

## E

edge\_crease\_values (MeshData attribute), [57](#page-60-0) EdgePath (built-in class), [60](#page-63-0) edges (EdgePath attribute), [60](#page-63-0) edges (MeshData attribute), [57](#page-60-0) edit\_boundary() (Hatch method), [57](#page-60-0)

edit data() (3DSolid method), [53](#page-56-0) edit data() (Body method), [53](#page-56-0) edit\_data() (DXFGroup method), [69](#page-72-1) edit\_data() (Mesh method), [56](#page-59-0) edit data() (MText method), [49](#page-52-0) edit\_data() (Region method), [53](#page-56-0) edit data() (Spline method), [52](#page-55-0) edit\_gradient() (Hatch method), [58](#page-61-0) edit\_pattern() (Hatch method), [57](#page-60-0) Ellipse (built-in class), [39](#page-42-0) EllipseEdge (built-in class), [62](#page-65-0) encoding (Drawing attribute), [25](#page-28-1) end (LineEdge attribute), [62](#page-65-0) end\_angle (ArcEdge attribute), [62](#page-65-0) end\_angle (EllipseEdge attribute), [62](#page-65-0) end\_tangent (SplineEdge attribute), [63](#page-66-0) entities (Drawing attribute), [25](#page-28-1) EntityQuery (built-in class), [74](#page-77-1) extend() (DXFGroup method), [70](#page-73-1) extend() (EntityQuery method), [74](#page-77-1) ezdxf.new() (built-in function), [23](#page-26-0) ezdxf.read() (built-in function), [23](#page-26-0) ezdxf.readfile() (built-in function), [23](#page-26-0)

## F

Face (built-in class), [45](#page-48-0) face record (Face attribute), [45](#page-48-0) faces (MeshData attribute), [56](#page-59-0) faces() (Polyface method), [45](#page-48-0) filename (Drawing attribute), [25](#page-28-1) fit\_points (SplineData attribute), [52](#page-55-0) fit\_points (SplineEdge attribute), [63](#page-66-0) freeze() (Layer method), [30](#page-33-0)

## G

get() (BlocksSection method), [64](#page-67-0) get() (CustomVars method), [29](#page-32-0) get() (DXFGroupTable method), [70](#page-73-1) get() (Table method), [29](#page-32-0) get\_acis\_data() (3DSolid method), [53](#page-56-0) get\_acis\_data() (Body method), [53](#page-56-0) get\_acis\_data() (Region method), [53](#page-56-0) get\_align() (Attdef method), [68](#page-71-1) get\_align() (Attrib method), [69](#page-72-1) get\_align() (Text method), [41](#page-44-3) get\_attdef() (BlockLayout method), [36](#page-39-1) get\_attdef\_text() (BlockLayout method), [36](#page-39-1) get\_attrib() (Insert method), [65](#page-68-1) get attrib text() (Insert method), [65](#page-68-1) get\_boundary() (Image method), [54](#page-57-0) get\_boundary() (Underlay method), [56](#page-59-0) get\_color() (Layer method), [30](#page-33-0) get control points() (Spline method), [52](#page-55-0) get\_dxf\_attrib() (GraphicEntity method), [36](#page-39-1) get dxf entity() (Drawing method),  $28$ get\_fit\_points() (Spline method), [52](#page-55-0) get\_gradient() (Hatch method), [58](#page-61-0) get\_image\_def() (Image method), [54](#page-57-0) get knot values() (Spline method), [52](#page-55-0) get mesh vertex() (Polymesh method), [44](#page-47-0) get mesh vertex cache() (Polymesh method), [44](#page-47-0) get mode() (Polyline method), [42](#page-45-0) get\_name() (DXFGroup method), [69](#page-72-1) get\_points() (LWPolyline method), [47](#page-50-0) get\_pos() (Attdef method), [68](#page-71-1) get\_pos() (Attrib method), [69](#page-72-1) get\_pos() (Text method), [41](#page-44-3) get\_rotation() (MText method), [49](#page-52-0) get\_rstrip\_points() (LWPolyline method), [47](#page-50-0) get\_seed\_points() (Hatch method), [59](#page-62-0) get\_text() (MText method), [49](#page-52-0) get\_underlay\_def() (Underlay method), [56](#page-59-0) get\_weights() (Spline method), [52](#page-55-0) GradientData (built-in class), [64](#page-67-0) GraphicEntity (built-in class), [36](#page-39-1) grid() (Insert method), [65](#page-68-1) groupby() (EntityQuery method), [74](#page-77-1) groupby() (Layout method), [33](#page-36-0) groups (Drawing attribute), [25](#page-28-1) groups() (DXFGroupTable method), [70](#page-73-1)

## H

handle (GraphicEntity attribute), [36](#page-39-1) handles() (DXFGroup method), [69](#page-72-1) has\_attdef() (BlockLayout method), [36](#page-39-1) has\_attrib() (Insert method), [65](#page-68-1) has gradient fill (Hatch attribute), [57](#page-60-0) has pattern fill (Hatch attribute), [57](#page-60-0) has solid fill (Hatch attribute), [57](#page-60-0) has tag() (CustomVars method), [29](#page-32-0) Hatch (built-in class), [57](#page-60-0) header (Drawing attribute), [25](#page-28-1) HeaderSection (built-in class), [28](#page-31-1)

## I

Image (built-in class), [54](#page-57-0) ImageDef (built-in class), [55](#page-58-0) import\_all() (Importer method), [72](#page-75-1) import\_blocks() (Importer method), [72](#page-75-1) import\_modelspace\_entities() (Importer method), [72](#page-75-1) import\_table() (Importer method), [71](#page-74-1) import tables() (Importer method), [71](#page-74-1) Importer (built-in class), [71](#page-74-1) indexed faces() (Polyface method), [45](#page-48-0) indices (Face attribute), [45](#page-48-0) Insert (built-in class), [65](#page-68-1) insert\_vertices() (Polyline method), [43](#page-46-0) is\_2d\_polyline (Polyline attribute), [42](#page-45-0)

is 3d polyline (Polyline attribute), [42](#page-45-0) is binary data compressed (Drawing attribute), [26](#page-29-0) is closed (Polyline attribute), [42](#page-45-0) is\_closed (PolylinePath attribute), [60](#page-63-0) is compatible() (Importer method), [72](#page-75-1) is\_const (Attdef attribute), [67](#page-70-0) is const (Attrib attribute), [69](#page-72-1) is counter clockwise (ArcEdge attribute), [62](#page-65-0) is counter clockwise (EllipseEdge attribute), [62](#page-65-0) is\_edge\_visible() (Face method), [46](#page-49-0) is\_frozen() (Layer method), [30](#page-33-0) is\_invisibe (Attdef attribute), [67](#page-70-0) is\_invisibe (Attrib attribute), [68](#page-71-1) is\_locked() (Layer method), [30](#page-33-0) is\_m\_closed (Polyline attribute), [42](#page-45-0) is\_n\_closed (Polyline attribute), [42](#page-45-0) is\_off() (Layer method), [30](#page-33-0) is  $on()$  (Layer method), [30](#page-33-0) is\_poly\_face\_mesh (Polyline attribute), [42](#page-45-0) is polygon mesh (Polyline attribute), [42](#page-45-0) is\_preset (Attdef attribute), [67](#page-70-0) is preset (Attrib attribute), [69](#page-72-1) is\_verify (Attdef attribute), [67](#page-70-0) is verify (Attrib attribute), [69](#page-72-1)

## K

knot\_values (SplineData attribute), [52](#page-55-0) knot\_values (SplineEdge attribute), [63](#page-66-0)

## L

Layer (built-in class), [30](#page-33-0) layers (Drawing attribute), [26](#page-29-0) Layout (built-in class), [32](#page-35-0) layout() (Drawing method), [26](#page-29-0) layout names() (Drawing method), [26](#page-29-0) Line (built-in class), [38](#page-41-0) LineEdge (built-in class), [62](#page-65-0) lines (PatternData attribute), [63](#page-66-0) Linetype (built-in class), [31](#page-34-0) linetypes (Drawing attribute), [26](#page-29-0) lock() (Layer method), [30](#page-33-0) LWPolyline (built-in class), [47](#page-50-0)

## M

m\_close() (Polyline method), [42](#page-45-0) major\_axis\_vector (EllipseEdge attribute), [62](#page-65-0) Mesh (built-in class), [56](#page-59-0) MeshData (built-in class), [56](#page-59-0) MeshVertexCache (built-in class), [44](#page-47-0) minor\_axis\_length (EllipseEdge attribute), [62](#page-65-0) Modelspace (built-in class), [35](#page-38-0) modelspace() (Drawing method), [26](#page-29-0) monochrome (Underlay attribute), [55](#page-58-0) MText (built-in class), [48](#page-51-0)

MTextData (built-in class), [49](#page-52-0)

## N

n\_close() (Polyline method), [42](#page-45-0) name (BlockLayout attribute), [35](#page-38-0) new() (BlocksSection method), [64](#page-67-0) new() (DXFGroupTable method), [70](#page-73-1) new() (ezdxf.query method), [74](#page-77-1) new() (Table method), [29](#page-32-0) new anonymous block() (BlocksSection method), [64](#page-67-0) new layout() (Drawing method), [26](#page-29-0) new\_line() (PatternData method), [63](#page-66-0)

## O

off() (Layer method), [30](#page-33-0) offset (PatternDefinitionLine. attribute), [63](#page-66-0) on (Underlay attribute), [55](#page-58-0) on() (Layer method), [30](#page-33-0) one\_color (GradientData attribute), [64](#page-67-0) optimize() (MeshData method), [57](#page-60-0) optimize() (Polyface method), [45](#page-48-0)

## P

Paperspace (built-in class), [35](#page-38-0) path type flags (EdgePath attribute), [60](#page-63-0) path\_type\_flags (PolylinePath attribute), [60](#page-63-0) paths (BoundaryPathData attribute), [59](#page-62-0) PatternData (built-in class), [63](#page-66-0) PatternDefinitionLine (built-in class), [63](#page-66-0) periodic (SplineEdge attribute), [63](#page-66-0) place() (Insert method), [65](#page-68-1) Point (built-in class), [38](#page-41-0) points() (Face method), [46](#page-49-0) points() (LWPolyline method), [47](#page-50-0) points() (Polyline method), [43](#page-46-0) Polyface (built-in class), [45](#page-48-0) Polyline (built-in class), [41](#page-44-3) PolylinePath (built-in class), [60](#page-63-0) Polymesh (built-in class), [44](#page-47-0) properties (CustomVars attribute), [28](#page-31-1)

## $\Omega$

query() (EntityQuery method), [74](#page-77-1) query() (Layout method), [33](#page-36-0)

## R

R12FastStreamWriter (built-in class), [76](#page-79-1) r12writer() (built-in function), [76](#page-79-1) radius (ArcEdge attribute), [62](#page-65-0) radius (EllipseEdge attribute), [62](#page-65-0) rational (SplineEdge attribute), [63](#page-66-0) Ray (built-in class), [50](#page-53-0) Region (built-in class), [53](#page-56-0)

remove() (CustomVars method), [29](#page-32-0) remove() (EntityQuery method), [74](#page-77-1) remove() (Table method), [29](#page-32-0) remove\_invalid\_handles() (DXFGroup method), [70](#page-73-1) rename\_block() (BlocksSection method), [64](#page-67-0) replace() (CustomVars method), [29](#page-32-0) reset\_boundary() (Image method), [54](#page-57-0) reset\_boundary() (Underlay method), [56](#page-59-0) rgb (GraphicEntity attribute), [36](#page-39-1) rotation (GradientData attribute), [64](#page-67-0) rstrip\_points() (LWPolyline method), [48](#page-51-0)

## S

save() (Drawing method), [27](#page-30-0) saveas() (Drawing method), [27](#page-30-0) scale (Underlay attribute), [56](#page-59-0) sections (Drawing attribute), [25](#page-28-1) set\_acis\_data() (3DSolid method), [53](#page-56-0) set\_acis\_data() (Body method), [53](#page-56-0) set\_acis\_data() (Region method), [53](#page-56-0) set\_align() (Attdef method), [68](#page-71-1) set\_align() (Attrib method), [69](#page-72-1) set\_align() (Text method), [41](#page-44-3) set\_boundary() (Image method), [54](#page-57-0) set\_boundary() (Underlay method), [56](#page-59-0) set\_color() (Layer method), [30](#page-33-0) set\_color() (MTextData method), [50](#page-53-0) set\_control\_points() (Spline method), [52](#page-55-0) set\_data() (DXFGroup method), [70](#page-73-1) set\_dxf\_attrib() (GraphicEntity method), [36](#page-39-1) set\_fit\_points() (Spline method), [52](#page-55-0) set\_font() (MTextData method), [50](#page-53-0) set\_gradient() (Hatch method), [58](#page-61-0) set knot values() (Spline method), [52](#page-55-0) set\_location() (MText method), [49](#page-52-0) set\_mesh\_vertex() (Polymesh method), [44](#page-47-0) set\_pattern\_definition() (Hatch method), [57](#page-60-0) set\_pattern\_fill() (Hatch method), [59](#page-62-0) set\_points() (LWPolyline method), [47](#page-50-0) set\_pos() (Attdef method), [68](#page-71-1) set\_pos() (Attrib method), [69](#page-72-1) set\_pos() (Text method), [40](#page-43-1) set\_rotation() (MText method), [49](#page-52-0) set\_seed\_points() (Hatch method), [59](#page-62-0) set\_solid\_fill() (Hatch method), [58](#page-61-0) set  $text()$  (MText method), [49](#page-52-0) set\_vertices() (PolylinePath method), [60](#page-63-0) set\_weights() (Spline method), [52](#page-55-0) Shape (built-in class), [50](#page-53-0) Solid (built-in class), [46](#page-49-0) source\_boundary\_objects (EdgePath attribute), [61](#page-64-0) source\_boundary\_objects (PolylinePath attribute), [60](#page-63-0) Spline (built-in class), [51](#page-54-0) SplineData (built-in class), [52](#page-55-0)

SplineEdge (built-in class), [62](#page-65-0) start (LineEdge attribute), [62](#page-65-0) start\_angle (ArcEdge attribute), [62](#page-65-0) start\_angle (EllipseEdge attribute), [62](#page-65-0) start\_tangent (SplineEdge attribute), [63](#page-66-0) store\_comments (ezdxf.options attribute), [24](#page-27-1) Style (built-in class), [30](#page-33-0) styles (Drawing attribute), [26](#page-29-0) supported dxf attrib() (GraphicEntity method), [37](#page-40-0)

## T

Table (built-in class), [29](#page-32-0) templatedir (ezdxf.options attribute), [24](#page-27-1) Text (built-in class), [39](#page-42-0) text (MTextData attribute), [49](#page-52-0) text lines (ModelerGeometryData attribute), [53](#page-56-0) thaw() (Layer method), [30](#page-33-0) tint (GradientData attribute), [64](#page-67-0) Trace (built-in class), [46](#page-49-0) transparency (GraphicEntity attribute), [36](#page-39-1)

## $\mathsf{U}$

UCS (built-in class), [32](#page-35-0) ucs (Drawing attribute), [26](#page-29-0) Underlay (built-in class), [55](#page-58-0) UnderlayDefinition (built-in class), [56](#page-59-0) unlink entity() (Layout method),  $35$ unlock() (Layer method), [30](#page-33-0)

## V

valid\_dxf\_attrib\_names() (GraphicEntity method), [37](#page-40-0) Vertex (built-in class), [43](#page-46-0) vertices (Face attribute), [45](#page-48-0) vertices (MeshData attribute), [56](#page-59-0) vertices (MeshVertexCache attribute), [44](#page-47-0) vertices (PolylinePath attribute), [60](#page-63-0) vertices() (Polyline method), [43](#page-46-0) View (built-in class), [32](#page-35-0) Viewport (built-in class), [31](#page-34-0) viewports (Drawing attribute), [26](#page-29-0) views (Drawing attribute), [26](#page-29-0)

## W

weights (SplineData attribute), [52](#page-55-0) weights (SplineEdge attribute), [63](#page-66-0) write() (Drawing method), [27](#page-30-0)

## X

XLine (built-in class), [51](#page-54-0)